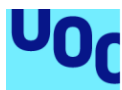

Universitat Oberta<br>de Catalunya uoc.edu

# Análisis Estadístico de Imágenes Hiperespectrales para la Clasificación de Tumores Cerebrales

#### **Nombre Estudiante: Cristina Lendinez González**

Plan de Estudios del Estudiante: Máster Bioinformática con Bioestadística Área del trabajo final

#### **Director: Edwin Santiago Alférez Baquero**

Fecha Entrega 02/06/2022

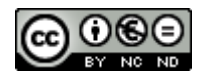

Esta obra está sujeta a una licencia de Reconocimiento-NoComercial-SinObraDerivada <u>[3.0 España de Creative](http://creativecommons.org/licenses/by-nc-nd/3.0/es/)</u> **[Commons](http://creativecommons.org/licenses/by-nc-nd/3.0/es/)** 

**Licencias alternativas (elegir alguna de las siguientes y sustituir la de la página anterior)**

Cristina Lendinez

#### **A) Creative Commons:**

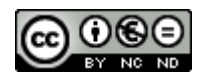

Esta obra está sujeta a una licencia de Reconocimiento-NoComercial-SinObraDerivada [3.0 España de Creative](http://creativecommons.org/licenses/by-nc-nd/3.0/es/) **[Commons](http://creativecommons.org/licenses/by-nc-nd/3.0/es/)** 

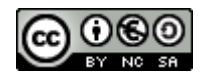

Esta obra está sujeta a una licencia de Reconocimiento-NoComercial-CompartirIgual 3.0 España de [Creative](http://creativecommons.org/licenses/by-nc-sa/3.0/es/) **[Commons](http://creativecommons.org/licenses/by-nc-sa/3.0/es/)** 

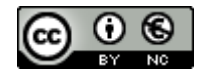

Esta obra está sujeta a una licencia de Reconocimiento-NoComercial 3.0 España de Creative [Commons](http://creativecommons.org/licenses/by-nc/3.0/es/)

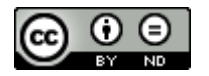

Esta obra está sujeta a una licencia de Reconocimiento-SinObraDerivada [3.0 España](http://creativecommons.org/licenses/by-nd/3.0/es/) de Creative Commons

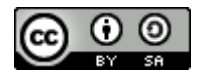

Esta obra está sujeta a una licencia de Reconocimiento-CompartirIgual 3.0 España de [Creative Commons](http://creativecommons.org/licenses/by-sa/3.0/es/)

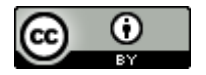

Esta obra está sujeta a una licencia de Reconocimiento [3.0 España](http://creativecommons.org/licenses/by/3.0/es/) de Creative Commons

#### **B) GNU Free Documentation License (GNU FDL)**

Copyright © 2022

Permission is granted to copy, distribute and/or modify this document under the terms of the GNU Free Cristina Lendinez

Documentation License, Version 1.3 or any later version published by the Free Software Foundation; with no Invariant Sections, no Front-Cover Texts, and no Back-Cover Texts.

A copy of the license is included in the section entitled "GNU Free Documentation License".

#### **C) Copyright**

© (el autor/a)

Reservados todos los derechos. Está prohibido la reproducción total o parcial de esta obra por cualquier medio o procedimiento, comprendidos la impresión, la reprografía, el microfilme, el tratamiento informático o cualquier otro sistema, así como la distribución de ejemplares mediante alquiler y préstamo, sin la autorización escrita del autor o de los límites que autorice la Ley de Propiedad Intelectual.

#### **FICHA DEL TRABAJO FINAL**

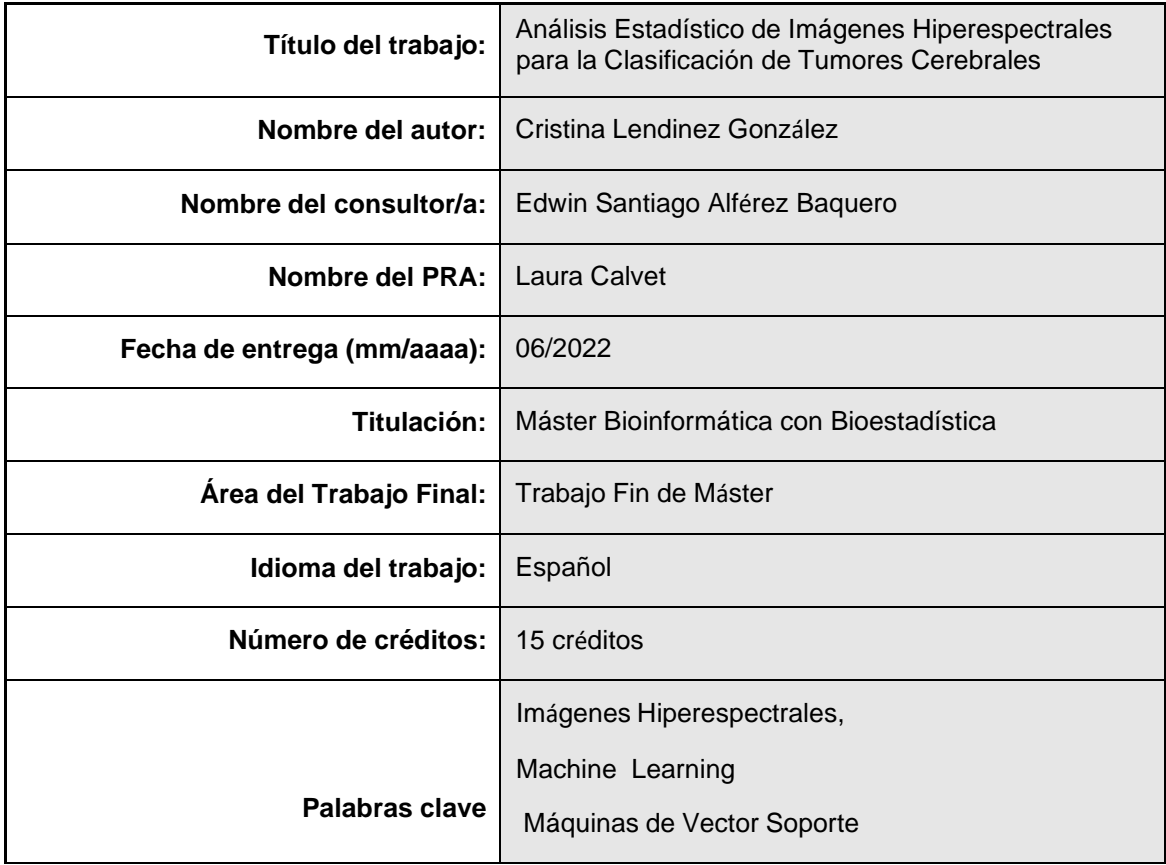

**Resumen del Trabajo (máximo 250 palabras):** *Con la finalidad, contexto de aplicación, metodología, resultados i conclusiones del trabajo.*

El objetivo general del proyecto es la clasificación de diferentes áreas de tumores cerebrales a través de imágenes hiperespectrales. Para clasificar las imágenes usaremos algoritmos de Machine Learning, específicamente la Máquina de Vectores de Soporte (SVM).

En el diagnóstico médico se debe de ser lo más riguroso posible, y el algoritmo puede ser usado en el quirófano, es necesario mostrar al cirujano por medio de una pantalla, una imagen procesada del paciente con los tejidos ya clasificados.

La metodología llevada a cabo se basa en comprobar cómo estos modelos entrenados predicen las diferentes áreas del tumor, obteniendo resultados para determinar la mejor forma para entrenar un modelo. Por ello tendremos en cuenta el entrenamiento y del paciente al que corresponden.

Se concluye que el mejor modelo para realizar este TFM son las SVM en estecaso se usaran únicamente los datos propios de cada paciente para entrenar (y predecir)los tipos de tejidos.

#### **Abstract (in English, 250 words or less):**

The general objective of the project is the classification of different areas of brain tumors through hyperspectral images. To classify the images we will use Machine Learning algorithms, specifically the Support Vector Machine (SVM).

In the medical diagnosis, it must be as rigorous as possible, and the algorithm can be used in the operating room, it is necessary to show the surgeon through a screen, a processed image of the patient with the tissues already classified.

The methodology carried out is based on checking how these trained models predict other hyperspectral images, obtaining results to determine the best way to train a model. For this reason, we will take into account the training and the corresponding patient.

It is concluded that the best model is the SVM, in this case only the data of each patient will be used to train (and predict) the types of tissue.

# Contenido

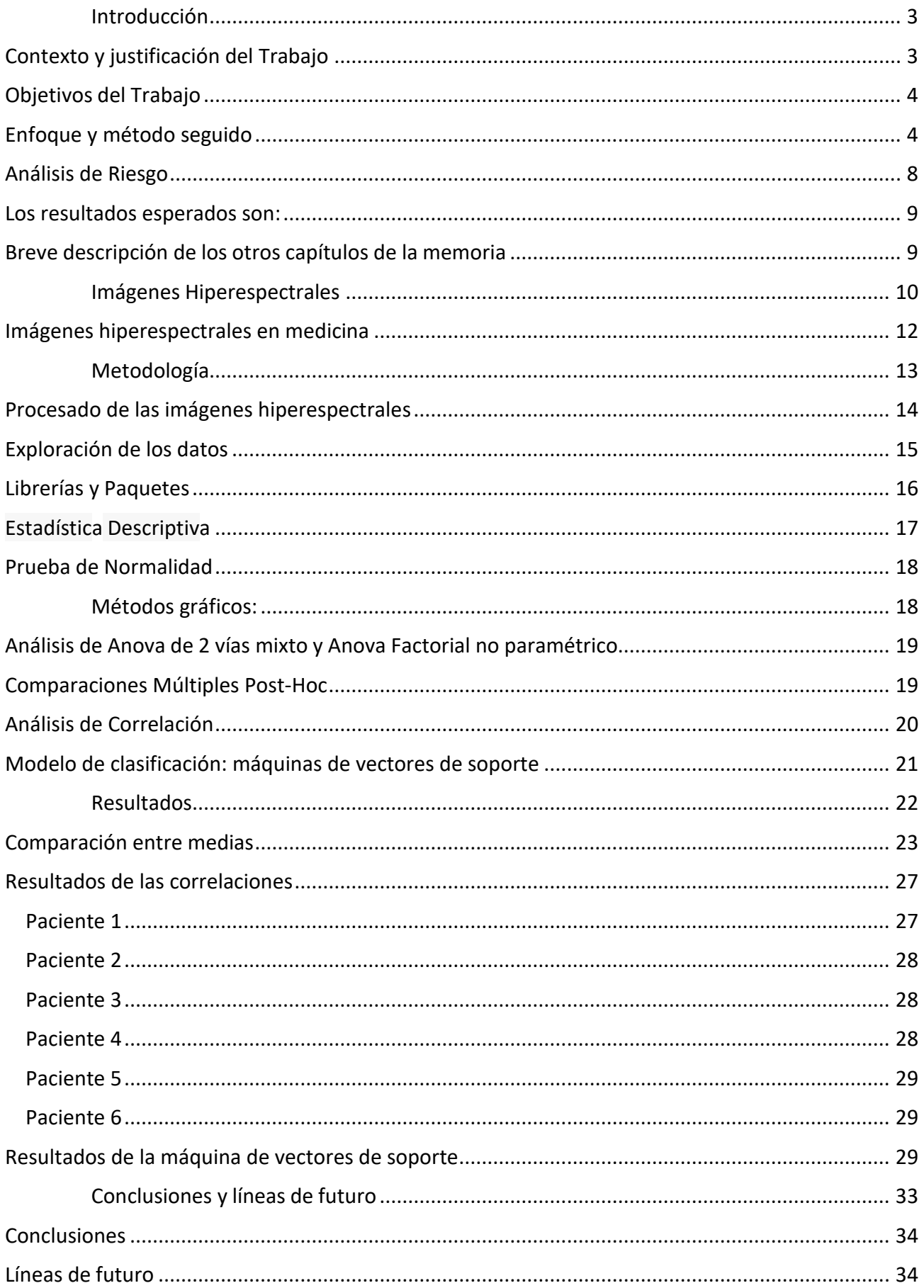

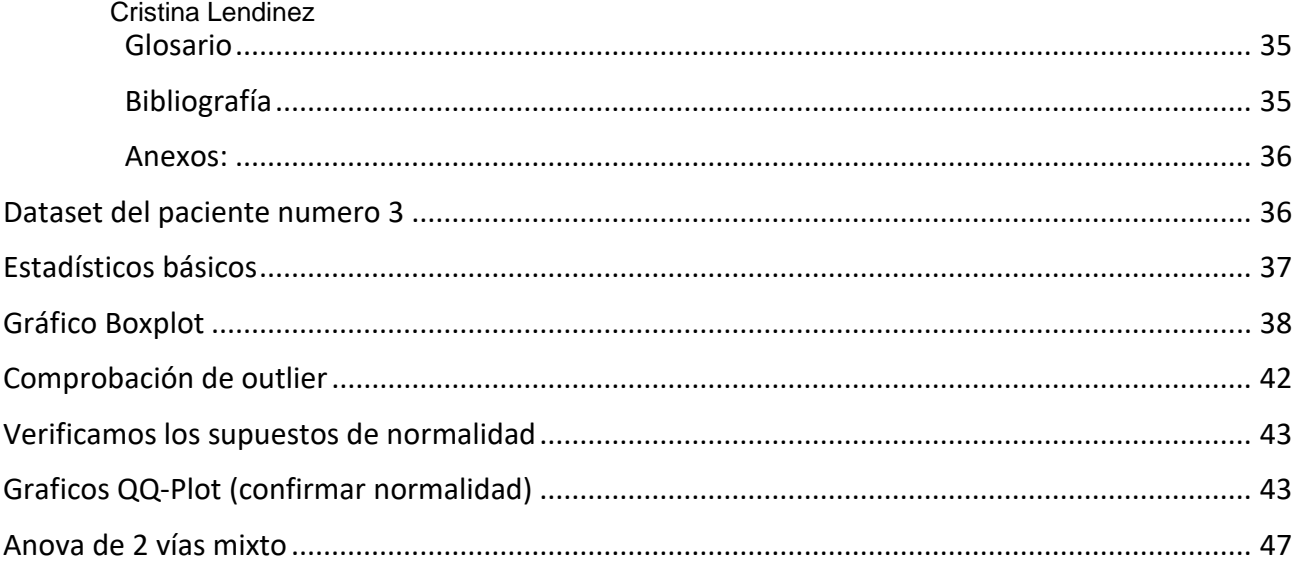

# **Índice de Figuras:**

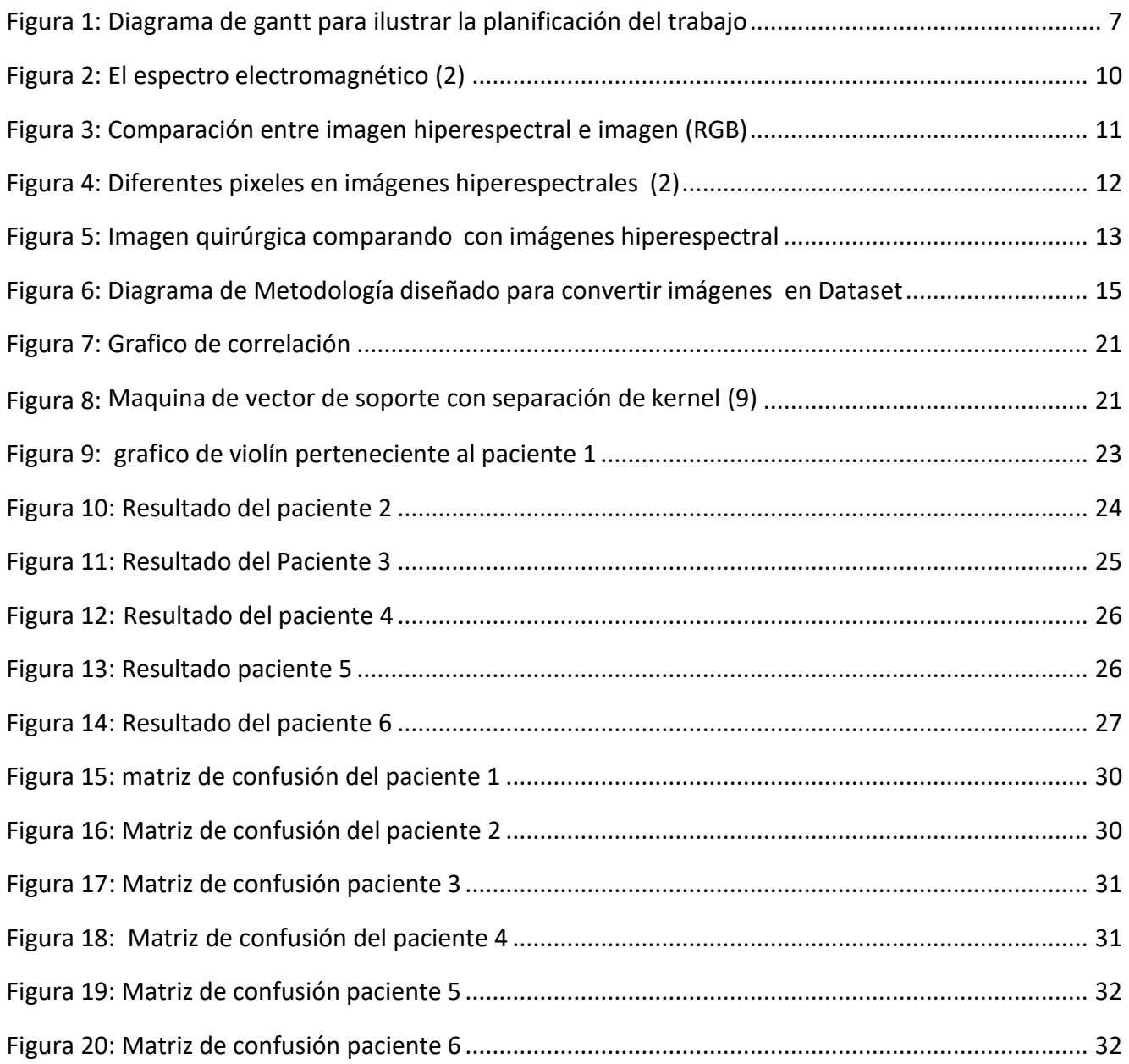

# **Índice de Tablas:**

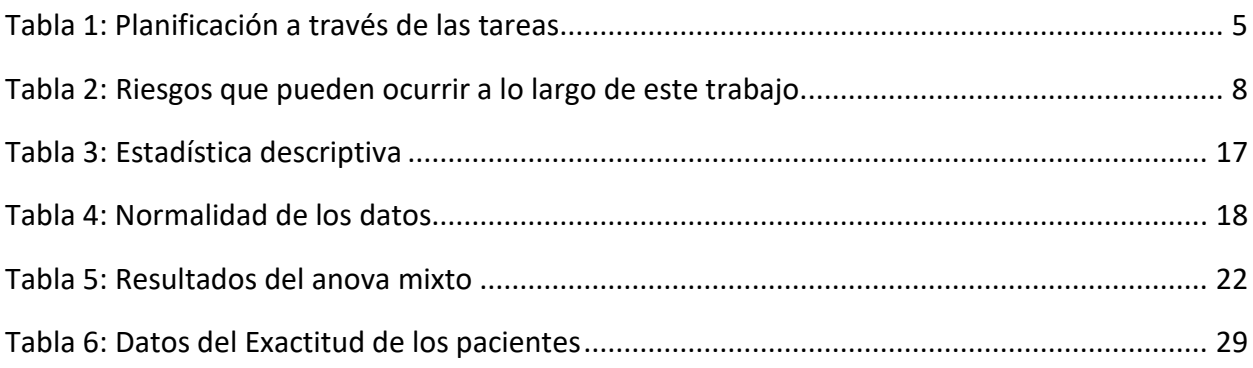

# <span id="page-10-0"></span>Introducción

### <span id="page-10-1"></span>Contexto y justificación del Trabajo

Este trabajo de Fin de Máster (TFM) se centra en el desarrollo de un método que permita el uso de imágenes hiperespectrales durante una operación de resección de un tumor cerebral. Los tumores cerebrales se encuentran en una zona muy delicada del cerebro, por ello, es crucial delimitar el tejido sano del canceroso. La práctica habitual ala hora de extirpar un tumor es trazar un amplio margen para asegurar la completa resección del tejido canceroso, pero esta práctica no puede realizarse en el cerebro, ya que puede suponer la afectación de funciones vitales del paciente. Entonces, para afectar lo mínimo posible a la calidad de vida del paciente y conseguir la mejor recuperación posible, es esencial identificar con exactitud la frontera entre tejido canceroso y sano. Para este fin se plantea el uso de aprendizaje de máquina junto con las Imágenes hiperespectrales.

La ciencia del aprendizaje y las redes neuronales juega un papel clave en los campos estadísticos, el análisis de datos e inteligencia artificial, que están destinadas a las áreas de ingeniería y otras disciplinas. Es por eso por lo que este trabajo es parte del proyecto

*Helicoid*, realizado en el Centro de Investigación sobre Sostenibilidad de la Salud y los Sistemas Multimedia (CITETEM) de la Universidad Politécnica de Madrid (UPM). *Helicoid*, el acrónimo de inglés es la detección de cáncer de imagen Hyper-Name, es un proyecto europeo que comenzó en enero de 2014 y se basa en el estudio de imágenes de hipervisión para realizar una discriminación real entre tejidos sanos y un paciente tejido por cáncer.

En consecuencia, este proyecto se basa en el estudio o el diseño de un método que nos permita aplicar el aprendizaje supervisado durante una operación quirúrgica para facilitar la resección del tumor al cirujano. Para hacer esto, es necesario utilizar la información obtenida en operaciones anteriores con la información obtenida durante la operación actual, para proporcionar al cirujano una imagen RGB en la que se señalen 4 clases (Sanas, Cáncer, Vena, Arteria, y Duramadre) y de esta forma ayude a tomar la decisión del tipo de tejido que debe ser eliminado del cerebro del paciente.

Con este TFM se pretende desarrollar un modelo, que a través de Imágenes Hiperespectrales permita la clasificación del tejido tumoral y otras estructuras neurales.

## <span id="page-11-0"></span>Objetivos del Trabajo

El objetivo general de este trabajo es realizar un análisis estadístico de imágenes hiperespectrales para la clasificación de tumores cerebrales.

Para llevar a cabo el propósito general de este trabajo, se realizarán los siguientes objetivos específicos:

- Determinar mediante inferencia estadística si hay diferencias significativas entrelas bandas hiperespectrales.
- Determinar si las bandas hiperespectrales correspondientes están correlacionadas.
- Desarrollar un modelo de clasificación automática, con base en máquinas de vectores de soporte, para reconocer hasta cinco clases de zonas tumorales (sano,cáncer, vena, arteria y duramadre).
- Evaluar el desempeño del modelo de clasificación automática desarrollado.

### <span id="page-11-1"></span>Enfoque y método seguido

En este trabajo se realizarán los siguientes pasos:

- Estudiar todos los conceptos estadísticos que cualquier modelo predictivo de inferencia estadística debe seguir, para evaluar con calidad científica comprobada los diferentes aspectos a considerar en este trabajo. De la misma manera, se estudiarán las pruebas de diagnóstico (medidas de discriminación y clasificación) necesarias para lograr los objetivos.
- Para hacer esto, se estudiará la literatura científica, particularmente donde se explica cuándo y cómo analizar estos modelos de tipo estadístico en el campo de las ciencias de la vida. Una vez conocido todos los conceptos estadísticos necesarios, definimos los pasos desde un punto de vista estadístico.
- Usar Python o R y sus diferentes paquetes para calcular los parámetros estadísticos a evaluar.
- Se realizarán unas primeras pruebas de los métodos estadísticos del código para conocer en profundidad su implementación. En este paso, será necesario determinar las variables de interés.
- Se realizarán unas pruebas con datos reales obtenidos a partir de los diferentes pacientes. En este paso se busca solventar problemas con el códigode programación en el caso que fuera necesario.

■ Las etapas 2, 3 y 4 se repetirán varias veces para mejorar el código escrito, como eliminar variables redundantes, eliminar líneas de código, inclusión de explicaciones cortas en el código, modificación de formatos de los diferentes archivos de datos.

<span id="page-12-0"></span>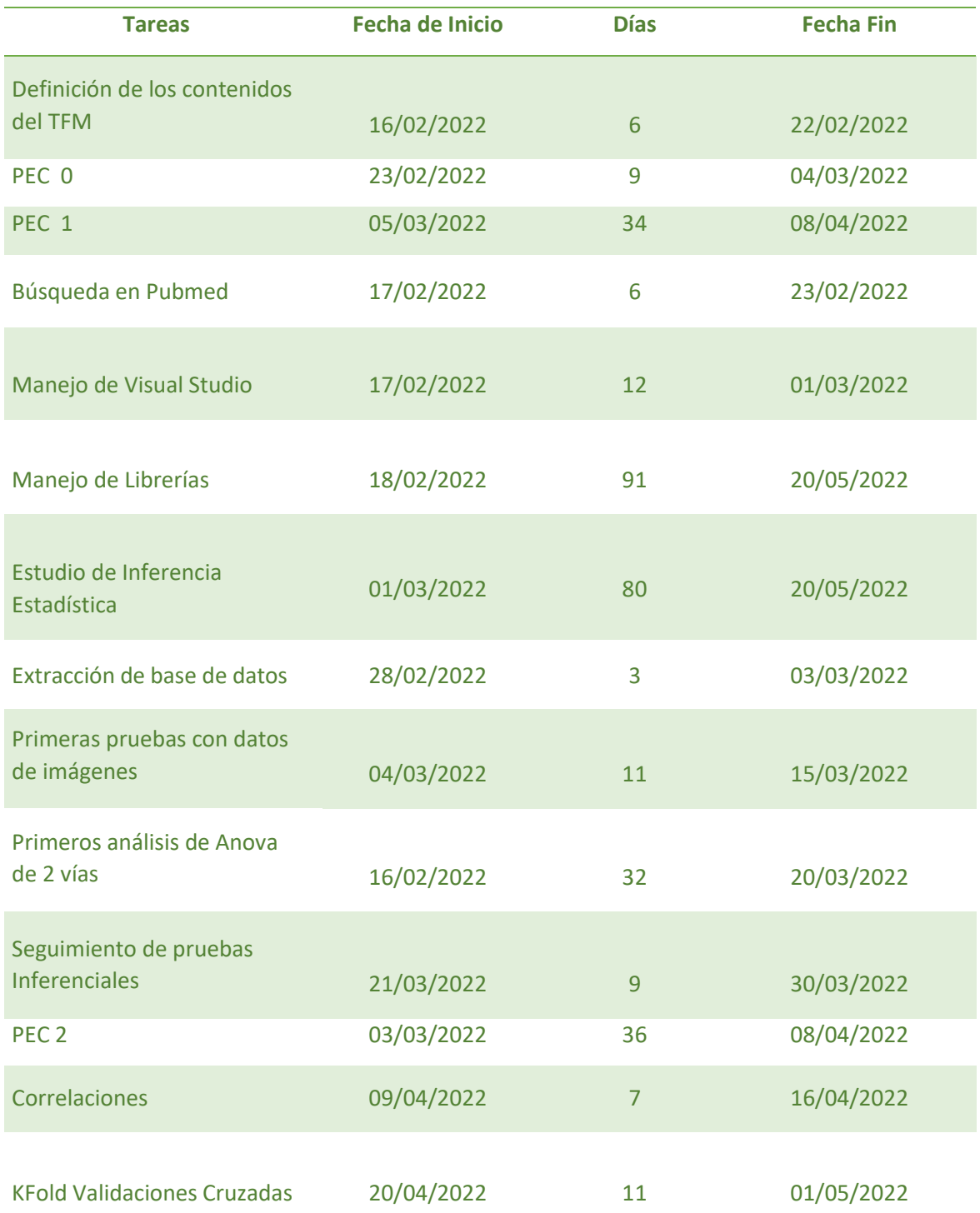

#### **TABLA 1: PLANIFICACIÓN A TRAVÉS DE LAS TAREAS**

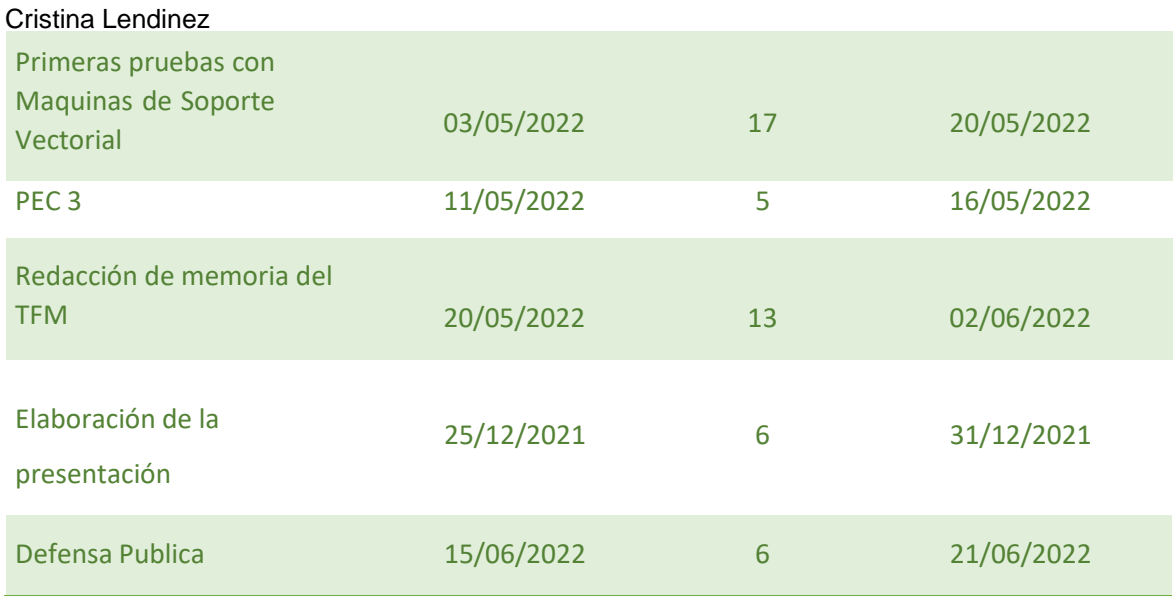

La planificación de tareas se muestra en la Figura 1 donde se ilustra el gráfico de Gantt de la planificación realizada. La lista de tareas a realizar se indica a continuación para llegar a la realización del TFM.

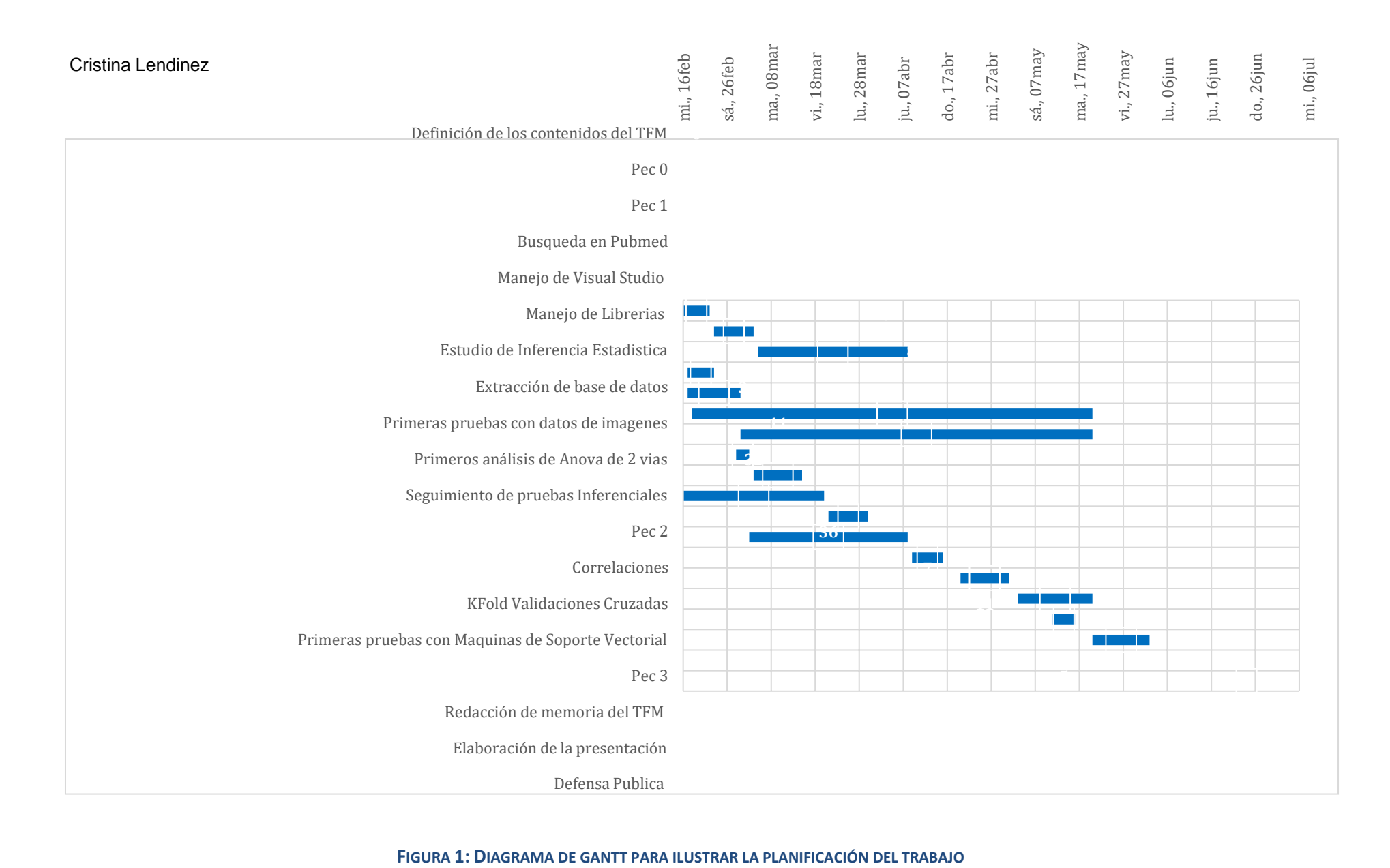

<span id="page-14-0"></span>

Breve sumario de contribuciones y productos obtenidos

▪ **PEC0:** Pertenece al objetivo principal, definir claramente el tema del trabajo, justifique su interés y / o relevancia y qué se desea lograr al final de TFM

PEC1: Pertenece al objetivo principal, consiste en desglosar todo el contenido que tendrá el futuro trabajo académico.

▪ **PEC2:** en la parte técnica, el filtrado de secuencia debe haberse completado y evaluado. La introducción y una gran parte de la metodología deben escribirse.

▪ **PEC3 (17/05):** en la parte técnica, el genoma debe haberse montado en las dos plataformas, así como en las carreras con los dos programas. De la misma manera, y como parte del proceso, la evaluación de la plataforma y la necesidad de usar ambos. La escritura incluye secciones de metodología y resultados completos.

▪ **PEC4 (18/05):** En la parte técnica, la asamblea debe ser educada. El ensayo se completa con las secciones de discusión y conclusión y el resumen está escrito.

▪ **PEC5 A (06/13):** la presentación del trabajo se prepara en el formato correspondiente.

PEC5 B (21/06/23): la defensa del trabajo se realiza a través de un videoexplicativo.

### <span id="page-15-0"></span>Análisis de Riesgo

En la [Tabla](#page-15-1) 2 se detallan los riesgos según la planificación de las actividades.

#### **TABLA 2:** *RIESGOS QUE PUEDEN OCURRIR A LO LARGO DE ESTE TRABAJO.*

<span id="page-15-1"></span>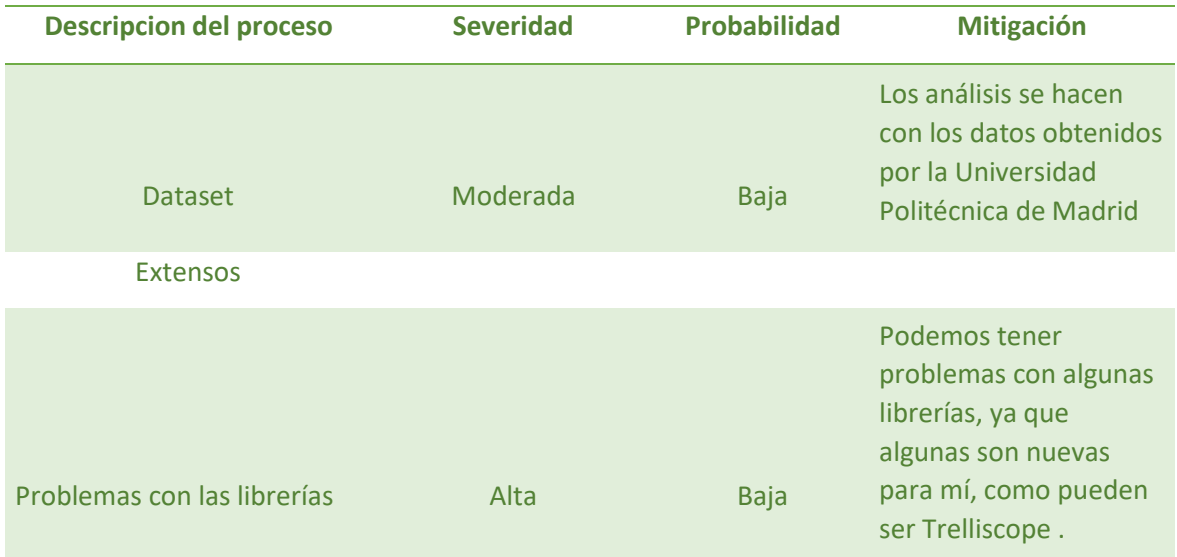

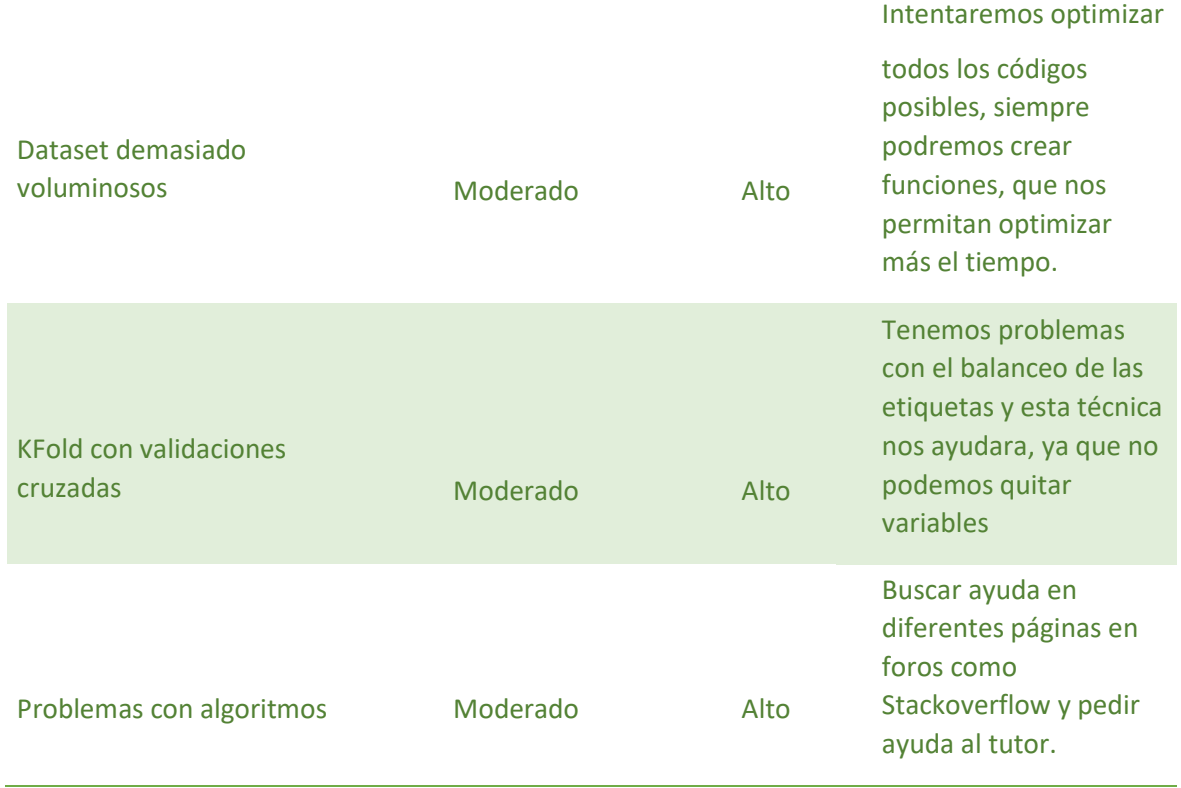

### <span id="page-16-0"></span>Los resultados esperados son:

- El documento de la memoria del TFM
- Vídeo de la presentación virtual
- Modelos para la clasificación automática de diferentes tipos de tejido cerebral
- Código desarrollado en el anexo

### <span id="page-16-1"></span>Breve descripción de los otros capítulos de la memoria

La memoria se ha dividido en las siguientes secciones:

- Capítulo 1. Introducción: en este capítulo se describe la motivación del trabajo, los objetivos y las tareas ajustadas a este trabajo,
- Capítulo 2. Imágenes hiperespectrales y de los métodos de inferencia estadística y machine learning.
- Capítulo 3. Materiales y métodos: explicación de los métodos propuestos y desarrollo del trabajo.
- Capítulo 4. Resultados: resumen de los resultados obtenidos de los análisis realizados en los modelos estadísticos y en el modelo de machine learning.
- Capítulo 5. Discusión y conclusiones: valoración del trabajo y futuras líneas de investigación.
- Glosario; definición de termino y acrónimos.
- Bibliografía: bibliografía usada en el TFM.

Cristina Lendinez

• Anexo: incluirá todo el código usado en el TFM.

# <span id="page-17-0"></span>Imágenes Hiperespectrales

Como se ha citado anteriormente, este Trabajo Fin de Máster, procura implementar el algoritmo de Machine Learning de Maquina de Vector Soporte. Por todo esto, explicaremos el concepto de imagen hiperespectral (1) y definiremos su utilización en el campo de la medicina

Una imagen hiperespectral es la representación de un objeto en función de su longitud de onda que está reflejando, es un conjunto de imágenes en el que cada imagensimboliza una longitud de onda distinta. Por otra parte, la reflectancia es el porcentaje de luz que incide sobre un material observado y reflejado por él. Por consiguiente, para un píxel constar de tres valores (bandas de color azul, rojo y verde), como ocurre en lasimágenes RGB, En las imágenes hiperespectrales, cada píxel puede contener cientos de valores de reflectancia asociados a distintas bandas distribuido por todo el espectro electromagnético, dichas bandas pueden pertenecer al espectro visible, infrarrojo o ultravioleta.

En este tipo de imágenes, debemos de conocer conceptos básicos sobre las mismas, las métricas usadas en su procesamiento, conocemos que los sensores hiperespectrales tienen capacidad de registrar y cuantificar variaciones de longitud de onda desde el espectro visible (0.4µ, 0.7µm) hasta microondas(30cm) dependiendo de la reflectancia del objeto.

Estos valores de reflectancia medidos en cada banda de la imagen se pueden definir como firma espectral, esta firma espectral es usada para calificar un material de forma evidente.

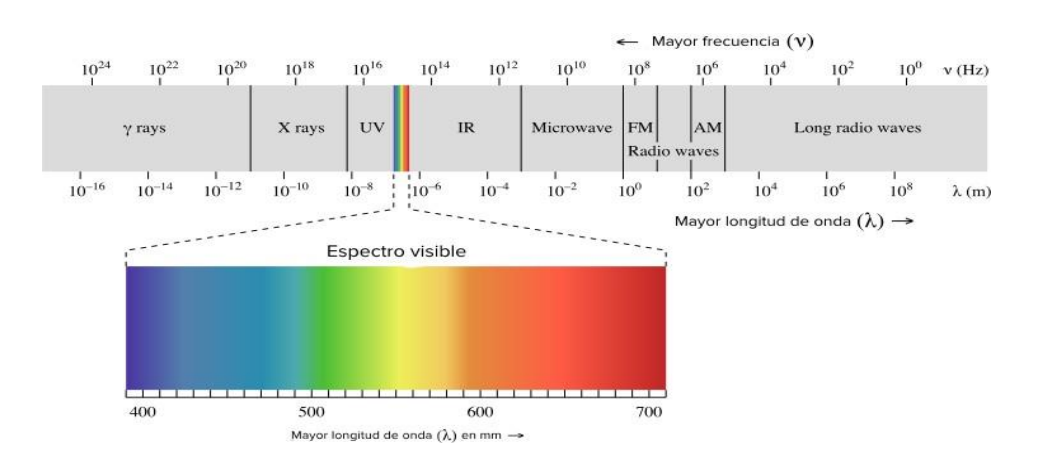

<span id="page-17-1"></span>**FIGURA 2:** *EL ESPECTRO ELECTROMAGNÉTICO (2)*

Estas imágenes de alta densidad espectral son guardadas en forma de una matriz tridimensional, generándose lo que conocemos como cubo de datos hiperespectral o hipercubo, al que podemos indiciarlo como  $X \in R^{n1 \times n2 \times d}$ , siendo n1 y n2 el alto y ancho de las imágenes, (número de filas y numero de columnas y d es el número de bandas espectrales (la profundidad de la matriz del hipercubo).

El número de bandas que contienen estás imágenes es muy diferente con las de las imágenes RGB, las imágenes hiperespectrales sus bandas son contiguas. Con todo esto los resultados que se obtendrán proporcionan un espectro continuo. En la Figura 3, se presenta una comparación minuciosa entre las diferentes imágenes RGB y las imágenes hiperespectrales.

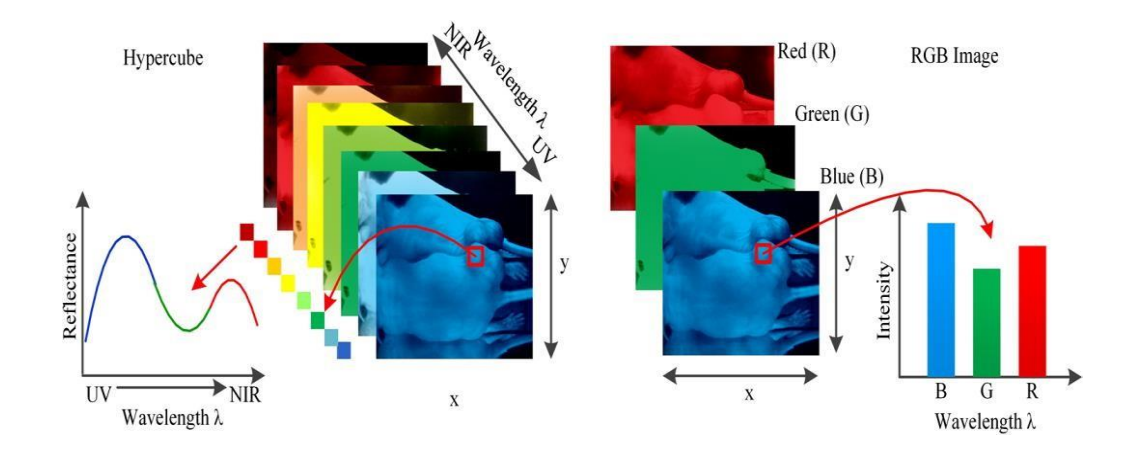

**FIGURA 3: COMPARACIÓN ENTRE IMAGEN HIPERESPECTRAL E IMAGEN (RGB)**

<span id="page-18-0"></span>Para las imágenes hiperespectrales, la firma espectral es un conjunto de valores de luminosidad, o reflectancia, que tiene un píxel para cada una de las bandas que pertenecen a la imagen hiperespectral. La firma espectral perteneciente de cada píxel se usa en los análisis para identificar el material que se hallan en cada píxel. Con todo esto, podemos decir que un píxel no este compuesto por un único material, podrían aparecer varios tipos de material, el cual denominamos cómo píxel mezcla, además podemos hallar lo que se conoce como píxel puro. Estos píxeles se identifican como aquellos que solo contienen un material y que, además, su firma espectral es idéntica con la del material correspondiente.

Podemos ver en la, ejemplos de los diferentes tipos de pixeles, el píxel del agua es un píxel puro, ya que su firma espectral concuerda con la del material, en otros tipos de materiales como son rocas y plantas los pixeles son mezcla, en la Figura 4, podemos ver los diferentes tipos de pixeles según el material.

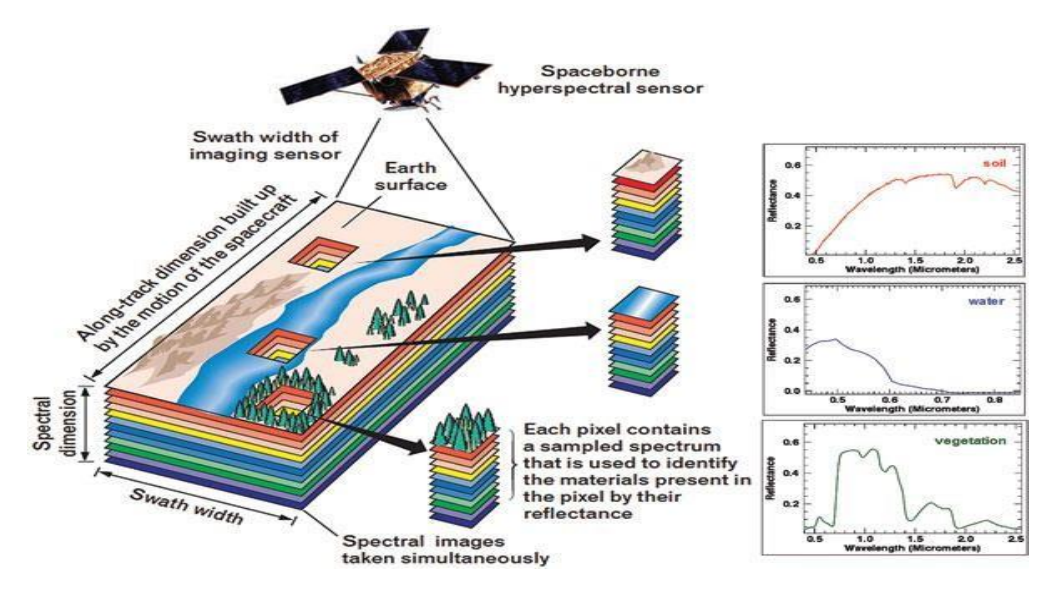

**FIGURA 4:** *DIFERENTES PIXELES EN IMÁGENES HIPERESPECTRALES (2)*

## <span id="page-19-1"></span><span id="page-19-0"></span>Imágenes hiperespectrales en medicina

Las imágenes hiperespectrales han tenido un gran auge en la medicina, particularmente en la tecnología hiperespectral para la detección de tumores (5), siendo de gran utilidad para guiar a los cirujanos en las resecciones de estos tumores en tiempo real. Como ya se ha comentado, esta apuesta se fundamenta en la identificación de la firma espectral de los tumores debidos a los cambios morfológicos y bioquímicos que contienen estos tejidos, estas imágenes son de gran ayuda para clasificar el material de cada píxel que contiene la imagen del tumor cerebral, clasificando las clases con las que se trabaja (en este trabajo las clases corresponden a: Sano, Tumor, Vena, Arteria, Duramadre).

Estas imágenes se obtienen midiendo de cada píxel la intensidad de la luz para una longitud de onda particular, los sensores recogen la información como un conjunto de imágenes. Estas imágenes fueron tomadas en medidas secuenciales de los espectros línea a línea del área del cerebro de interés. Se usaron dos cámaras hiperespectrales una en el rango VNIR 400nm-1000nm y otra en el rango NIR 900nm-1700nm.

Los pacientes del estudio *Helicoid* pertenecen al servicio de Neurocirugía del Hospital Universitario 12 de octubre de Madrid, los pacientes dieron su consentimiento para formar parte del estudio y firmaron el consentimiento informado, con todo ello ya forman parte del proyecto *Helicoid*, cuyo fin principal consiste en el uso de imágenes hiperespectrales para la localización precisa de tumores neurales en procedimientos quirúrgicos y con todo el material procedente de estos pacientes durante su cirugía se pueda usar la inteligencia Artificial para el estudio de predicción de la clasificación de los diferentes tumores y sus áreas neurales.

Las imágenes fueron tomadas durante una intervención quirúrgica cerebral. El cirujano coloca dos anillos para identificar la ubicación del tumor (rodeado con un manguito), y otros anillos ubicados en la región sin tumor durante la cirugía, se tomaronmuestras para el Neuropatólogo que será el encargado de diagnosticar mediante histología el tipo de tumor del paciente, con todo esto se pudo cotejar los resultados delNeuropatólogo en el laboratorio de Anatomía Patológica con las imágenes obtenidas de estas ubicaciones.

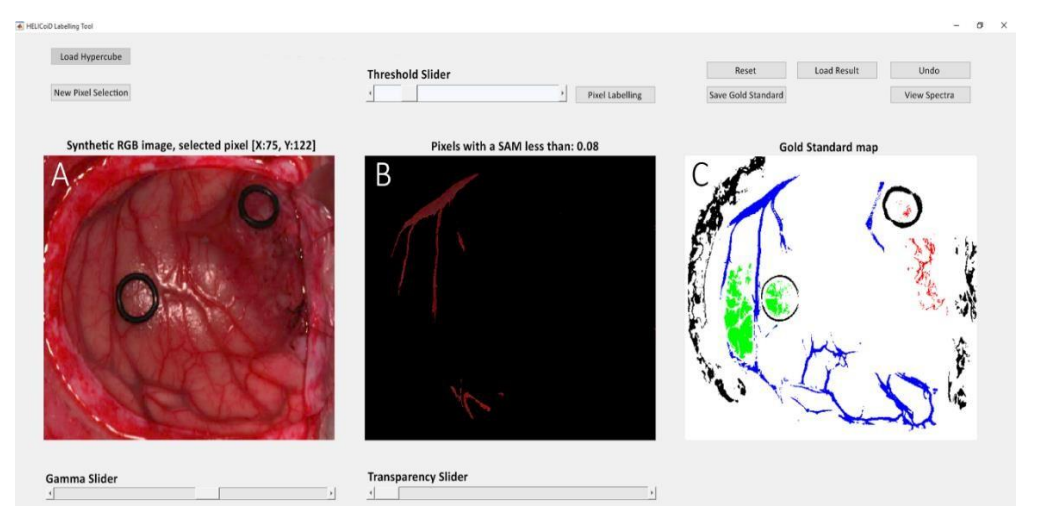

**FIGURA 5:** *IMAGEN QUIRÚRGICA COMPARANDO CON IMÁGENES HIPERESPECTRAL*

<span id="page-20-1"></span>Como podemos ver en la Figura 5 se seleccionan en el quirófano las áreas tumorales con un manguito de goma y se compara con las imágenes hiperepectrales

# <span id="page-20-0"></span>Metodología

### Comité de ética y obtención de imágenes hiperespectrales

En los proyectos de investigación su principal objetivo es garantizar el respeto, identidad e integridad de los pacientes pertenecientes en el estudio en el caso que el proyecto de investigación conste de muestras biológicas, datos de origen humano o como en este proyecto de investigación de imágenes hiperespectrales de cirugías de extirpación de tumores neurales, como es el caso del proyecto *Helicoid,* El Real Decreto 1090/2015 la formación de un Comité Ético de Investigación Clínica debe estar compuesto por al menos 10 miembros, entre estos miembros a al menos un médico y, en el caso de ser varios, uno de ellos debe ser farmacólogo clínico. Además, debe incluir a un farmacéutico, a un enfermero y a un integrante que represente a los pacientes y a sus intereses, ajeno a la asistencia clínica y a la investigación biomédica. Una vez aprobado el proyecto por el comité de ética, se procede al inicio del proyecto de investigación.

En este trabajo se usaron imágenes hiperespectrales de seis pacientes pertenecientes del servicio de neurocirugía con una patología previa de tumor neural que debía ser eliminado mediante neurocirugía en el hospital 12 de octubre de Madrid, los pacientes previamente fueron informados del proyecto *Helicoid* dieron su autorización y firmaron el consentimiento informado para pertenecer al estudio *Helicoid.* Durante la cirugía, los tumores fueron fotografiados por las cámaras hiperespectrales, con el fin de procesar estas imágenes y mediante algoritmos de machine learning e inteligencia artificial intentar predecir las diferentes áreas del tumor y así ayudar a su resección completa o su mayor eliminación debido a que no se pueda eliminar por completo debido a la complejidad del órgano*.*

### <span id="page-21-0"></span>Procesado de las imágenes hiperespectrales

Las imágenes hiperespectrales que se usaron en este TFM fueron capturadas duranteuna cirugía. Entonces, se creó una base de datos donde se guardaron las imágenes de distintas patologías. Tras la obtención de las imágenes, los neurocirujanos etiquetaron las diferentes áreas tumorales a partir de las imágenes obtenidas en el quirófano, en esta clasificación se han clasificado 5 clases: tejido cerebral sano, tumor, vena, arteria y duramadre.

Las imágenes hiperespectrales se procesaron para homogeneizar las firmas espectrales de estas imágenes etiquetadas, mediante los siguientes pasos:

> • Crear los cubos hiperespectrales, las imágenes se transforman en cubos hiperespectrales, el área de la imagen hiperespectral contiene una resolución de 2045x1085 pixeles con una composición de 25 longitudes de onda en bloques de mosaicos repetitivos (5 x 5), por todo esto el cubo hiperespectral tiene una resolución espacial de 419 x 27 junto con una resolución de 25 bandas (7).

• Calibración: sirve para la reproducibilidad de estos datos.

• Corrección espectral: debido a la alta sensibilidad de las cámaras, las curvas de respuesta conllevan una diafonía en su longitud de onda máxima de los vecinos. De este modo diferentes curvas poseen armónicos secundarios que no pueden eliminarse con filtros de paso largo o paso corto. Toda esta incidencia puede serquitado por el proceso de corrección espectral (7)

• Normalización de datos: debido a la morfología del cerebro, los pixeles no se encentran todos a la misma altura, por ello, la luz capturada por la cámara no essimétrica en toda la zona, esto puede interferir ya que la clasificación de cada zona en función del de cada píxel. Para atenuar este efecto se utilizan técnicas de estandarización, con el fin de preservar la firma espectral. Los valores cuadráticos medios (RMS) de estas firmas espectrales de todas las bandas se usan como coeficientes con el fin de normalizar el cubo con

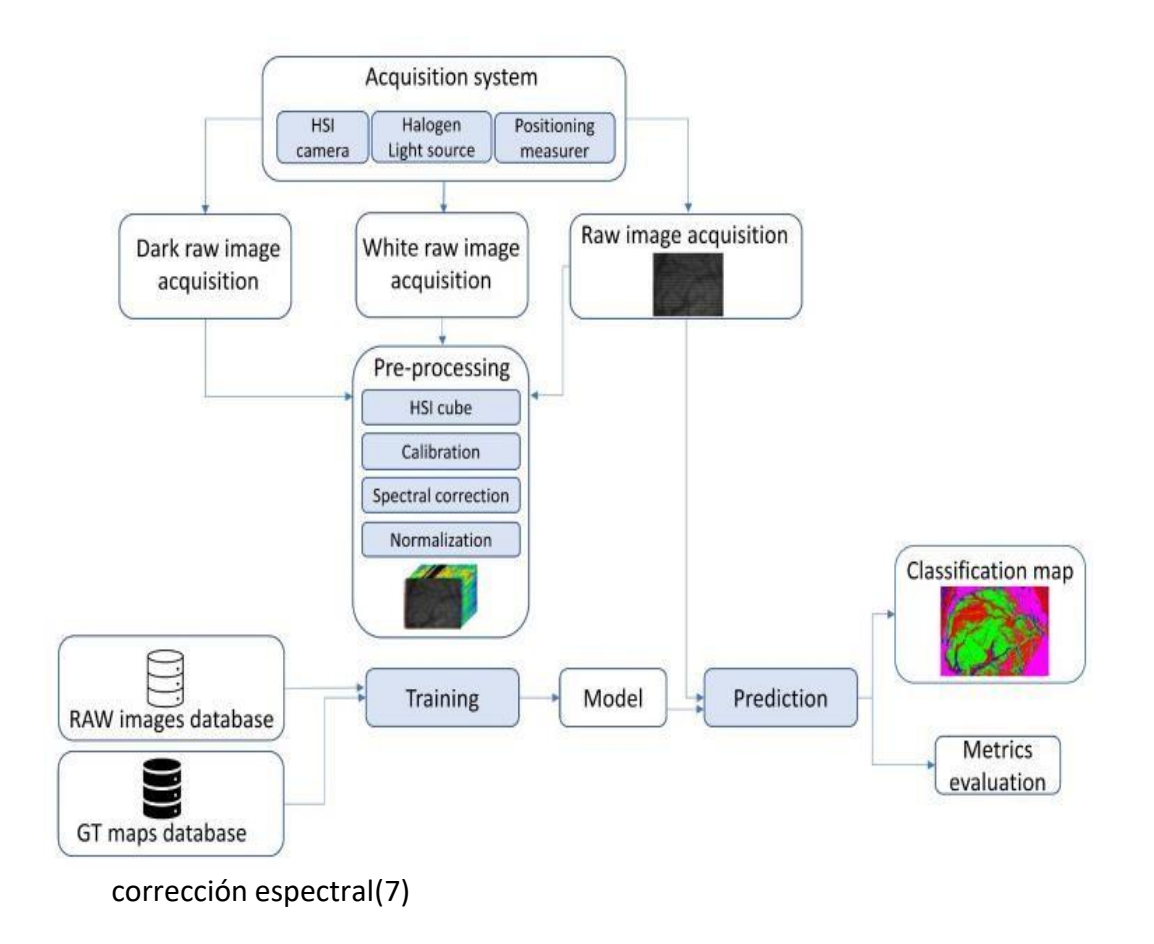

**FIGURA 6:** *DIAGRAMA DE METODOLOGÍA DISEÑADO PARA CONVERTIR IMÁGENES EN DATASET*

<span id="page-22-1"></span>Como podemos ver en la Figura 6, los datos que han sido introducidos en la base de datos ya han sido preprocesados (se han normalizado y calibrado), por lo cual, no tenemos la capacidad de volver a la imagen original. Por esta razón, en este TFM solo trabajaremos en la realización de los análisis a partir de ese punto.

### <span id="page-22-0"></span>Exploración de los datos

Vamos a describir los conjuntos de datos de los 6 pacientes con que se trabaja en esteTFM:

- **Paciente 1:** Consta de 25 bandas hiperespectrales, y el área del Tumor se divide en 4 Zonas (1438 píxeles pertenecientes a Arteria, 1707 píxeles pertenecientes a Sano, 120 píxeles pertenecientes a Tumor, y 63 píxeles pertenecientes a Vena).
- **Paciente 2:** Consta de 25 bandas hiperespectrales y el Área del Tumor se divide en 5 Áreas Tumorales (176 píxeles de Arteria, 780 píxeles de Duramadre, 1186 píxeles de Sano, 1464 píxeles de Tumor y 181 píxeles de Vena).
- **Paciente 3:** Consta de 25 bandas hiperespectrales y el Área del Tumor se divide en 4 áreas Tumorales (2823 píxeles de Arteria, 3073 píxeles de Sano, 366 píxeles de Tumor, 795 píxeles de Vena).
- **Paciente 4:** Consta de 25 bandas hiperespectrales y el área del Tumor se divide en 5 Áreas Tumorales (82 píxeles de Arteria, 1106 píxeles de Duramadre, 391píxeles de Sano, 433 píxeles de Tumor, 76 píxeles de Vena).
- **Paciente 5:** Consta de 25 bandas hiperespectrales y el área del Tumor se divide en 5 Áreas Tumorales (256 píxeles de Arteria, 220 píxeles de Duramadre, 3063 píxeles de Sano, 110 píxeles de Tumor y 172 píxeles de Vena).

## <span id="page-23-0"></span>Librerías y Paquetes

Para la realización de los análisis estadísticos se utilizó el lenguaje de programación estadística **R**, ya que es un software muy valorado en toda la temática de la Ciencia de Datos.

Las librerías que se usaron para realizar estas pruebas de hipótesis fueron:

- **Dplyr**: su principal función de este paquete es realizar operaciones de manipulación de datos, filtrar columnas, añadir columnas nuevas, ordenar filas y añadir datos nuevos.
- **Shapiro.text**: es una de las librerías mejor valoradas para probar la normalidad de una variable, el tamaño de su muestra debe de ser inferior a 5000.
- **Levene.test**: es una librería que se utiliza para valorar la igualdad de las varianzas en una variable determinada para comprobar o en más de una.
- **res.aov**: es una librería que sirve para saber si existe alguna diferencia significativa entre las 25 bandas hiperespectrales y las Áreas del Tumor.
- **Tukey-HSD:** su principal función es realizar pruebas múltiples de comparaciones por pares entre las medias de las 25 bandas hiperespectrales en relación a las Áreas del Tumor

 $\overline{?}$ 

Otras librerías, de Python, que se usaron para el desarrollo de la metodología fueron:

• **Pandas**: es una librería, su principal función es la limpieza y el análisis deDatos.

- **Numpy:** su principal función es trabajar con matrices.
- **Matplotlib**: su principal función es la visualización de datos y trazado degráficos.

• **Sklearn**: está librería dispone de algoritmos de Machine Learning como KNN, SVM, etc.

• **Cv2**: su principal función es la detección de rostros y objetos.

### <span id="page-24-0"></span>Estadística Descriptiva

En la Tabla 3, podemos ver las estadísticas descriptivas de las bandas hiperespectrales y verificar cómo se comportan las medias y las desviaciones estándar, comprobar si tenemos valores faltantes o si tenemos diferentes tipos de variables. Además, los gráficos boxplot, nos ayudan a comprobar como se comportan la media junto a la desviación estándar, estos gráficos marcan estos 2 componentes de la estadística descriptiva. (En el anexo encontramos los gráficos desarrollados)

<span id="page-24-1"></span>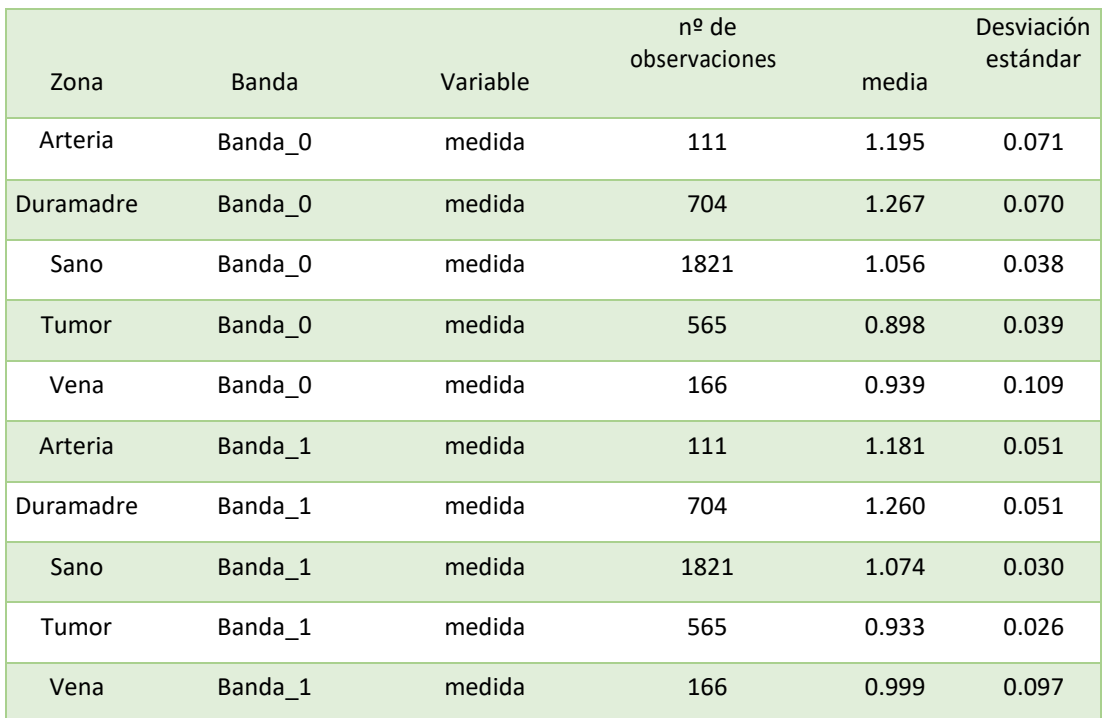

#### **TABLA 3: ESTADÍSTICA DESCRIPTIVA**

## <span id="page-25-0"></span>Prueba de Normalidad

El análisis de normalidad, o contrastes de normalidad, la finalidad es analizar cuánto difiere la distribución de los datos observados con respecto a lo esperado si nuestros datos procediesen de una distribución normal con la misma media y desviación típica.

Se pueden realizar diferentes pruebas; representaciones gráficas, y test de hipótesis.

#### <span id="page-25-1"></span>Métodos gráficos:

En estos métodos gráficos encontramos los histogramas y los gráficos de cuantiles (gráficos Q-Q), los histogramas, representan los datos mediante un histograma con una curva de una distribución normal con la media y la desviación estándar, este histograma se superpone sobre nuestros datos

Los gráficos de cuantiles en los que comparamos los cuantiles de la distribución observada de nuestros datos con los cuantiles teóricos de una distribución normal con la misma media y desviación estándar que los datos. Cuanto más próximos estén nuestros datos a la recta de normalidad, esto nos indicara que nuestros datos siguen la normalidad. En este trabajo se usarán los gráficos Q-Q(Anexo)

#### Test de hipótesis:

Los test de hipótesis son los más empleados para analizar la normalidad de los datos, consideramos como hipótesis nula que los datos sí proceden de una distribución normal y en el caso contrario como hipótesis alternativa que nuestros datos no cumplen la normalidad. El *p-value* nos indica la probabilidad de obtener una distribución como la observada si los datos proceden realmente de una población con una distribución normal.

- •H0: La distribución es normal
- •H1: La distribución no es normal,

Hacemos la prueba de Shapiro Wilks para comprobar si las bandas siguen la normalidad.

Como podemos comprobar en la Tabla 4 la gran mayoría de los datos siguen la normalidad, ya que su p-valor es superior a 0.05 (8) (Gráficos de normalidad en él anexo).

<span id="page-25-2"></span>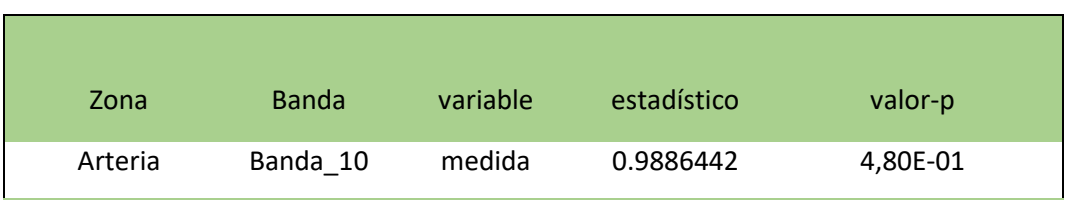

#### **TABLA 4:** *NORMALIDAD DE LOS DATOS*

Cristina Lendinez

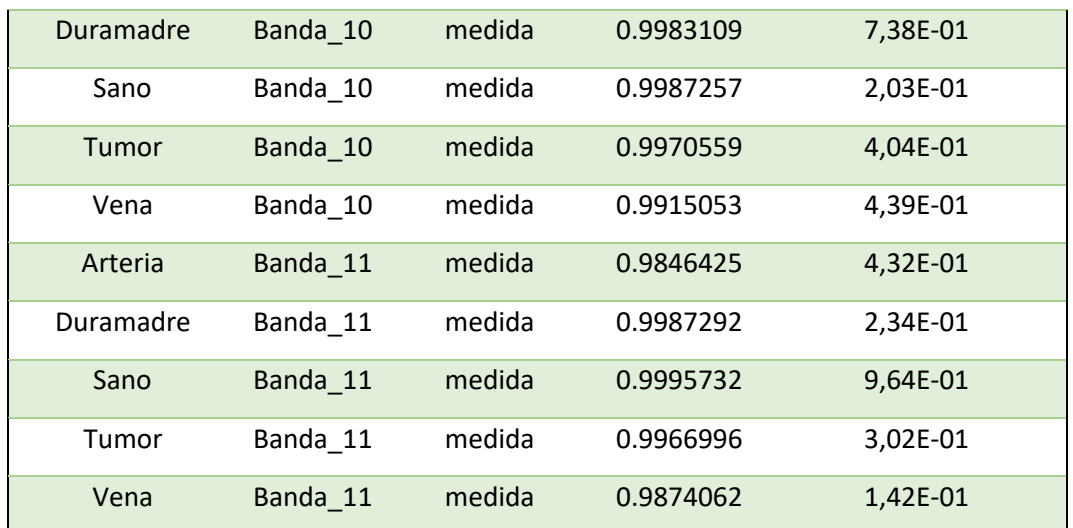

## <span id="page-26-0"></span>Análisis de Anova de 2 vías mixto y Anova Factorial no paramétrico

El estudio ANOVA es una técnica estadística que estudia el efecto que tiene uno o varios factores sobre la media de una variable objetivo. Se trata de una herramienta fundamental para el análisis de diseño de experimentos.

En este trabajo se usa la prueba de Anova de 2 Vías Mixto, y la prueba de Anova de Factores no Paramétrico, como herramientas para confirmar o descartar la existencia de diferencias estadísticas significativas entre varios conjuntos de bandas hiperespectrales y áreas de tumor (9).

El Anova de 2 vías mixto será usado para evaluar simultáneamente el efecto que tenemos en 2 variables categóricas(factores), uno de muestras independientes que en este estudio son las áreas del tumor y otro de muestras relacionadas sobre una variable continua que en este estudio son las 25 bandas hiperespectrales, en el anexo, se puede observar las 2 variables categóricas (En el anexo encontramos desarrollado el análisis)

A pesar de su robustez la prueba de ANOVA de 2 Vías Mixto y la prueba de Anova Factorial no paramétrico tienen una importante desventaja en el caso de rechazar la hipótesis nula, ya que no aporta información sobre cual o cuales son las medias (µ) que difieren del resto de valores. Esta desventaja se puede solucionar aplicando la prueba de Comparaciones Múltiples Post-Hoc (hablaremos de ellas en el siguiente punto).

### <span id="page-26-1"></span>Comparaciones Múltiples Post-Hoc

Una vez que hemos realizado la prueba de ANOVA y hemos visto que el valor de las medias entre las bandas hiperespectrales y las zonas del tumor son iguales, tenemos que comprobar donde se encuentran esas diferencias, para confirmar que media difiere de

queotrapodemos utilizar las comparaciones múltiples *post hoc. Este* tipo de comparaciónme permite controlar la tasa de error Tipo I*.*

Obtener un valor positivo en la prueba de Anova de comparaciones múltiples, es decir, cuando el valor-p es inferior a 0.05, significa que tenemos diferencias estadísticas significativas. En nuestro caso particular, representa que hay diferencias significativas entre los píxeles de las bandas hiperespectrales y las áreas del tumor. Por esto, para confirmar si realmente todas las bandas, en comparación con todas las áreas del tumor, son diferentes, debemos de usar estas comparaciones para todos los pares de medias seleccionando las comparaciones múltiples Post-Hoc (10).(En el anexo tenemos desarrollado el análisis)

### <span id="page-27-0"></span>Análisis de Correlación

Cuando se dispone de múltiples variables numéricas, por ejemplo, en problemas de modelado estadístico y *machine learning*, es conveniente estudiar el grado de correlación entre las variables disponibles.

Una forma de hacerlo es mediante matrices de correlación, en las que se muestra el coeficiente de correlación para cada par de variables. Teniendo esto en cuenta, y para identificar si existe una relación lineal entre las bandas de las imágenes hiperespectrales y las diferentes áreas del tumor (sano, tumor, duramadre, vena y arteria) se emplearon medidas de correlación. Dos variables se correlacionan positivamente si, al aumentarlos valores de la primera variable, los niveles de la segunda aumentan; y la correlación es negativa si, en caso contrario, con el descenso de la primera, la segunda disminuye. Para comprobar si existe una correlación entre las variables mencionadas, se calculó la matriz de correlación sobre las 25 bandas hiperespectrales.

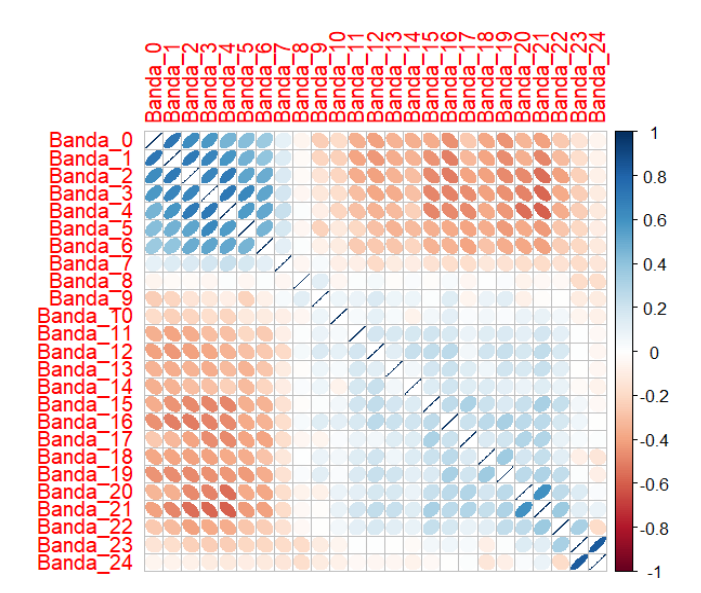

#### **FIGURA 7:** *GRAFICO DE CORRELACIÓN*

<span id="page-28-1"></span>En la Figura 7, observamos que tenemos varias variables altamente correlacionadas, yaque algunos valores de correlación están por encima de 0.8.

### <span id="page-28-0"></span>Modelo de clasificación: máquinas de vectores de soporte

En esta sección, se describe cómo se usaron modelos de machine learning paradesarrollar un sistema que clasifique de forma automática los diferentes tipos (áreas)

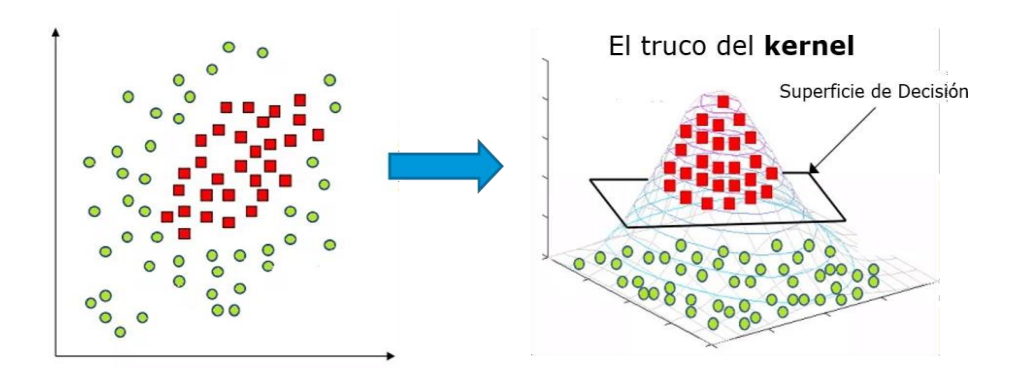

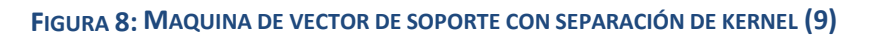

<span id="page-28-2"></span>de tejido cerebral. Se implementó principalmente un modelo SVM a través de librerías de Python (*scikit-learn*) y notebooks de *Jupyter* (11).

Las SVM son un tipo de algoritmo de aprendizaje automático supervisado, su función es predecir un hiperplano óptimo en un espacio de mayor dimensión (que puede ser no lineal) con el fin de separar los datos en diversas clases. La Figura 8 muestra un ejemplo del mapeo de un espacio a otro de mayor dimensión usando el truco del Kernel. En este trabajo, se usaron diferentes funciones de Kernel para probar la mejor clasificación multiclase.

Empezaremos eligiendo la variable de interés que en nuestro caso es la variable zona que indica las áreas con diferentes tipos de tejido (que puede contener las cuatro áreas del tumor).

Se uso un 80% del conjunto de datos para entrenar el modelo SVM y se utilizó el restante 20% de los datos como conjunto de prueba.

Para evaluar el desempeño del modelo y escoger el mejor modelo posible se usó validación cruzada con 5 folds. Además, se realizó una búsqueda de hiperpárametros (por ejemplo, el tipo de Kernel y el parámetro C) con la función de gridSearch de *scikitlearn*. El Kernel elegido por la función seleccionó el kernel lineal. Se calcularon diversas métricas de desempeño de clasificación como la matriz de confusión (ver Capítulo de Resultados y Discusión).

# <span id="page-29-0"></span>Resultados

Los datos con los que se trabajó en este TFM provienen de 6 imágenes hiperespectrales ya procesadas. Estas imágenes son un *ground truth* (conjunto de datos verdaderamente etiquetado), porque conocemos con exactitud el tipo de tejido para cada píxel que la componen. De las imágenes *ground truth* no conocemos todos los píxeles de la imagen hiperespectral, solo una parte de ellos. A continuación, se presentan los resultados obtenidos empezaremos mencionando los resultados de los métodos estadísticos aplicados.

<span id="page-29-1"></span>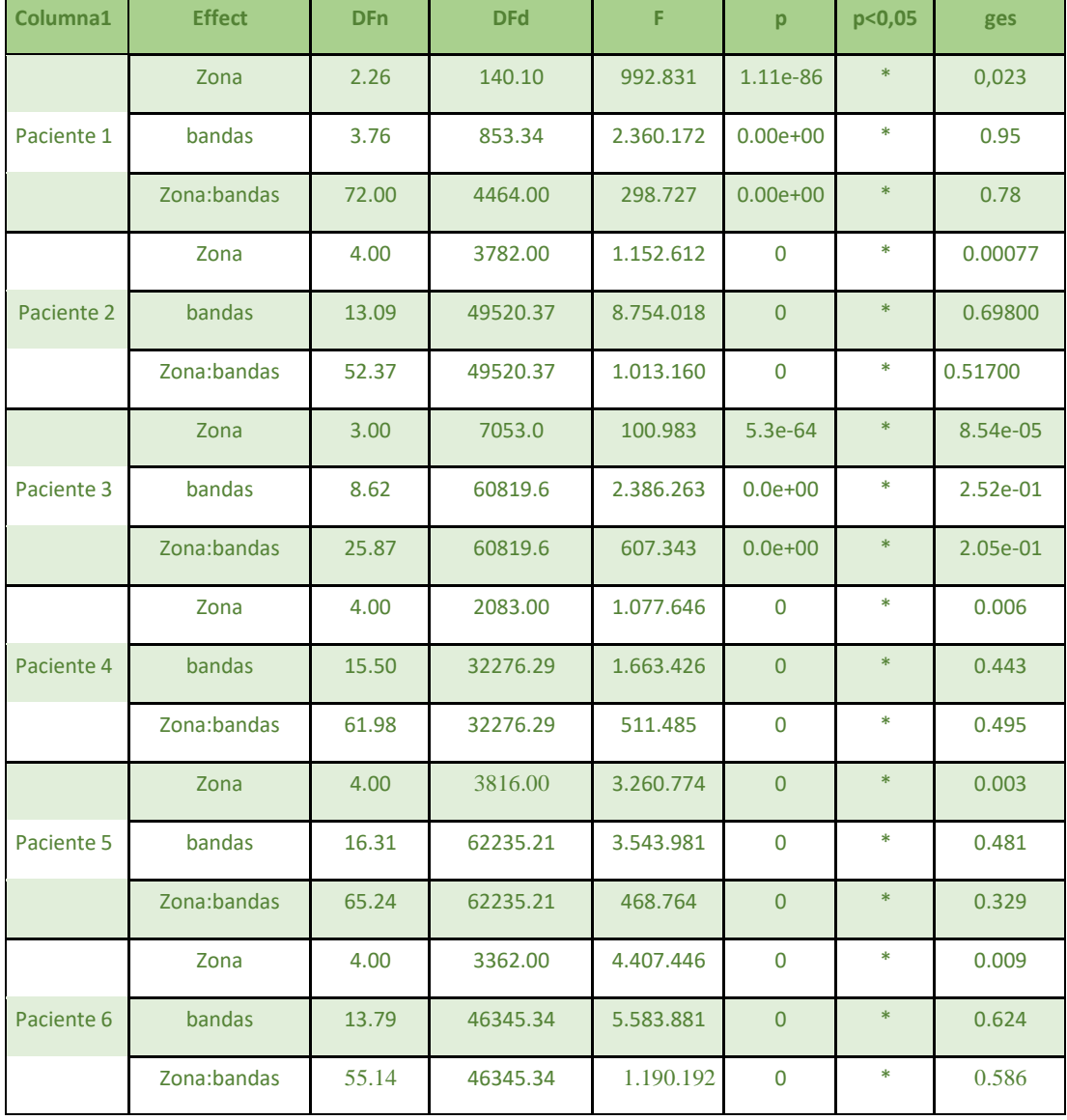

#### **TABLA 5: RESULTADOS DEL ANOVA MIXTO**

La Tabla 5 muestra el análisis anova de dos vías mixto y el anova factorial no paramétrico realizados, obteniéndose un valor-p para los 6 pacientes inferior a 0.05. Esto indica que las diferencias estadísticas significativas en todos los pacientes en las 25 bandas hiperespectrales, en comparación de las áreas tumor, son independientes entre sí y no están relacionadas entre ellas. A continuación, se explica los gráficos respectivos de los 6 pacientes estudiados.

## <span id="page-30-0"></span>Comparación entre medias

Como podemos ver en el gráfico de violín en la Figura 9, para el paciente 1, las medias entre las diferentes áreas del tumor son diferentes, y hay diferencias significativas entre

las 4 áreas del tumor y las 25 bandas hiperespectrales. La media menor correspondientea Tumor es de 0.80, seguidamente de la de zona Sano con un valor de 0.89, mientras en vena hay un valor 1.02 de media, y, por último, el tejido de Arteria tiene un valor de

1.27. Estos resultados indican que las cuatro zonas del tumor son completamente diferentes con respecto a las 25 bandas hiperespectrales.

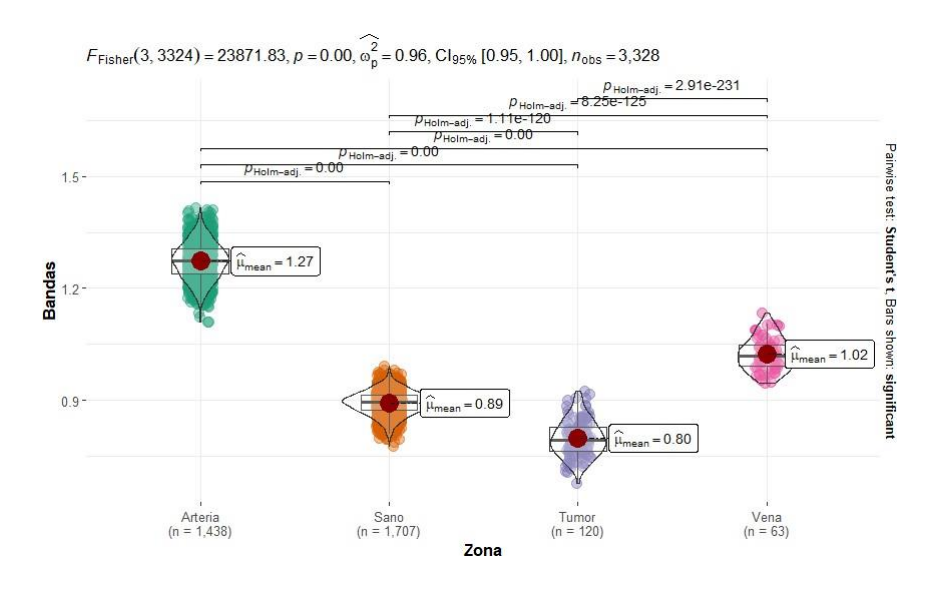

#### <span id="page-30-1"></span>**FIGURA 9: GRAFICO DE VIOLÍN PERTENECIENTE AL PACIENTE 1**

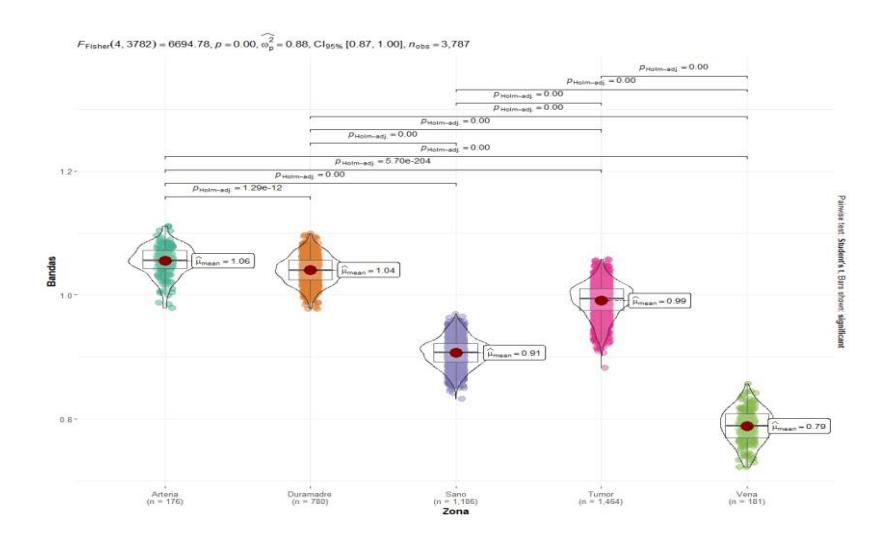

En el paciente 2 los resultados que obtenemos son similares a los obtenidos para el

**FIGURA 10:** *RESULTADO DEL PACIENTE 2*

paciente 1. En este caso, hay diferencias significativas de las medias entre las 25 bandas hiperespectrales y las áreas del tumor. La Figura 9 muestra que hay una media en la zona de Vena de un valor de 0.79, seguido por Sano con un valor de 0.91, el área de Tumor presenta una media con un valor de 0.99, mientras el tejido Duramadre tiene un valor de 1.04 y finalmente, la zona de arteria presenta un valor de 1.06. Esto indica que las 25 bandas hiperespectrales son independientes con respecto a las 5 áreas de tumor para el caso del paciente 2.

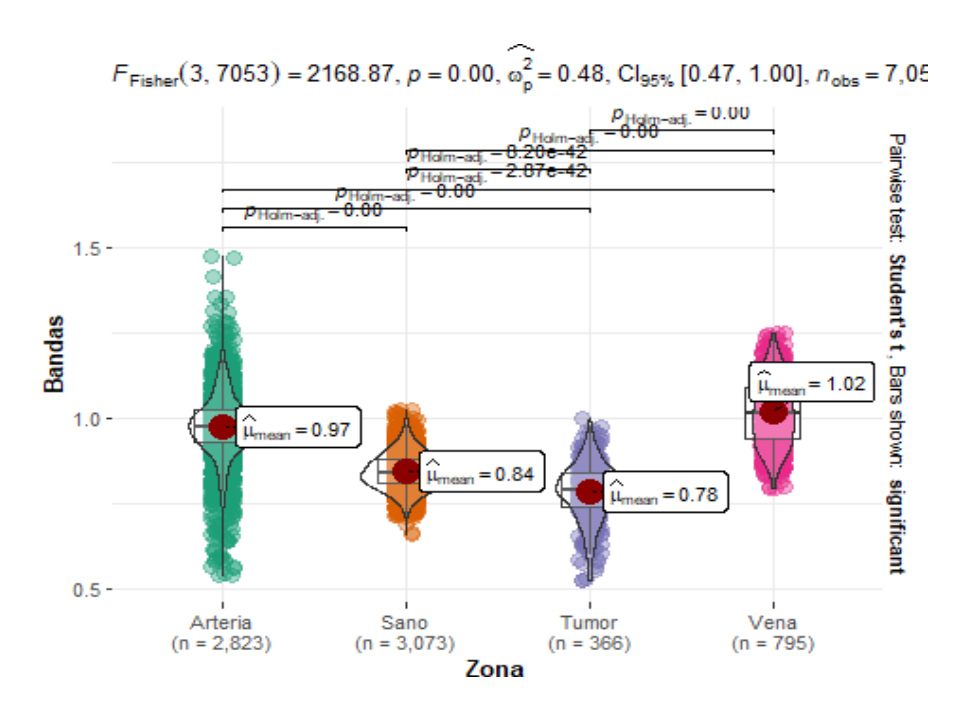

#### **FIGURA 11:** *RESULTADO DEL PACIENTE 3*

<span id="page-32-0"></span>La Figura 11 muestra el diagrama de violín para el paciente 3, en donde se observa que hay diferencias estadísticas significativas entre las 25 bandas hiperespectrales. A través de ésta última figura, se puede ver que la zona de Tumor tiene un valor de media de 0.78, seguido por la zona Sano con un valor de media de 0.84, la zona de Arteria presenta un valor de 0.97 y por último, Vena con un valor de media de 1.02. Hasta el momento todos los pacientes se comportan de forma similar, es decir tenemos claras evidencias estadísticas que las bandas hiperespectrales y las áreas tumorales son independientes y no están relacionados entre ellos.

La Figura 12 muestra los resultados del paciente 4, confirmándose el comportamiento estadístico similar en los 6 pacientes y obteniéndose diferencias significativas estadísticas entre las 25 bandas hiperespectrales con respecto a las cinco áreas tumorales. Se observa que la zona de Vena tiene un valor de media de 0.75, seguido de la zona de Sano con un valor de media de 0.91, mientras la zona de Tumor tiene 0.984, la zona de Arteria obtiene un valor medio de 1.16 y finalmente, la zona de Duramadre presenta un valor medio de 1.20. Este resultado es similar a los 3 pacientes anteriores donde podemos declarar las diferencias ente las 25 bandas hiperespectrales respecto a las áreas tumorales.

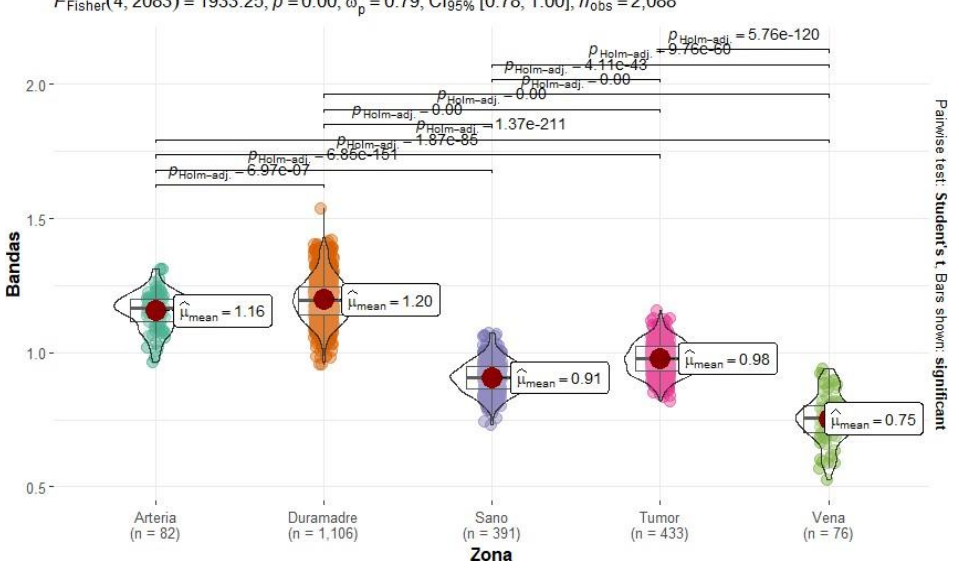

 $F_{\text{Fisher}}(4, 2083) = 1933.25, p = 0.00, \widehat{\omega_p^2} = 0.79, \text{Cl}_{95\%}$  [0.78, 1.00],  $n_{\text{obs}} = 2,088$ 

#### **FIGURA 12:** *RESULTADO DEL PACIENTE 4*

<span id="page-33-0"></span>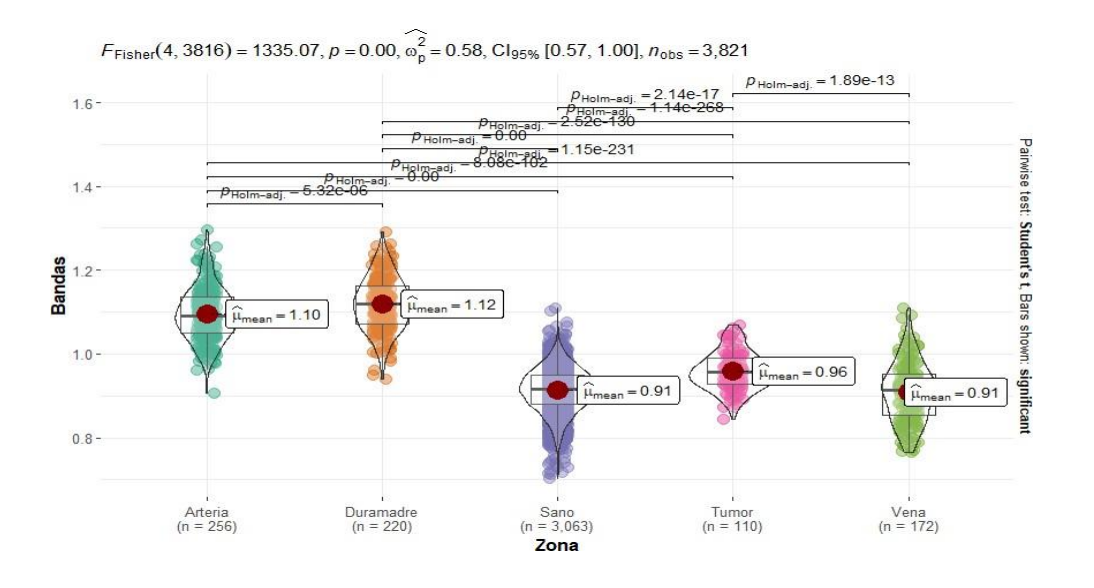

**FIGURA 13: RESULTADO PACIENTE 5**

<span id="page-33-1"></span>En el paciente 5 se observa que la media de la zona vena y la media de la zona sano coincide. De forma similar, la Figura 13 muestra al paciente 5, en donde se observa un valor de media igual entre las áreas de Vena y Sano ambas con un valor de 0.91, seguido de la zona de Tumor con un valor de 0.96, mientras la zona de Arteria presenta un valor de 1.10 de media y, por último, la zona Duramadre con un valor de 1.12. Los resultados anteriores indican que hay diferencias significativas entre las 5 áreas, pero en este paciente en concreto, no hay diferencias estadísticas significativas entre las áreas de Vena y de Sano, ya que su valor es idéntico.

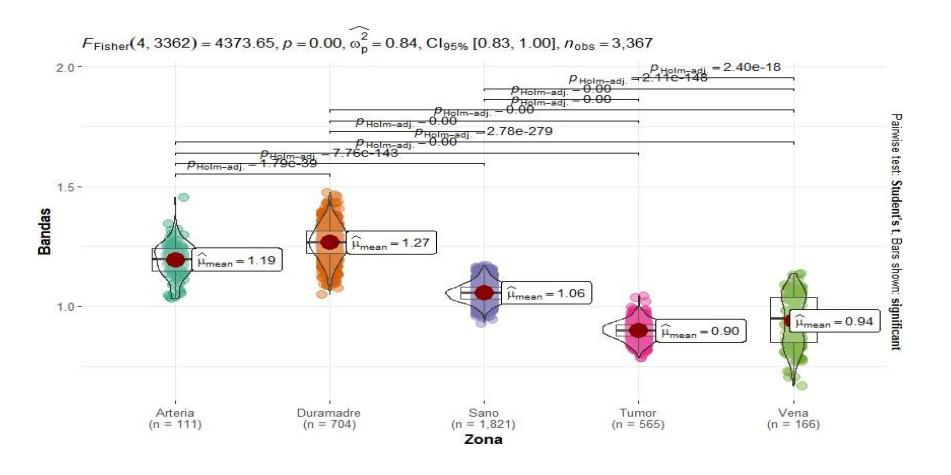

**FIGURA 14:** *RESULTADO DEL PACIENTE 6*

<span id="page-34-2"></span>Finalmente, para los resultados del paciente 6 que se muestran en la Figura 14, se observa que su comportamiento es similar a los primeros cuatro pacientes. Podemos ver claramente que este paciente presenta diferencias significativas en las 5 áreas tumorales: la zona de Tumor tiene un valor de media 0.90, a continuación, la zona de Vena tiene un valor de media de 0.94, la zona Sano presenta un valor de media de 1.06. La zona de Arteria tiene un valor de 1.19 y, por último, la zona de Duramadre presenta un valor de 1.27. se puede declarar que en este paciente las 5 áreas son completamente independientes a las 25 bandas hiperespectrales.

### <span id="page-34-0"></span>Resultados de las correlaciones

Para los resultados de las correlaciones en los seis pacientes que se estudian en este trabajo, se mira la asociación entre las 25 bandas hiperespectrales. La forma ideal de medir la relación (lineal) entre varias variables es mediante una matriz de correlación y posteriormente un gráfico de la matriz ayuda a diferenciar de forma más clara el resultado obtenido de las correlaciones. Describiremos a continuación los resultados de los 6 pacientes.

#### <span id="page-34-1"></span>Paciente 1

En el paciente 1, las variables más correlacionadas son:

- La banda 0 junto a la banda 1 tenemos un  $R^2$  de 0.98, banda 0 respecto a banda 2 con un R <sup>2</sup>de 0.92
- La banda 1 con respecto a la banda 5 con un  $R^2$  de0.90
- La banda 1 con la banda 3 tenemos un  $R^2$  de 0.91
- $-$  La banda 2 con la banda 0 con un  $R^2$  de 0.96,
- $-$  Y la banda 3 con la banda 2 con un  $R^2$  de 0.92 (13).

Este paciente tiene bandas altamente correlacionadas. Inicialmente, cada paciente está representada por una imagen en la que tenemos etiquetadas cuatro o cinco zonas de

un tumor neural, y como no se deben de eliminar variables, eliminaría este paciente del estudio de machine learning.

#### <span id="page-35-0"></span>Paciente 2

En el paciente 2 tenemos pocas bandas que estén altamente correlacionadas, estasbandas son:

- La banda 0 con respecto a la banda 1 con un  $R^2$  de 0.91
- La banda 1 con respecto a la banda 2 con un  $R^2$  de 0.9
- La banda 2 con respecto a la banda 0 con un  $R^2$  de 0.87, y;
- La banda 23 con respecto a la banda 24 con un R<sup>2</sup> de 0.9

Cómo se observó en el paciente 1, el paciente está siendo representado por una imageny no podemos eliminar las bandas ya que estamos eliminando información de los píxeles. Por lo tanto, no es recomendable eliminar bandas con el fin de obtener una mejor predicción.

#### <span id="page-35-1"></span>Paciente 3

En el paciente 3 tenemos pocas correlaciones entre las bandas. Están correlacionadas la banda 0 con respecto a la banda 1 con un valor de R<sup>2</sup> de 0.88 y la banda 1 con respecto a la banda 3 con un  $R^2$  de 0.89. Como ya se ha comentado anteriormente, no es conveniente eliminar las bandas hiperespectrales para construir el modelo de clasificación automática, ya que estas bandas aportan información relevante para la imagen hiperespectral.

#### <span id="page-35-2"></span>Paciente 4

Para el paciente 4, se tienen varias bandas correlacionadas:

- La banda 0 con respecto a la banda 1 con un  $R^2$  de 0.82
- La banda 1 con la banda 2 con un  $R^2$  de 0.88
- La banda 3 con respecto a la banda 1 con un  $R^2$  de 0.85
- La banda 3 con la banda 2 con un  $R^2$  0.87; y,
- La banda 34 con la banda 24 con un  $R^2$  de 0.82

No es conveniente eliminar las variables (bandas) para los algoritmos de clasificación como se ha venido recalcando.
### Paciente 5

En este paciente la correlación más alta pertenece a la banda 23 con la banda 24 con un R <sup>2</sup> de 0.84.

### Paciente 6

En el paciente 6 las bandas que están más correlacionadas son:

- La banda 0 con respecto a la banda 1 con un  $R^2$  de 0.93
- La banda 1 con la banda 3 con un  $R^2$  de 0.91
- La banda 2 con la banda 4 con un  $R^2$  de 0.83,
- La banda 23 con la banda 24 con un  $R^2$  de 0.87.

### Resultados de la máquina de vectores de soporte

A continuación, expondremos los resultados del algoritmo de machine learning de SVM.

Se han usado 6 pacientes con tumores cerebrales que fueron extirpados en el quirófano, se utiliza este algoritmo, porque las SVM se pueden usar como un modelo de clasificación automática, y el interés de este trabajo es intentar clasificar las estructuras de la imagen que consta de 4 o 5 etiquetas (sano, tumor, vena, arteria y duramadre).

Una vez se ha construido el modelo SVM, se procede a evaluar el desempeño sobre el conjunto de datos de prueba (test set). En la Table 6, se muestran los resultados de la exactitud (accuracy) para cada uno de los pacientes. Es importante aclarar, que en este caso se usaron únicamente los datos propios de cada paciente para entrenar (y predecir) los tipos de tejido. Por esta razón, la exactitud es mayor, ya que existe un sesgo añadido porque toda la información (valores de píxel) pertenece a la misma muestra del mismo paciente.

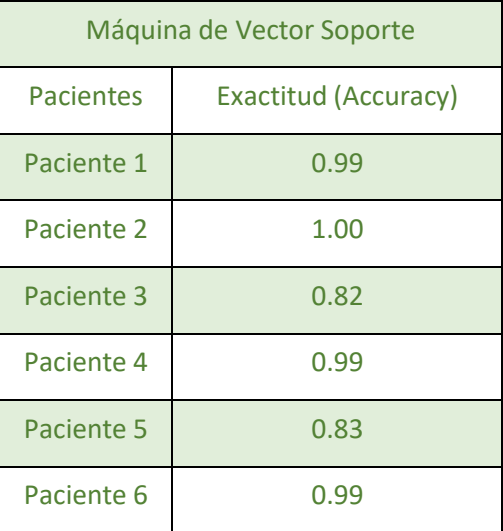

#### **TABLA 6:** *DATOS DEL EXACTITUD DE LOS PACIENTES*

En el estudio de los 6 pacientes la exactitud oscila entre un 83% y un 100%. También,se calcularon las matrices de confusión correspondientes a la evaluación del modelo SVM sobre los 6 pacientes con el fin de observar los aciertos y los errores de este algoritmo de clasificación.

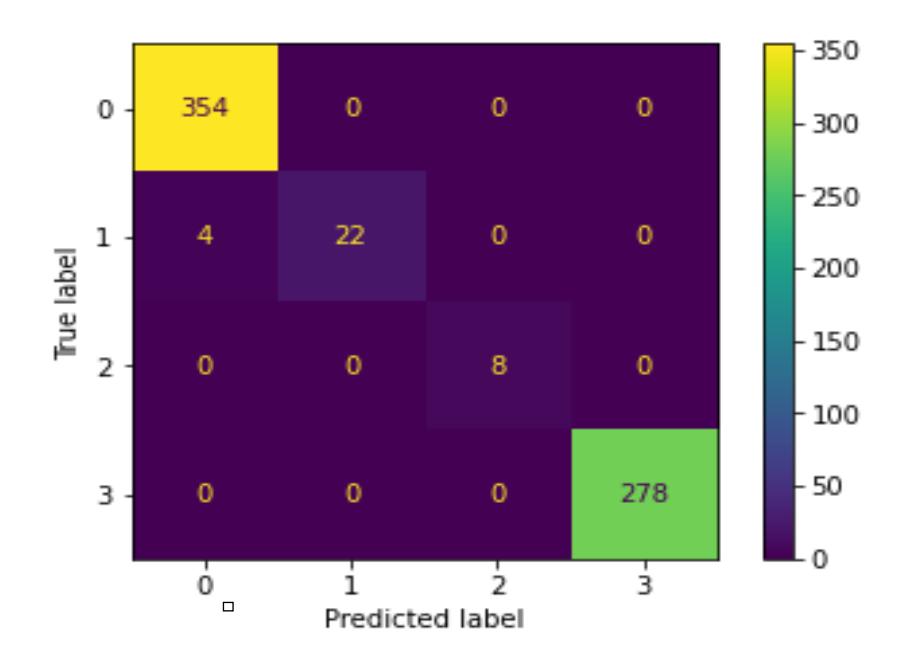

**FIGURA 15: MATRIZ DE CONFUSIÓN DEL PACIENTE 1**

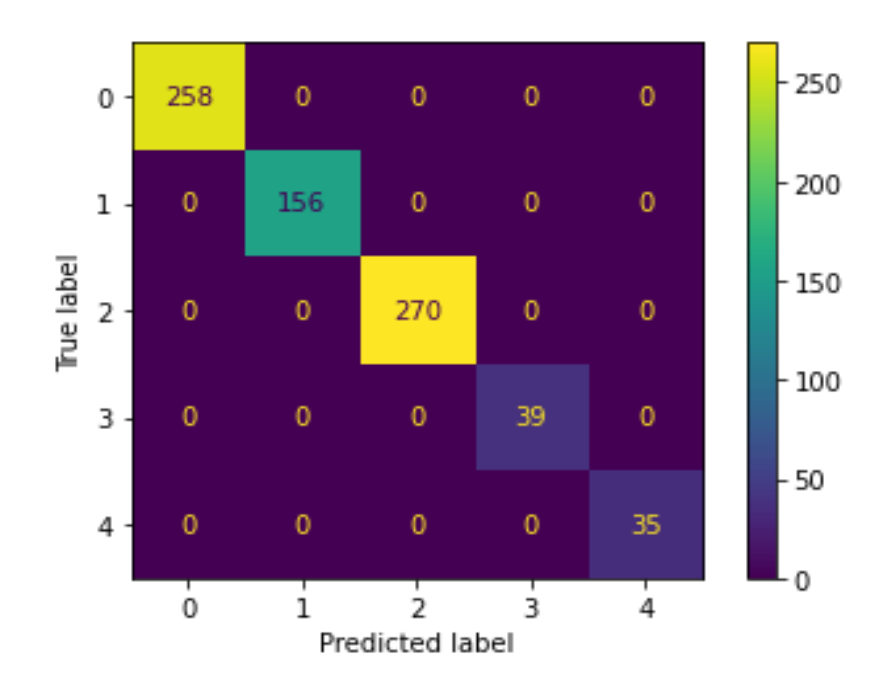

**FIGURA 16:** *MATRIZ DE CONFUSIÓN DEL PACIENTE 2*

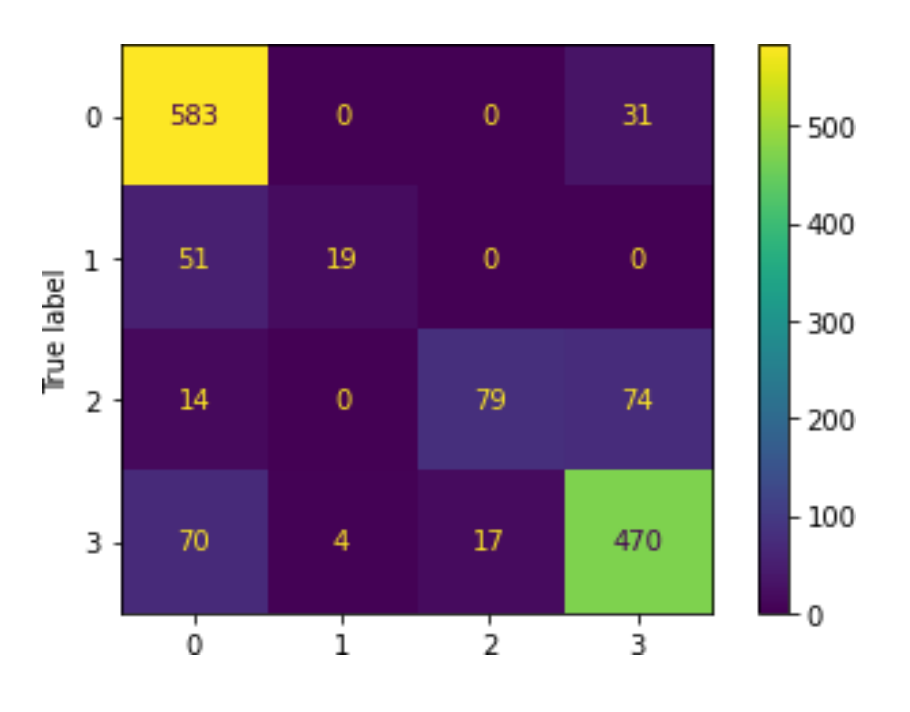

**FIGURA 17:** *MATRIZ DE CONFUSIÓN PACIENTE 3*

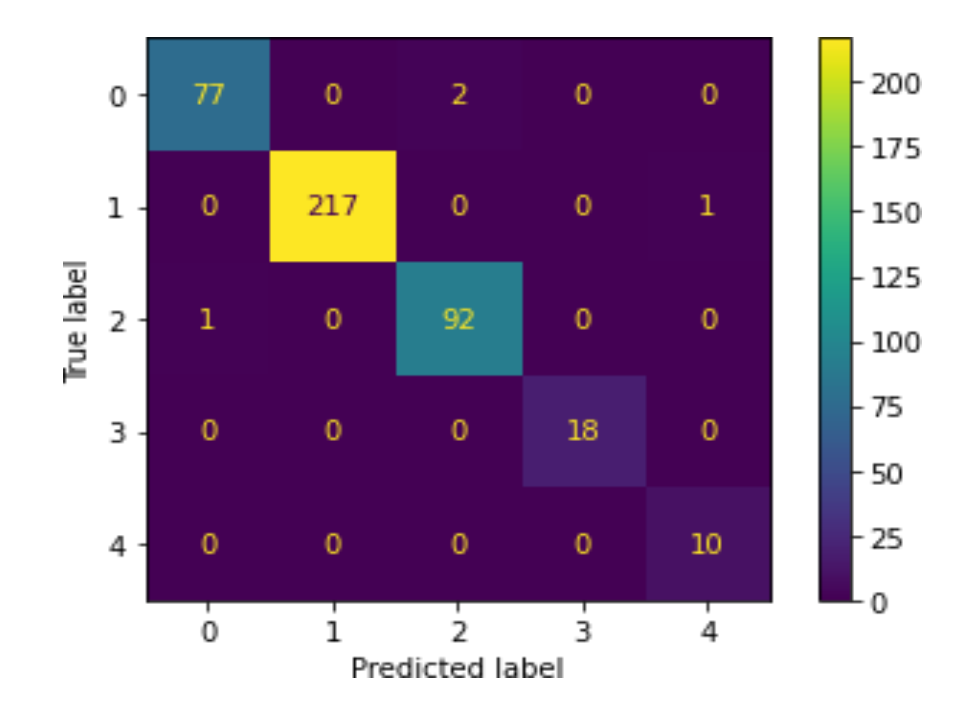

**FIGURA 18: MATRIZ DE CONFUSIÓN DEL PACIENTE 4**

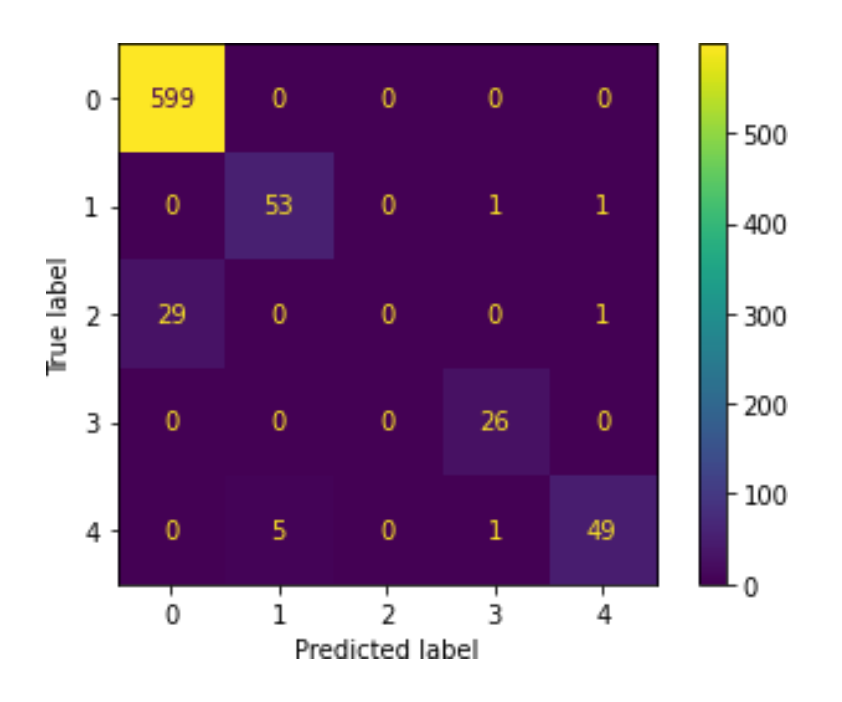

**FIGURA 19:** *MATRIZ DE CONFUSIÓN PACIENTE 5*

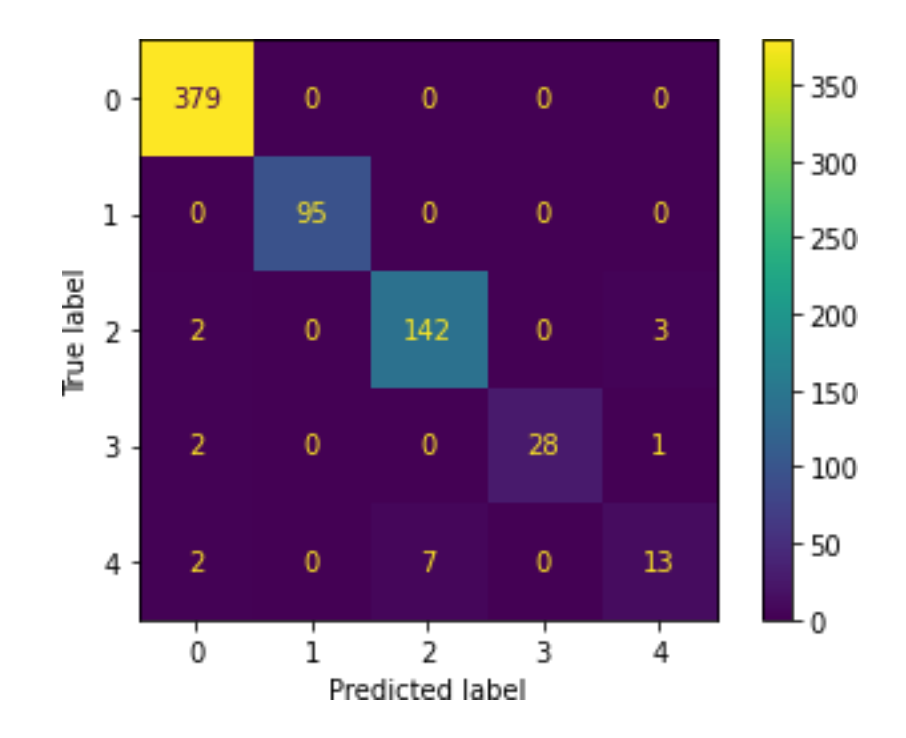

**FIGURA 20:** *MATRIZ DE CONFUSIÓN PACIENTE 6*

# Discusión:

En este trabajo de fin de master se ha realizado un modelo de machine learning con las máquinas de vector soporte, con el fin de poder clasificar las diferentes áreas de tumores neurales, en este trabajo además se ha profundizado en la inferencia estadística entre los píxeles de las 25 bandas hiperespectrales en relación a las diferentes áreas del tumor neural, se realizan pruebas de inferencias estadísticas, para comprobar si las medias de los pixeles de las 25 bandas hiperespectrales están relacionadas con las áreas del tumor neural, y miramos si las bandas hiperespectrales están relacionadas entre ellas. La finalidad de este trabajo como ya hemos comentado consiste en usar el algoritmo de machine learning de la máquina de vector soporte, para predecir las diferentes áreas del tumor neural, con este algoritmo podemos predecir si la imagen que tenemos el algoritmo clasifica correctamente cuales son las áreas tumorales que tenemos y la extensión de cada una y así el neurocirujano podrá resecar mejor el área tumoral, evitando lesiones, o en el caso en que no se puedan evitar lesiones, resecar la menor zona para así dejar la menor secuela posible. Primero se realizaron análisis de inferencia estadísticas donde miramos como se comportaban las medias con la desviación estándar, seguidamente realizamos la anova mixto, miraremos si los pixeles de las 25 bandas hiperespectrales están relacionadas entre ellas, y el paso más importante probaremos el algoritmo de machine learning de la máquina de vector soporte. En los resultados que tenemos con relación al anova mixto y al anova factorial no paramétrico, todos los pacientes tienen diferencias entre las bandas excepto en el paciente 5 que observamos que las bandas pertenecientes a las bandas de la zona sana y de la zona vena que tienen el mismo valor, en relación con las correlaciones, vemos que, en 5 pacientes, la correlación entre las bandas es baja, excepto en el paciente 1 que está altamente correlacionas las bandas.

Por ultimo hablaremos del resultado en el algoritmo de predicción de machine learning con las máquinas de vector soporte, como se ha mencionado a lo largo de este trabajo, se usaron el mismo dataset de cada paciente para realizar la predicción, con esto el problema que me encuentro es que las predicciones son muy altas y los errores que comente el algoritmo son muy bajos, esto me indica como menciono en el apartado de trabajo futuro, la mejor opción hubiera sido realizar la predicción añadiendo una nueva etiqueta con el número de paciente y realizando la predicción con los 6 pacientes juntos y así comprobar cómo se comporta el algoritmo. Pero los resultados obtenidos realizando la predicción sobre el propio dataset el realmente bueno, como se menciona en las líneas futuras probare cómo se comporta el algoritmo con los 6 pacientes juntos.

# Conclusiones y líneas de futuro

## Conclusiones

A lo largo de este Trabajo de Fin de Máster, se han realizado diferentes análisis con la intención de clasificar y de afianzar todos los conocimientos que se han ido adquiriendo no solo durante la realización de este trabajo, sino además de toda la formación recibida a lo largo del estudio de este máster. Se han cumplido los objetivos planeados, aunque debido a la limitación del número de pacientes y al alcance de este trabajo, se ha dejado la implementación del modelo SVM utilizando varios pacientes de forma simultánea para un trabajo futuro.

En este trabajo fin de máster, se han presentado diferentes metodologías desde los análisis estadísticos de 6 pacientes de neurocirugía, pasando por correlaciones para evaluar la asociación entre las 25 bandas hiperespectrales y para desarrollar un modelo de clasificación automática de los tipos de tejidos cerebrales.

En las pruebas inferenciales de Anova de 2 vías y de Anova Factorial hemos podido comprobar la diferencia entre estas 25 bandas hiperespectrales y las cuatro o cinco etiquetas tumorales de las que está compuesta la imagen. Con ello se ha observado que las medias de las 25 bandas son completamente independientes al área tumoral de cada paciente. Mientras que, respecto a las correlaciones, hemos visto que pocas bandas están asociadas entre ellas, excepto para el paciente 1, el cual tiene una gran correlación entre las variables (bandas espectrales).

Con respecto al modelo de máquinas de vectores de soporte los resultados de clasificación han sido excelentes. Sin embargo, esto es posiblemente a que el modelo se ha entrenado con datos del mismo paciente para predecir datos del mismo paciente. Para un trabajo futuro, sería interesante desarrollar un modelo mezclando todos los pacientes y prediciendo pacientes de forma independiente (en un conjunto de prueba). No se ha realizado está implementación, dado el alcance de este trabajo y por la poca cantidad de pacientes disponibles en el momento de ejecución del TFM.

# Líneas de futuro

Sería interesante probar modelos más potentes como redes neuronales profundas directamente sobre las imágenes hiperespectrales, no solo para enfermedades neurales, sino para la clasificación de diferentes enfermedades, como, por ejemplo, cáncer de pulmón o cáncer de colon, ya que son tumores sumamente agresivos y con un mal pronóstico. Esta tecnología podría ayudar a los radiólogos a detectar este tipo de patología con anticipación sobre los pacientes y así se podría actuar con mayor brevedad en el tratamiento quirúrgico o farmacológico, especialmente en pacientes con pronóstico muy reservado.

#### Cristina Lendinez

La metodología desarrollada ha sido la adecuada, aunque no se ha podido aumentar el número de algoritmos o incluso mirar variables nuevas pertenecientes a los pacientes de neurocirugía dado el alcance y el tiempo disponible para el desarrollo de este trabajo. Esta nueva información y estos métodos podrían informar sobre la esperanza de vida de estos pacientes respecto a una patología concreta y compleja como es el tumor cerebral.

# Glosario

HSI: Imagen hiperespectral ML: Machine Learning

AI: Inteligencia Artificial

DL: Deep Learning

ACC: Accuracy

SH: Prueba de Shapiro Wiks AOV; Anova de 2 vías Mixto COR: Correlación

# Bibliografía

- 1. Selci S. The Future of Hyperspectral Imaging. Journal of Imaging. .
- 2. Academy k. [Online]. Available from: [https://es.khanacademy.org/science/ap](https://es.khanacademy.org/science/ap-chemistry/electronic-structure-of-atoms-ap/bohr-model-hydrogen-ap/a/light-and-the-electromagnetic-spectrum)[chemistry/electronic-structure-of-atoms-ap/bohr-model-hydrogen-ap/a/light](https://es.khanacademy.org/science/ap-chemistry/electronic-structure-of-atoms-ap/bohr-model-hydrogen-ap/a/light-and-the-electromagnetic-spectrum)[and-the-electromagnetic-spectrum.](https://es.khanacademy.org/science/ap-chemistry/electronic-structure-of-atoms-ap/bohr-model-hydrogen-ap/a/light-and-the-electromagnetic-spectrum)
- 3. LIBRARY SD. [Online]. Available from: [ttps://www.spiedigitallibrary.org/journals/journal-of-biomedical](ttps://www.spiedigitallibrary.org/journals/journal-of-biomedical-optics/volume-19/issue-01/010901/Medical-hyperspectral-imaging-a-review/10.1117/1.JBO.19.1.010901.full?SSO=1)[optics/volume-19/issue-01/010901/Medical-hyperspectral-imaging-a](ttps://www.spiedigitallibrary.org/journals/journal-of-biomedical-optics/volume-19/issue-01/010901/Medical-hyperspectral-imaging-a-review/10.1117/1.JBO.19.1.010901.full?SSO=1)[review/10.1117/1.JBO.19.1.010901.full?SSO=1.](ttps://www.spiedigitallibrary.org/journals/journal-of-biomedical-optics/volume-19/issue-01/010901/Medical-hyperspectral-imaging-a-review/10.1117/1.JBO.19.1.010901.full?SSO=1)
- 4. TELEMATICA. [Online].; 2019. Available from: [https://www.telematica.com.pe/envi-imagenes-hiperespectrales-una](https://www.telematica.com.pe/envi-imagenes-hiperespectrales-una-herramienta-emergente-para-la-disponibilidad-en-las-misiones/)[herramienta-emergente-para-la-disponibilidad-en-las-misiones/.](https://www.telematica.com.pe/envi-imagenes-hiperespectrales-una-herramienta-emergente-para-la-disponibilidad-en-las-misiones/)
- 5. j.Ricardo MFF. Brain Tumors. The American Journal of Medicine. 2018 Agosto; 131(8).
- 6. Fabelo , Ortega S, Ravi D, Ravi Kiran B, Sosa C, Bulters D, et al. Spatio-spectral classification of hyperspectral images for brain cancer detection during surgical operations. PLOS ONE. 2018.
- 7. Urbanos G, Martin A, Vazquez G, Villanueva M, Villa M, Jimenez-Roldan L, et al. Supervised Machine Learning Methods and Hyperespectral Imaging Techniques Jointly Appied for Brain Cancer Classification. Sensors. .
- 8. Huertas JP. Infeencia estadistica y aproximacion al valor p. Parte I. Revista Española de Podologia. .
- 9. Albano G, Giorno V, Roman-Roman P, Roman-Roman S, Serrano-Perez JJ, Torres-Ruiz F. Inference on an heterocedastic Gompertz tumor growth model. Mathematical Biosciences. 2020 Julio 28.
- 10. [Online]. Available from: [https://campus.datacamp.com/courses/free](https://campus.datacamp.com/courses/free-introduction-to-r/chapter-1-intro-to-basics-1?ex=4)[introduction-to-r/chapter-1-intro-to-basics-1?ex=4.](https://campus.datacamp.com/courses/free-introduction-to-r/chapter-1-intro-to-basics-1?ex=4)
- 11. Carpenter KA, Huang X. Machine Learning-based Virtual Screening and Its Applications to Alzheimer's Drug Discovery: A Review. Current Pharmaceutical Design. 2018.
- 12. Heras JM. IArtifical.net. [Online].; 2019. Available from: [https://www.iartificial.net/maquinas-de-vectores-de-soporte-svm/.](https://www.iartificial.net/maquinas-de-vectores-de-soporte-svm/)
- 13. Gonzalez DC. Calculo de la potencia de una lente intraocular mediante tecnicas de machine learning. Trabajo Fin de Master. Barcelona: UOC; 2018. Report No.: 43.

# Anexos:

Anexo 1: Código de 1 de los pacientes, exponemos el análisis completo de uno de los 6 pacientes, ya que el tratamiento de los datos se ha realizado de la misma forma.

# Dataset del paciente número 3

Introducimos el archivo csv dónde encontramos los píxeles en las 25 bandas hiperespectrales y sus áreas tumorales que pertenecen a las etiquetas.

```
paciente_3 <- read.csv("mi_Paciente_3.csv")
```

```
head(paciente_3)
```
#### Cristina Lendinez

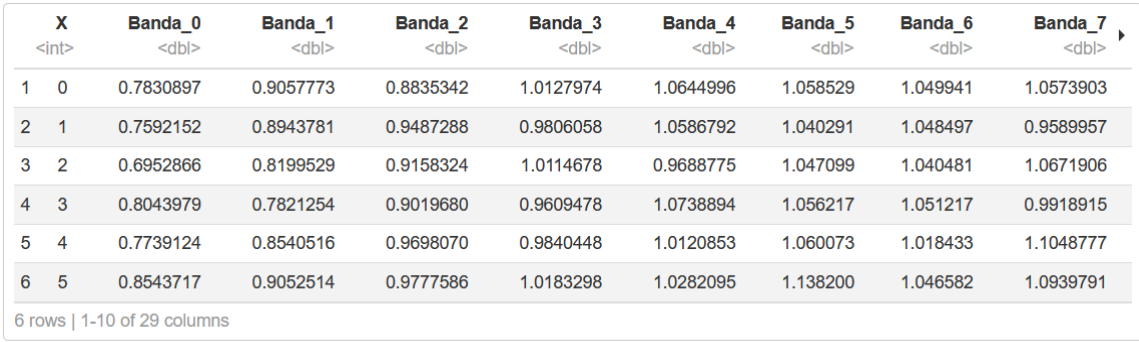

Importante, cambiaremos nuestros datos a formato largo y así podré usar las pruebas estadísticas del anova de 2 vías mixto, ya que tendré 2 factores, un factor dependiente que son mis 25 bandas, y un factor independiente que son las áreas tumorales, calculamos la media con la desviación estándar, así comprobamos cómo se comportan los datos

```
#install.packages("dplyr")
library(dplyr)
paciente_3_long<- Paciente_3 %>%
   gather(key = "Banda", value = "medida",
          Banda_0,Banda_1, Banda_2, Banda_3, Banda_4, Banda_5, Banda_6, Band
a_7, Banda_8,Banda_9,Banda_10,
Banda_11, Banda_12, Banda_13, Banda_14, Banda_15, Banda_16, Banda_17, Banda
_18, Banda_19, Banda_20,
Banda_21, Banda_22, Banda_23, Banda_24) %>%
   convert_as_factor(X, Zona)
head(paciente_3_long)
## X Zona Banda medida
## 1 0 Sano Banda_0 0.7830897
## 2 1 Sano Banda_0 0.7592152
## 3 2 Sano Banda_0 0.6952866
## 4 3 Sano Banda_0 0.8043979
## 5 4 Sano Banda_0 0.7739124
## 6 5 Sano Banda_0 0.8543717
```
### Estadísticos básicos

Sacamos la media y la desviación estándar del dataframe en formato largo, con estos datos podré ver cómo se distribuyen los datos.

```
paciente_3_long %>%
group_by(Banda, Zona) %>%
get summary stats(medida, type = "mean sd")
## # A tibble: 100 x 6
## Zona Banda variable n mean sd
## <fct> <chr> <chr> <dbl> <dbl> <dbl>
```
Cristina Lendinez

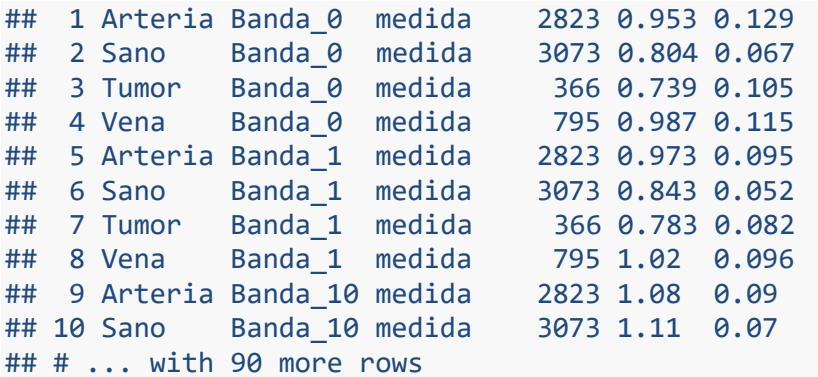

### Gráfico Boxplot

Empezamos graficando las características de la variable Zona seleccionando la zona sana del tumor, con estos gráficos podremos ver cómo se comporta la media con la desviación estándar

```
plotdata <- dplyr::filter(paciente_3_long, 
                          Zona == "Sano")ggplot(plotdata, aes(x = Banda, y = media)) +geom_boxplot(aes(fill = Zona), width = 0.8) + facet_wrap(~Zona) +
 theme_minimal(base_size = 9) +
 theme(axis.text.x = element_test(angle = 45,hjust = 1)) +
  labs(title = "Sano",
     x = "Bandas", y = "medida")
```
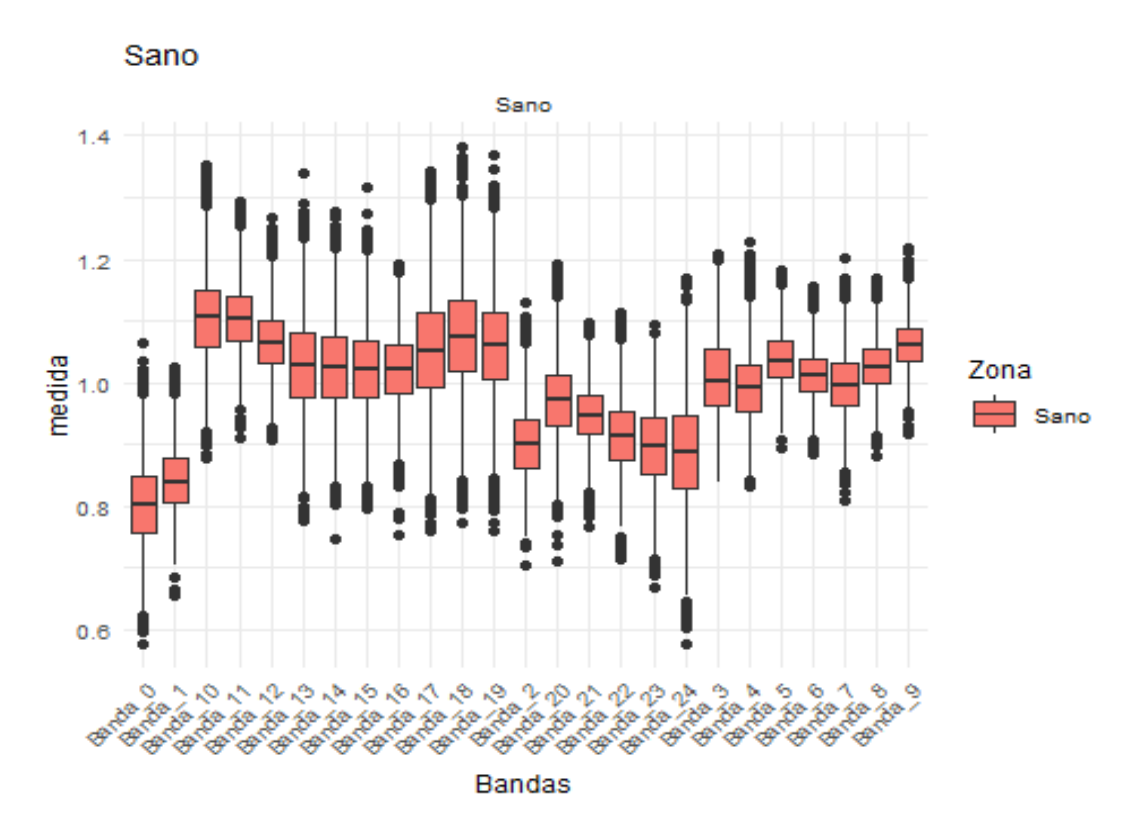

Hacemos lo mismo con las otras zonas:

```
plotdata <- dplyr::filter(paciente_3_long, 
                          Zona == "Turnor")ggplot(plotdata, aes(x = Banda, y = media)) +geom_boxplot(aes(fill = Zona), width = 0.8) + facet_wrap(~Zona) +
  theme_minimal(base\_size = 9) +
 theme(axis.text.x = element_test(angle = 45,hjust = 1) +
   labs(title = "Tumor",
      x = "Bandas",y = "median")
```
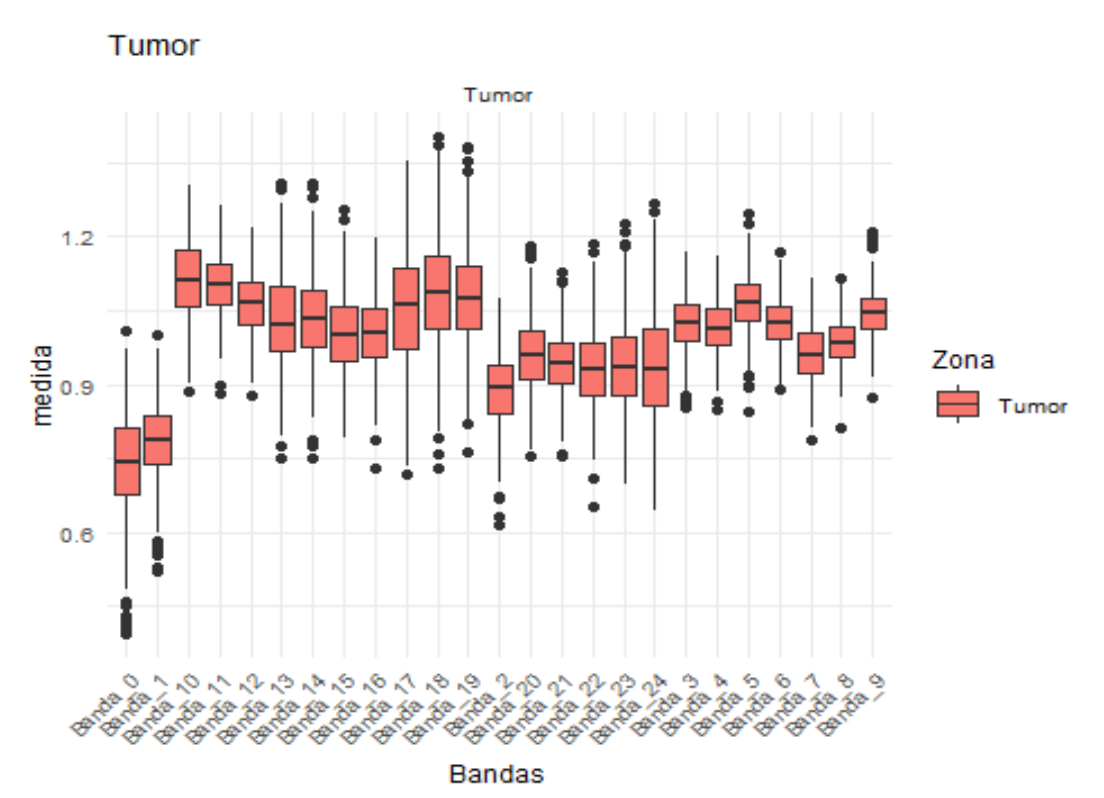

Seguidamente graficamos la zona de Vena

```
plotdata <- dplyr::filter(paciente_3_long, 
                          Zona == "Vena")ggplot(plotdata, aes(x = Banda, y = media)) +geom_boxplot(aes(fill = Zona), width = 0.8) + facet_wrap(~Zona) +
  theme_minimal(base\_size = 9) +
 theme(axis.text.x = element\_text(name = 45,hjust = 1)) +
   labs(title = "Vena",
      x = "Bandas",y = "median")
```
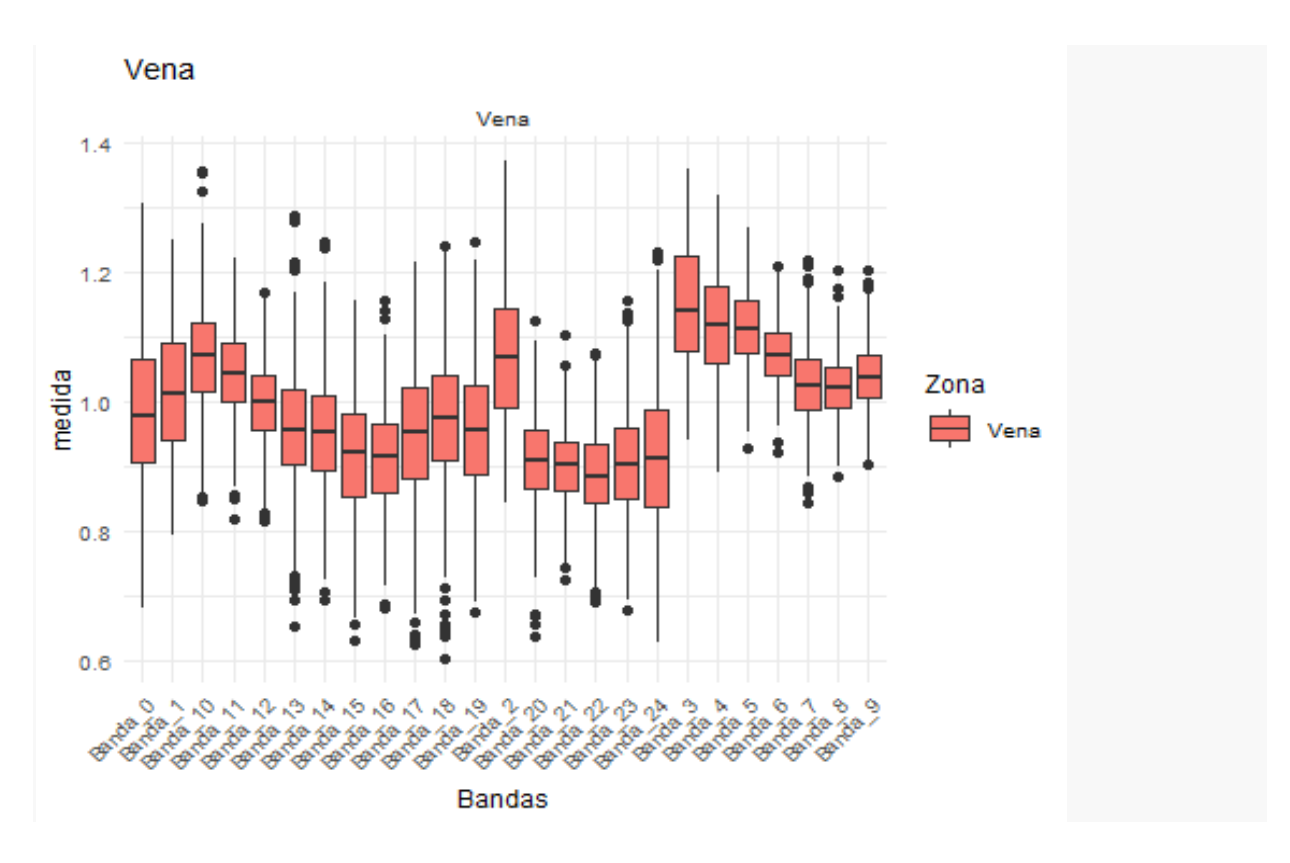

Por último, graficamos la zona de arteria

```
plotdata <- dplyr::filter(paciente_3_long, 
                           Zona == "Arteria")
ggplot(plotdata, aes(x = Banda, y = media)) +geom_boxplot(aes(fill = Zona), width = 0.8) + facet_wrap(~Zona) +
  theme_minimal(base\_size = 9) +
 theme(axis.text.x = element text(angle = 45,
                                   hjust = 1) +
   labs(title = "Arteria",
      x = "Bandas",y = "median")
```
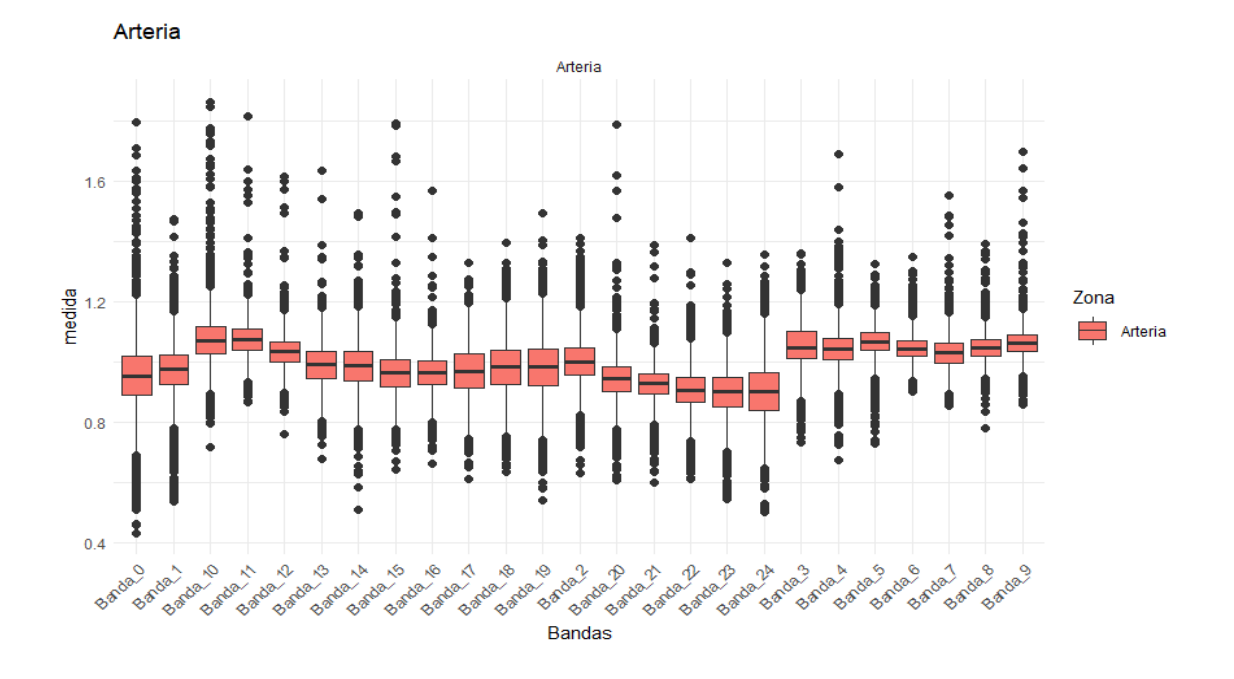

### Comprobación de outlier

Vamos a comprobar sí tenemos outliers, en algunas webs recomiendan no quitarlo, ya que al quitar los outlier, varia tanto la media como la mediana y eso puede afectar a la Inferencia, la información aparece en el siguiente link. [https://www.maximaformacion.es/blog-dat/como](https://www.maximaformacion.es/blog-dat/como-lidiar-con-los-datos-atipicos-outliers/)[lidiar-con-los-datos-atipicos-outliers/](https://www.maximaformacion.es/blog-dat/como-lidiar-con-los-datos-atipicos-outliers/)

```
paciente_3_long %>%
  group_by(Banda, Zona) %>%
  identify_outliers(medida)
## # A tibble: 2,903 x 6
## Zona Banda X medida is.outlier is.extreme
## <fct> <chr> <fct> <dbl> <lgl> <lgl> 
## 1 Arteria Banda_0 36 1.56 TRUE TRUE 
## 2 Arteria Banda_0 38 1.23 TRUE FALSE 
## 3 Arteria Banda_0 41 1.23 TRUE FALSE 
## 4 Arteria Banda_0 50 1.26 TRUE FALSE 
## 5 Arteria Banda 0 58 1.23 TRUE FALSE
## 6 Arteria Banda_0 82 1.29 TRUE FALSE 
## 7 Arteria Banda_0 83 1.27 TRUE FALSE 
## 8 Arteria Banda_0 96 1.24 TRUE FALSE 
## 9 Arteria Banda_0 109 1.23 TRUE FALSE 
## 10 Arteria Banda 0 114 1.31 TRUE FALSE
## # ... with 2,893 more rows
```
### Verificamos los supuestos de normalidad

Vamos a realizar la normalidad con la prueba de shapiro Wilks, es una prueba bastante potente, y como el dataset al estar en formato largo, puedo usarlo ya que el número máximo de observaciones, para realizar dicha prueba es de 3000 observaciones.

```
paciente_3_long %>%
group_by(Banda, Zona) %>%
shapiro_test(medida)
## # A tibble: 100 x 5
## Zona Banda variable statistic p
## <fct> <chr> <chr> <dbl> <dbl>
## 1 Arteria Banda_0 medida 0.950 6.14e-30
## 2 Sano Banda_0 medida 0.999 2.94e- 2
## 3 Tumor Banda_0 medida 0.984 5.46e- 4
## 4 Vena Banda_0 medida
## 5 Arteria Banda_1 medida 0.959 2.09e-27
## 6 Sano Banda_1 medida 0.996 2.60e- 7
## 7 Tumor Banda_1 medida 0.982 1.86e- 4
## 8 Vena Banda_1 medida 0.986 9.78e- 7
## 9 Arteria Banda_10 medida 0.840 8.06e-47
## 10 Sano Banda_10 medida 0.998 1.41e- 3
## # ... with 90 more rows
```
### Graficos QQ-Plot (confirmar normalidad)

Empezamos graficando la normalidad de la Zona selecionando la zona sana del tumor, con este gráfico podremos ver cómo se comportan los datos en esa parte del tumor.

```
plotdata <- dplyr::filter(paciente_3_long, 
                           Zona == "Sano")ggqqplot(plotdata, "medida", ggtheme = theme_bw()) +facet_wrap(Banda \sim Zona) +
 theme_minimal(base\_size = 9) +
 theme(axis.text.x = element text(angle = 45,
                                    hjust = 1)) +
   labs(title = "Normalidad Zona Sana",
        x= "Banda",
        y= "medida")
```
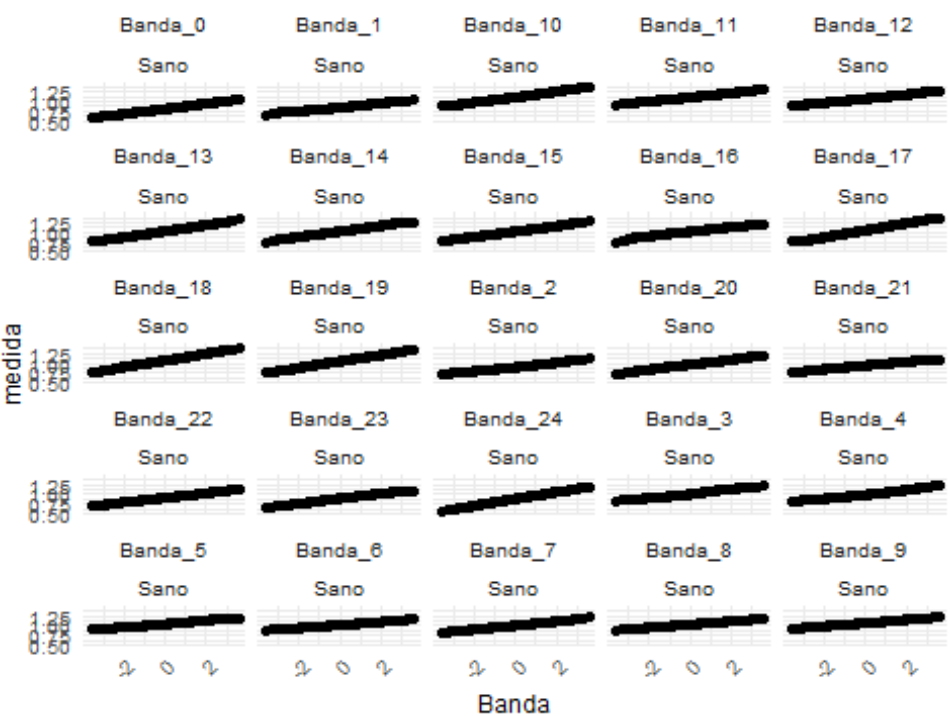

Normalidad Zona Sana

El siguiente grafico qqplot es la zona tumoral:

```
plotdata <- dplyr::filter(paciente_3_long, 
                          Zona == "Turnor")ggqqplot(plotdata, "media", ggthenee = theme_bw()) + facet_wrap(Banda ~ Zona) +
  theme_minimal(base\_size = 9) +
  theme(axis.text.x = element_test(angle = 45,hjust = 1)) +
   labs(title = "Normalidad Zona Tumor",
      x= "Banda",
       y= "medida")
```
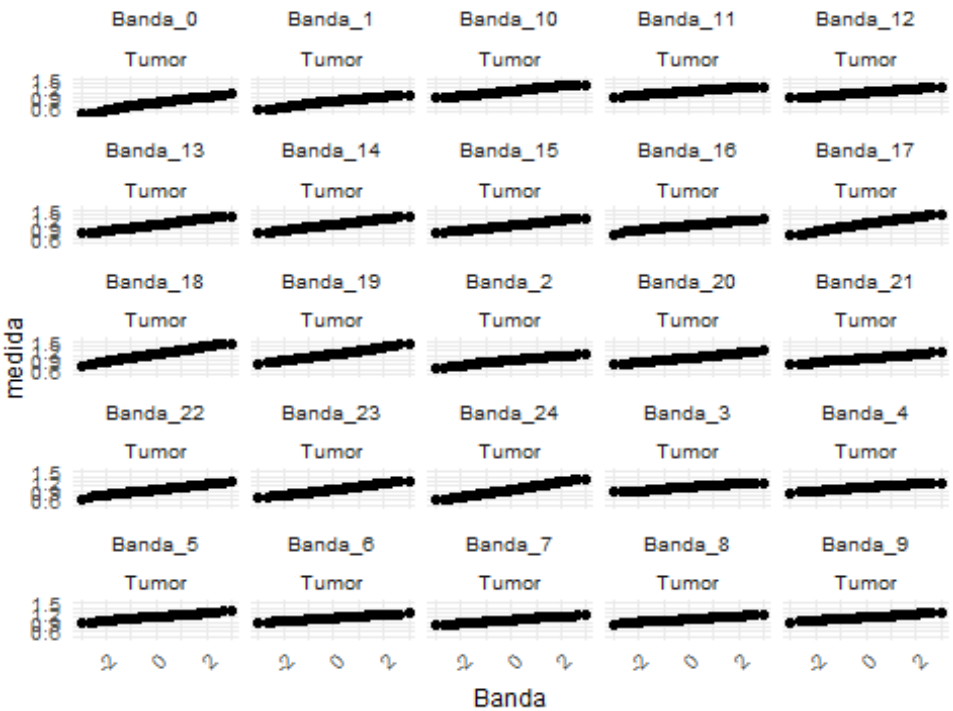

### Normalidad Zona Tumor

Realizamos el gráfico qqplot de la zona vena:

```
plotdata <- dplyr::filter(paciente_3_long, 
                          Zona == "Vena")
ggqqplot(plotdata, "media", ggthenee = theme_bw()) + facet_wrap(Banda ~ Zona) +
  theme_minimal(base_size = 9) +theme(axis.text.x = element_test(angle = 45,hjust = 1)) +
   labs(title = "Normalidad Zona Vena",
      x= "Banda",
       y= "medida")
```
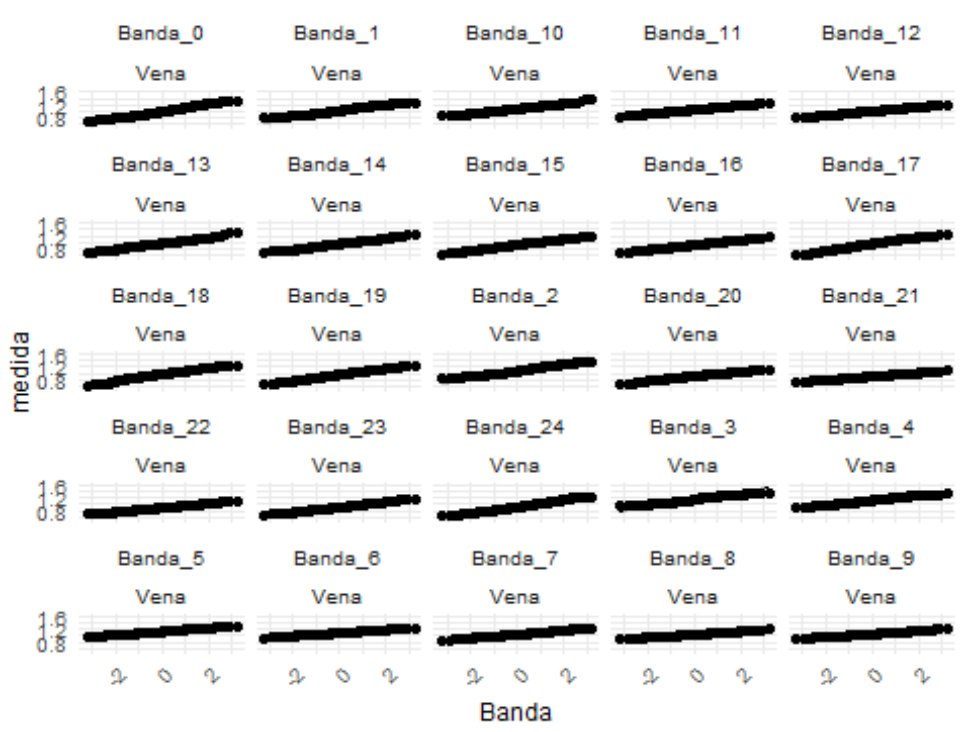

#### Normalidad Zona Vena

Por último, haremos el gráfico qqplot de la zona vena:

```
plotdata <- dplyr::filter(paciente_3_long, 
                          Zona == "Vena")
ggqqplot(plotdata, "media", ggthenee = theme_bw()) + facet_wrap(Banda ~ Zona) +
 theme_minimal(base_size = 9) +
 theme(axis.text.x = element_test(angle = 45,hjust = 1)) +
   labs(title = "Normalidad Zona Vena",
      x= "Banda",
       y= "medida")
```
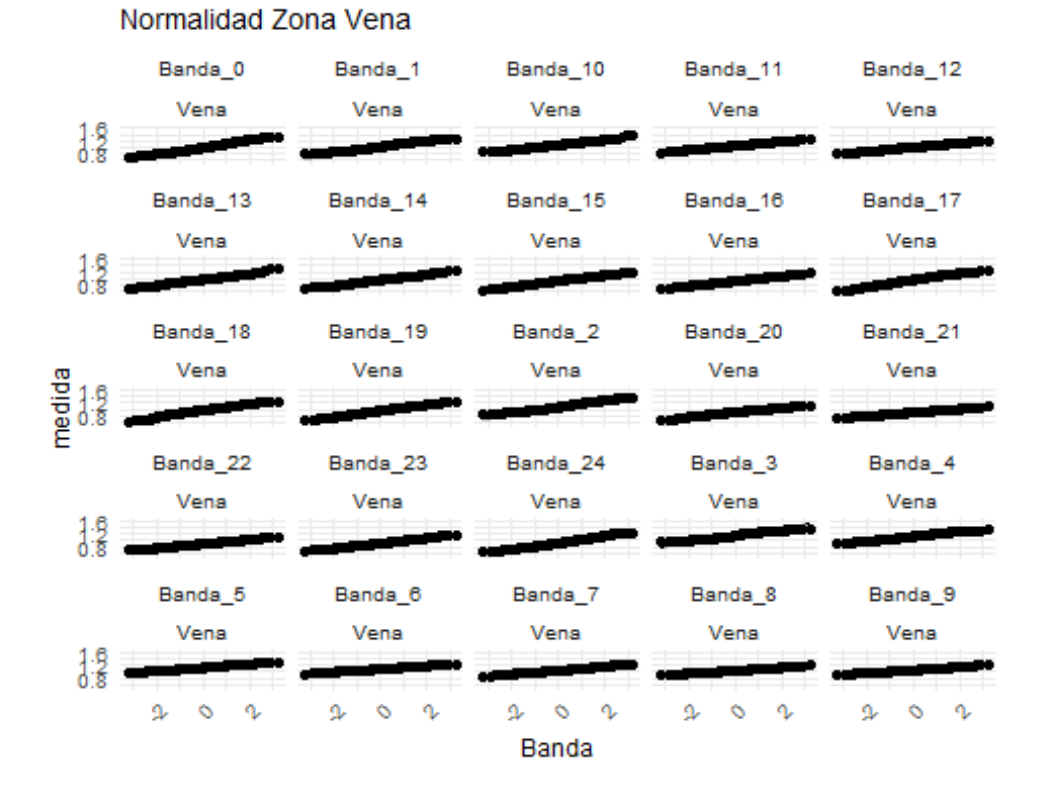

Como podemos observar, todas las áreas tumorales siguen la normalidad, así que procederemos a realizar el anova mixto de 2 vías

### Anova de 2 vías mixto

Realizo el anova de 2 vías mixto, ya que nuestras muestras siguen la normalidad, podemos realizar pruebas paramétricas.

```
res.aov \leftarrow anova_test(data = paciente_3_long,
dv = medida, wid = X, between = Zona, within = Banda )
## Warning: The 'wid' column contains duplicate ids across between-subjects
## variables. Automatic unique id will be created
get_anova_table(res.aov) # aplica corrección automática
## ANOVA Table (type III tests)
## 
## Effect DFn DFd F p p<.05 ges
## 1 Zona 3.00 7053.0 100.983 5.3e-64 * 8.54e-05
## 2 Banda 8.62 60819.6 2386.263 0.0e+00 * 2.52e-01
## 3 Zona:Banda 25.87 60819.6 607.343 0.0e+00 * 2.05e-01
```
Como puedo comprobar las iteraciones entre bandas y zonas, obtengo un resultado significativo, ya que el valor que obtenemos en el p-valor es inferior a 0.05, con todo esto podemos decir que tenemos diferencias significativas entre los píxeles de las bandas y las

áreas del tumor. Con esto seguiré con la prueba Post-Hoc de comparaciones múltiples, con esta prueba podemos ver las diferencias entre todas las bandas y las áreas tumorales.

```
Hacemos las comparaciones múltiples
```

```
paciente_3_long %>%
group_by(Zona) %>%
pairwise_t_test(medida ~ Banda, paired = TRUE,p.adjust.method = "holm") %>%
filter(p.add < 0.05)
## # A tibble: 1,112 x 11
## Zona .y. group1 group2 n1 n2 statistic df p 
   p.adj
## <fct> <chr> <chr> <chr> <int> <int> <dbl> <dbl> <dbl> 

## 1 Arteria medida Banda_0 Banda~ 2823 2823 -15.4 2822 1.75e- 51 1
.5 e- 49
## 2 Arteria medida Banda 0 Banda~ 2823 2823 -49.1 2822 0 0
## 3 Arteria medida Banda_0 Banda~ 2823 2823 -44.7 2822 0 0
## 4 Arteria medida Banda_0 Banda~ 2823 2823 -28.5 2822 8.84e-157 1
.26e-154
## 5 Arteria medida Banda 0 Banda~ 2823 2823 -12.3 2822 5.98e- 34 3
.89e- 32
## 6 Arteria medida Banda_0 Banda~ 2823 2823 -10.4 2822 1.11e- 24 6
.33e- 23
## 7 Arteria medida Banda_0 Banda~ 2823 2823 -3.31 2822 9.47e- 4 1
.9 e- 2
## 8 Arteria medida Banda 0 Banda~ 2823 2823 -4.49 2822 7.32e- 6 1
.98e- 4
## 9 Arteria medida Banda_0 Banda~ 2823 2823 -8.02 2822 1.57e- 15 7
.38e- 14
## 10 Arteria medida Banda_0 Banda~ 2823 2823 -7.73 2822 1.52e- 14 6
.99e- 13
## # ... with 1,102 more rows, and 1 more variable: p.adj.signif <chr>
```
Realizamos gráficos de comparaciones múltiples, con los que comprobaremos la diferencia entre las bandas y las áreas del tumor:

#### **Banda 0**

```
ggbetweenstats(data = Paciente_3, x = Zona, y = Banda_0,
results.subtitle = T, messages = F, var.equal = T, p.adjust.method = "holm"
\left( \right)
```
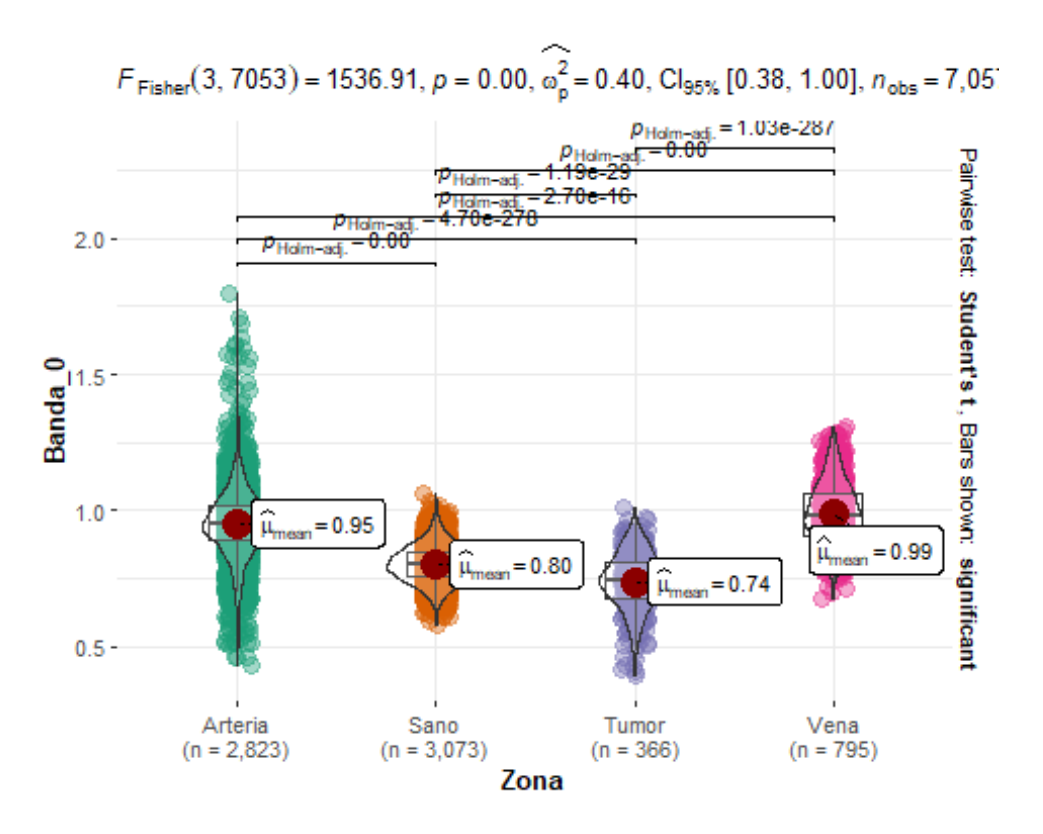

Cómo podemos ver en la banda 0 tenemos diferencias significativas entre las 4 zonas del tumor.

### **Banda 1:**

```
ggbetweenstats(data = Pacific = 3, x = Zona, y = Banda_1,
results.subtitle = T, messages = F, var.equal = T, p.adjust.method = "holm"
\mathcal{L}
```
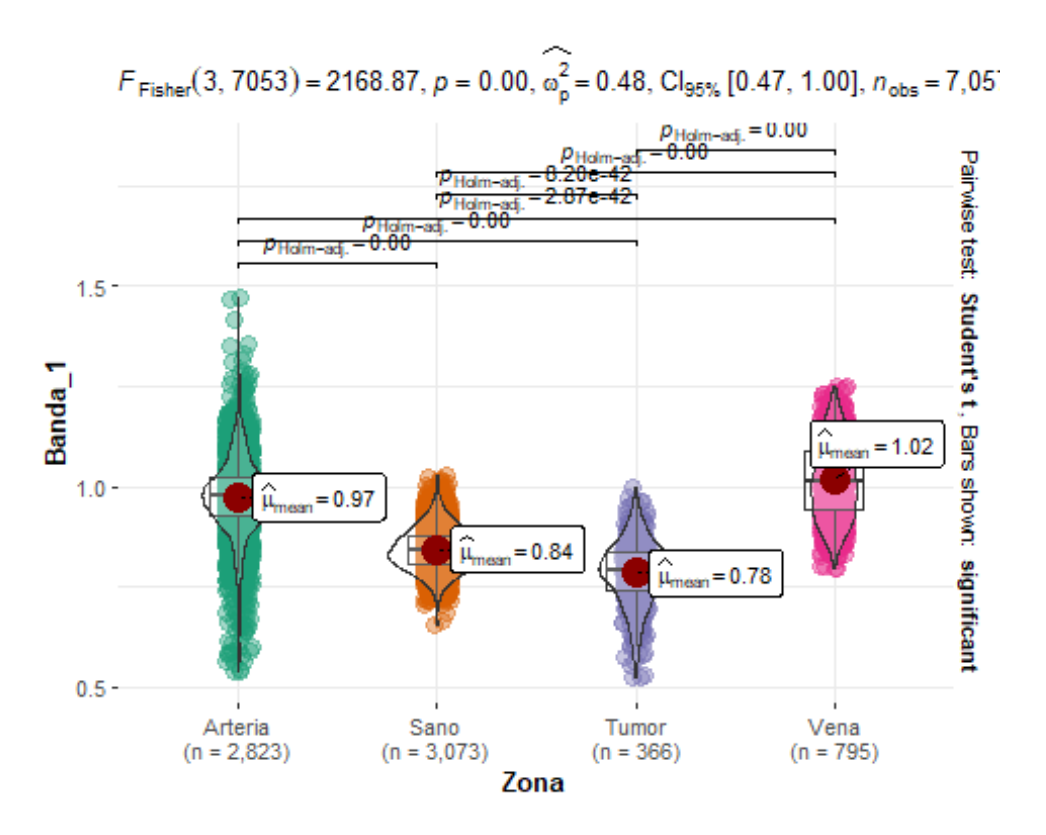

Obtenemos el mismo resultado tenemos diferencias significativas entre os píxels de la banda 1 y las 4 áreas del tumor

### **Banda 2:**

```
ggbetweenstats(data = Pacific = 3, x = Zona, y = Banda_2,
results.subtitle = T, messages = F, var.equal = T, p.adjust.method = "holm"
\lambda
```
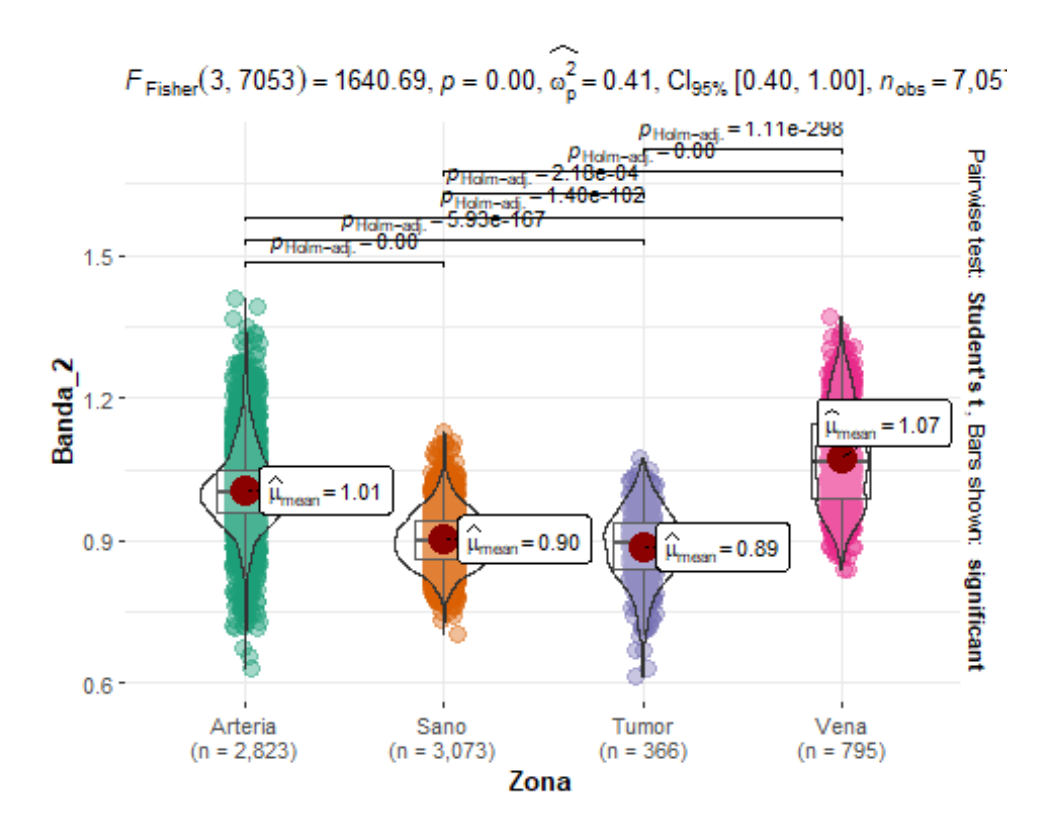

### **Banda 3:**

```
ggbetweenstats(data = Practice_3, x = Zona, y = Banda_3,
results.subtitle = T, messages = F, var.equal = T, p.adjust.method = "holm"
\lambda
```
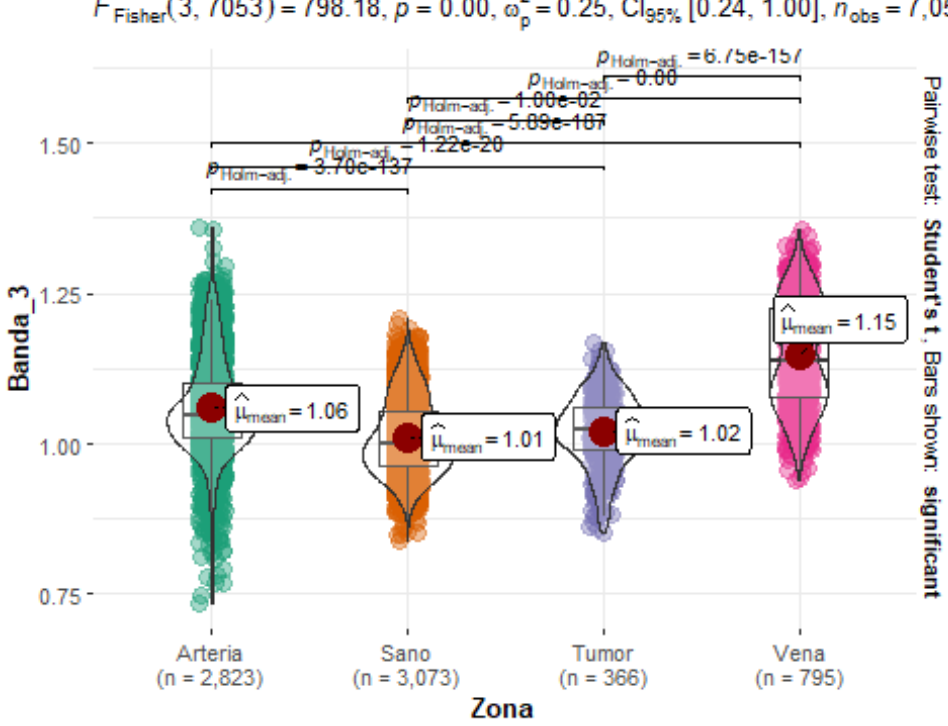

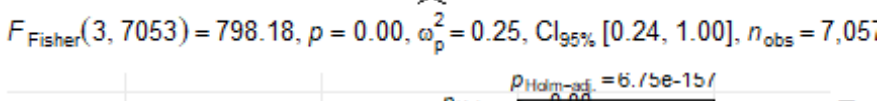

Como podemos observar tenemos diferencias significativas entre las medias de los píxeles de las 4 áreas tumorales

**Banda 4:**

```
ggbetweenstats(data = Paciente_3, x = Zona, y = Banda_4,
results.subtitle = T, messages = F, var.equal = T, p.adjust.method = "holm"
)
```
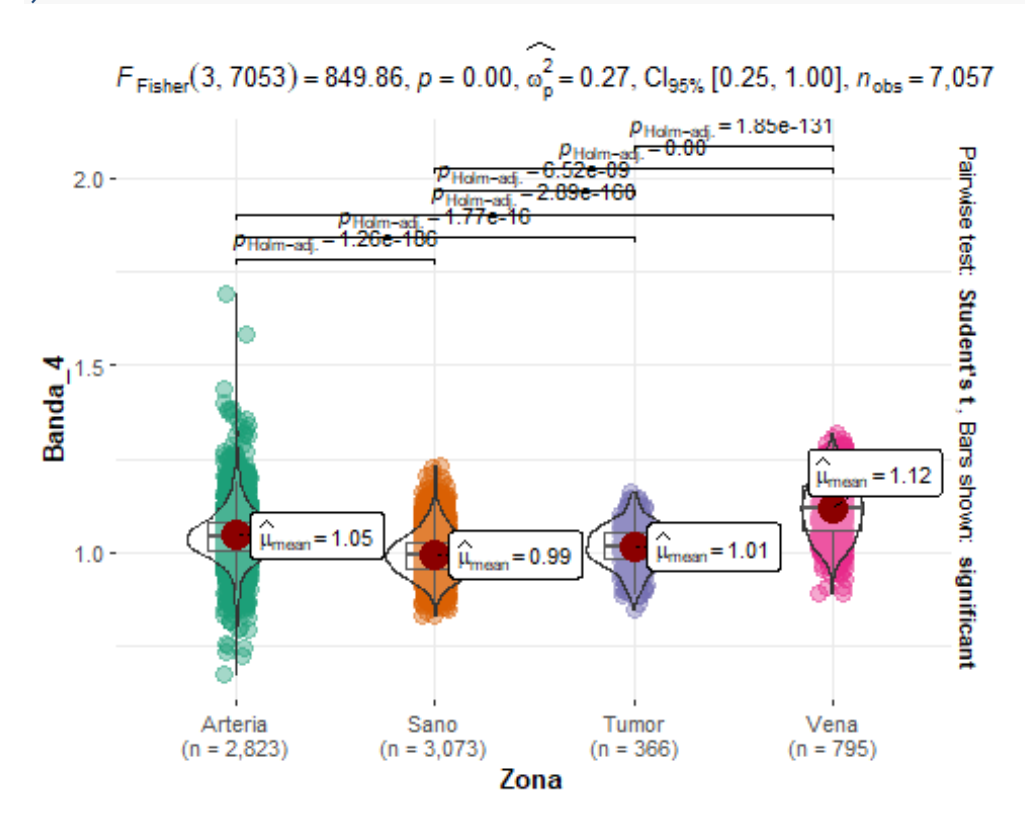

Tenemos diferencias significativas entre las medias de los píxeles de las 4 áreas tumorales

### **Banda 5:**

```
ggbetweenstats(data = Pacific = 3, x = Zona, y = Banda_5,
results.subtitle = T, messages = F, var.equal = T, p.adjust.method = "holm"
\lambda
```
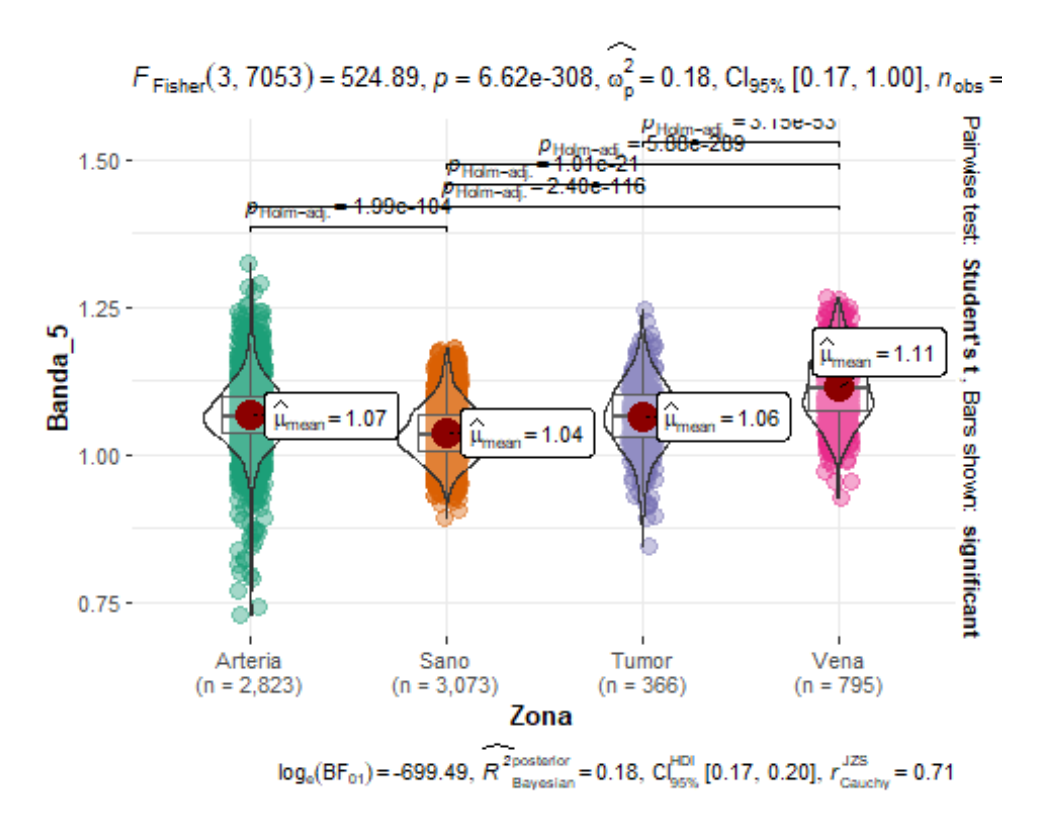

Podemos ver que la media de los píxeles de las 4 áreas tumorales difiere entre sí

### **Banda 6:**

```
ggbetweenstats(data = Pacific = 3, x = Zona, y = Banda_6,
results.subtitle = T, messages = F, var.equal = T, p.adjust.method = "holm"
\lambda
```
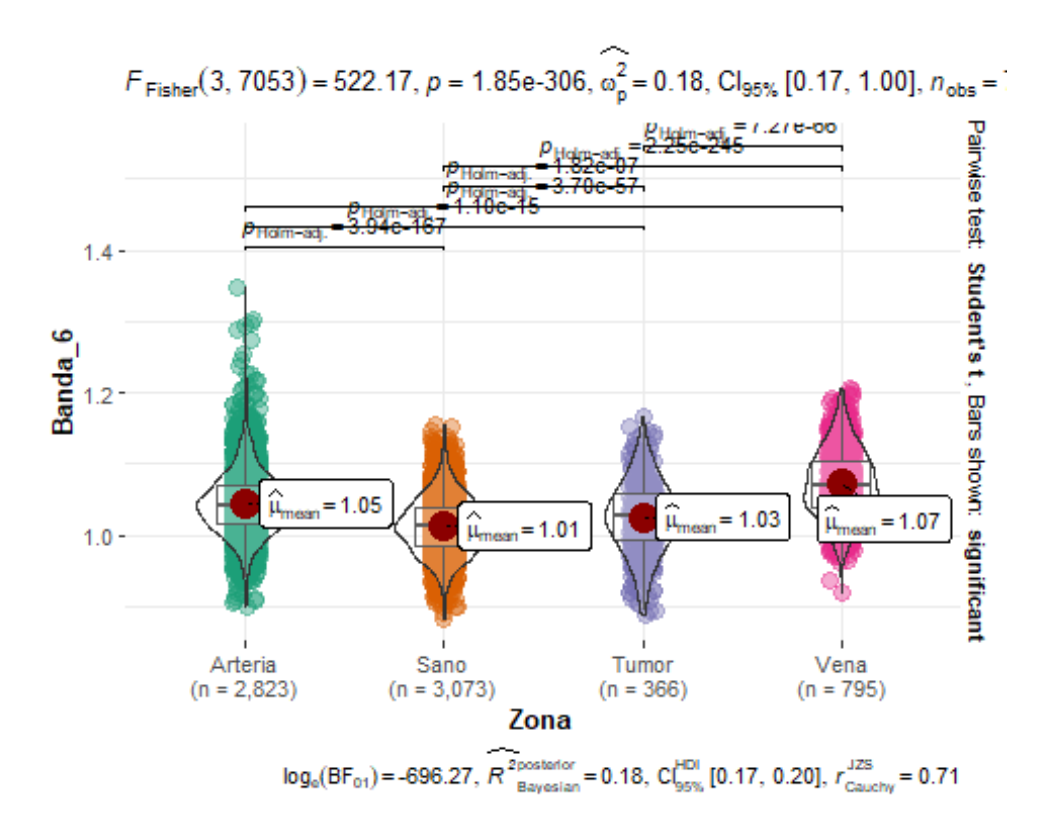

Como podemos observar tenemos diferencias significativas entre las medias de los píxeles de las 4 áreas tumorales

### **Banda 7:**

```
ggbetweenstats(data = Pacific = 3, x = Zona, y = Banda_7,
results.subtitle = T, messages = F, var.equal = T, p.adjust.method = "holm"
\lambda
```
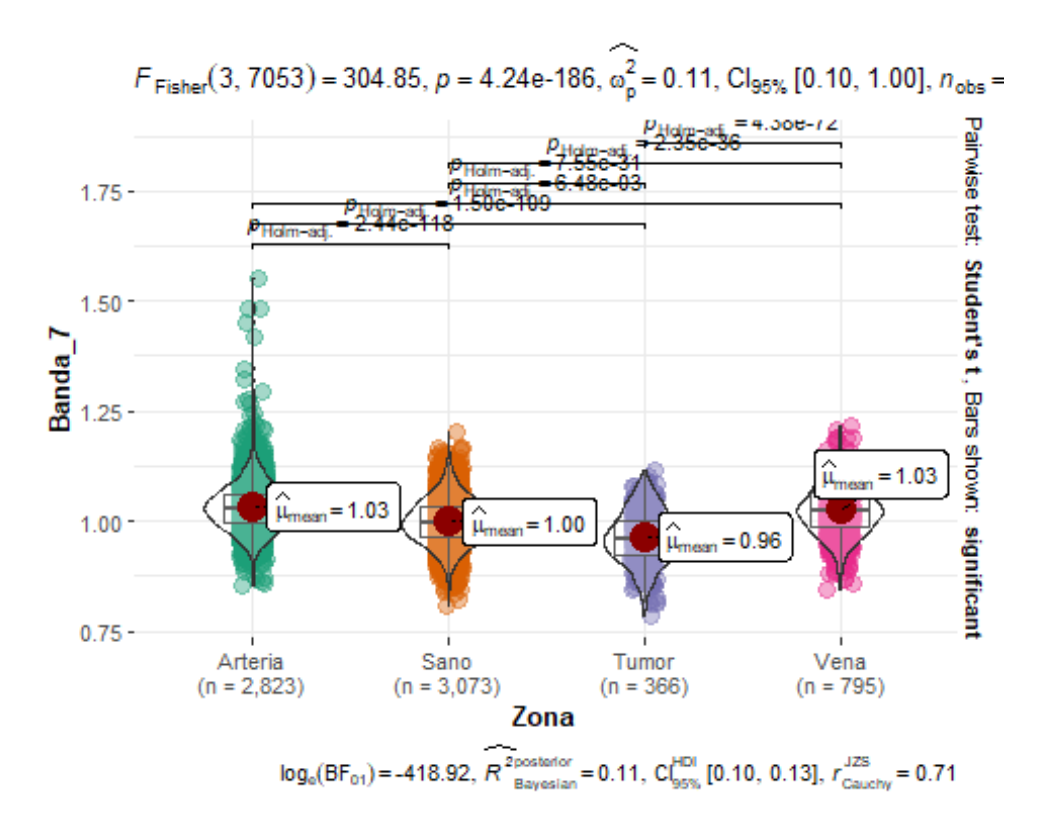

Tenemos diferencias significativas entre las medias de los píxeles de las 4 áreas tumorales

### **Banda 8:**

```
ggbetweenstats(data = Pacific = 3, x = Zona, y = Banda_8,
results.subtitle = T, messages = F, var.equal = T, p.adjust.method = "holm"
\lambda
```
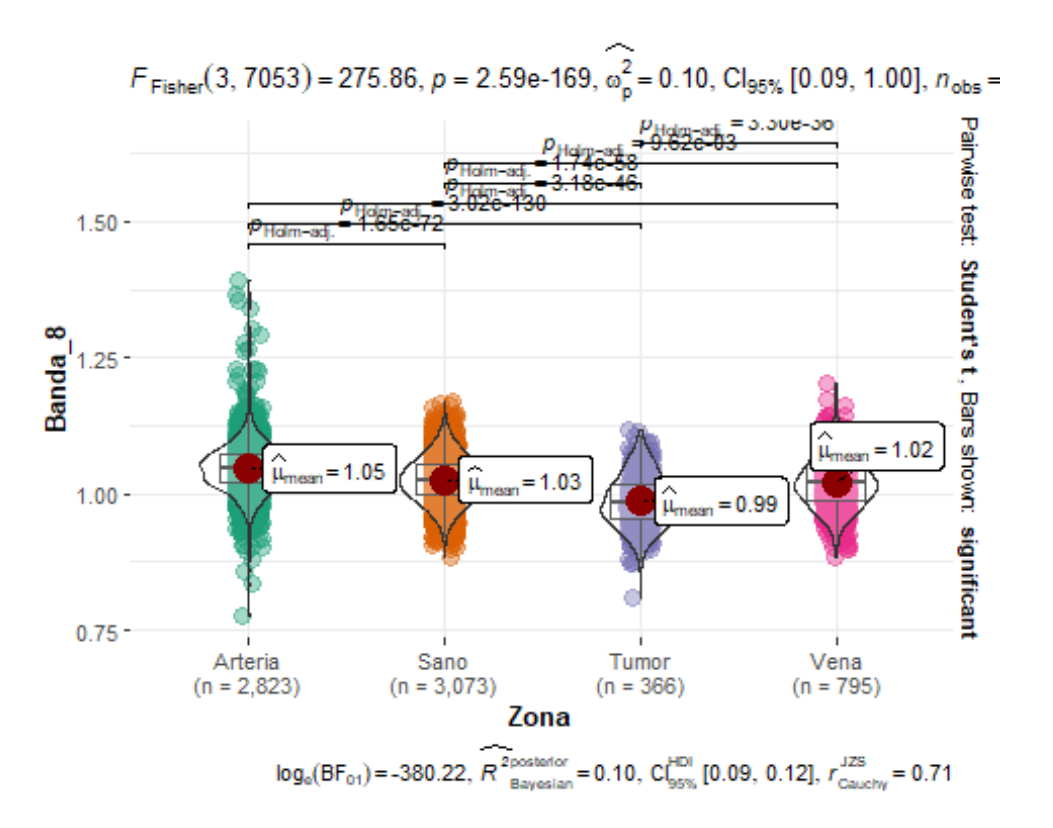

Tenemos diferencias significativas entre las medias de los píxeles de las 4 áreas tumorales

#### **Banda 9:**

```
ggbetweenstats(data = Pacific = 3, x = Zona, y = Banda_9,
results.subtitle = T, messages = F, var.equal = T, p.adjust.method = "holm"
\left( \right)
```
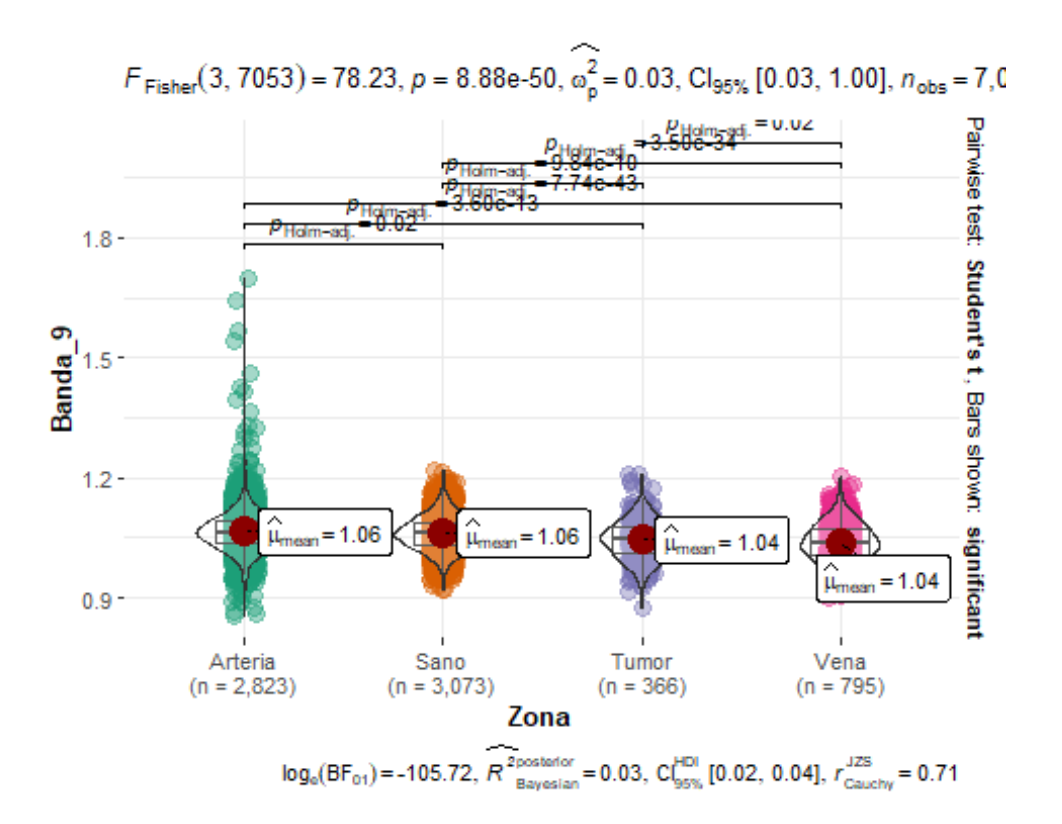

En esta banda podemos ver que los píxeles de las zonas arteria con sano coinciden en su media igual que los píxeles de las zonas tumor con vena.

### **Paciente 10:**

```
ggbetweenstats(data = Paciente_3, x = Zona, y = Banda_10,
results.subtitle = T, messages = F, var.equal = T, p.adjust.method = "holm"
\lambda
```
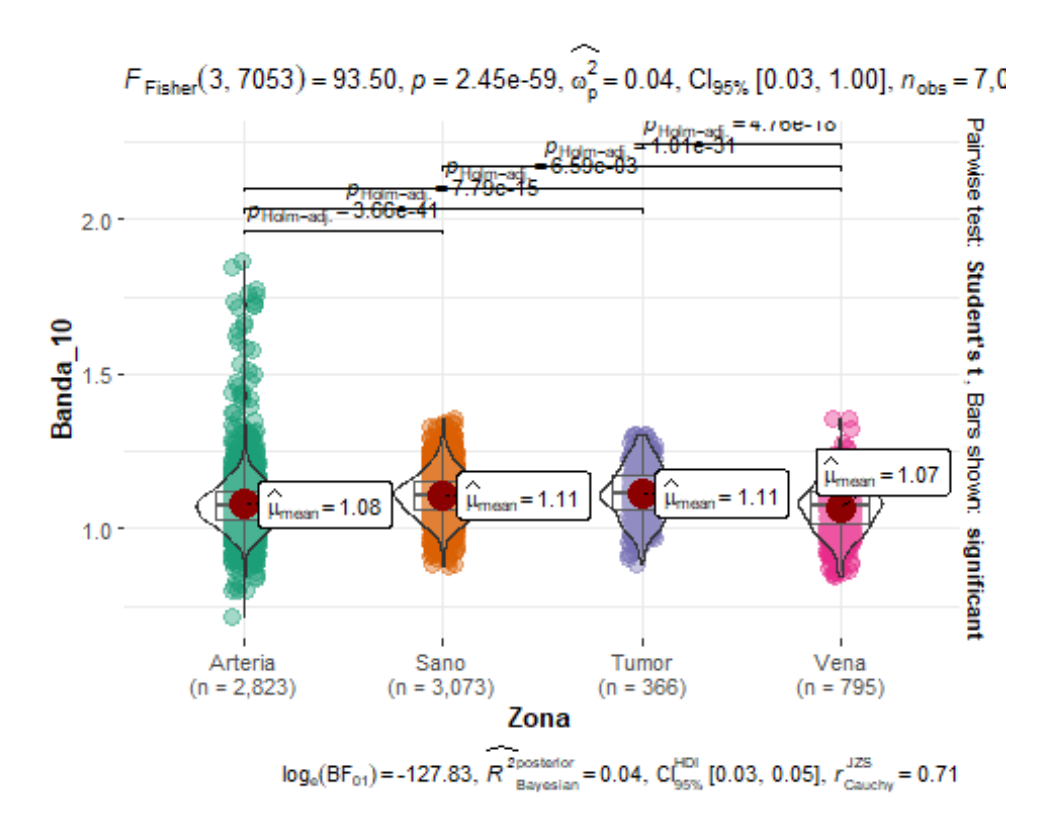

En la banda 10 encontramos que los píxeles de la zona sana y tumor vemos que son iguales y no hay diferencias significativas entre ambas bandas, sin embargo si hay diferencias significativas entre las medias de los píxeles de arteria con vena.

#### **Banda 11:**

```
ggbetweenstats(data = Paciente_3, x = Zona, y = Banda_11,
results.subtitle = T, messages = F, var.equal = T, p.adjust.method = "holm"
\lambda
```
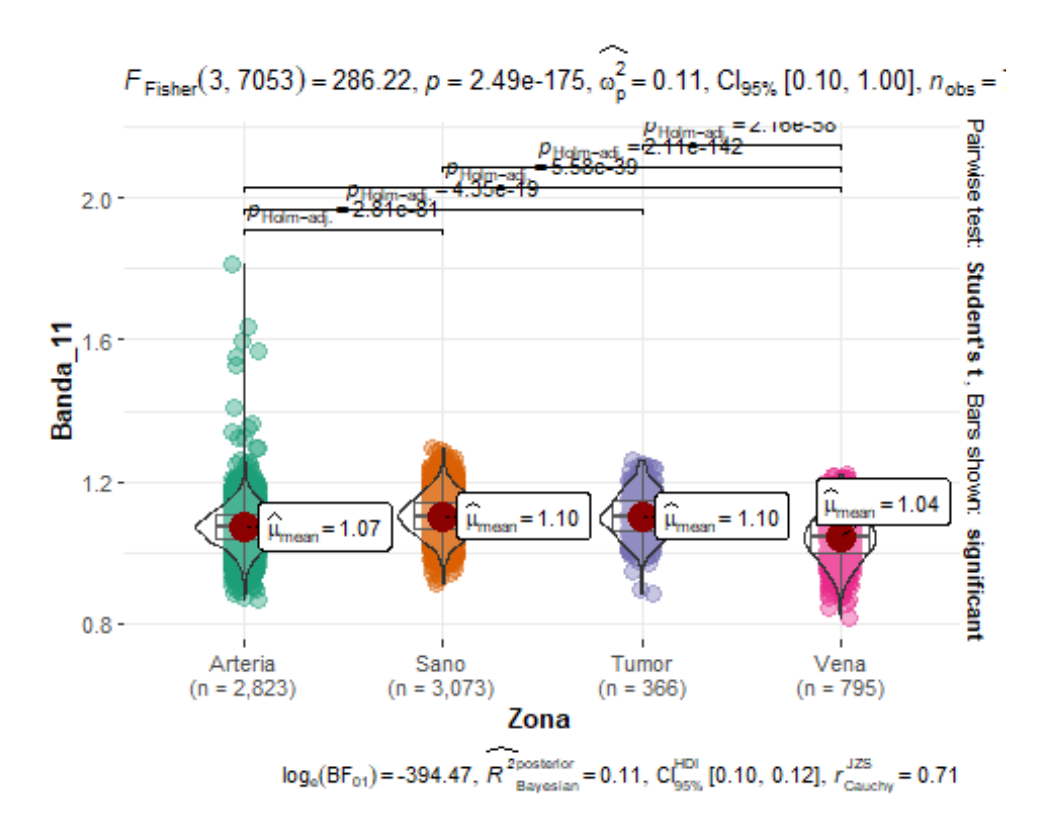

En la banda 11 vemos que no tenemos diferencias significativas en los píxeles de las zonas tumor y sano

### **Banda 12:**

```
ggbetweenstats(data = Pacific = 3, x = Zona, y = Banda_12,
results.subtitle = T, messages = F, var.equal = T, p.adjust.method = "holm"
)
```
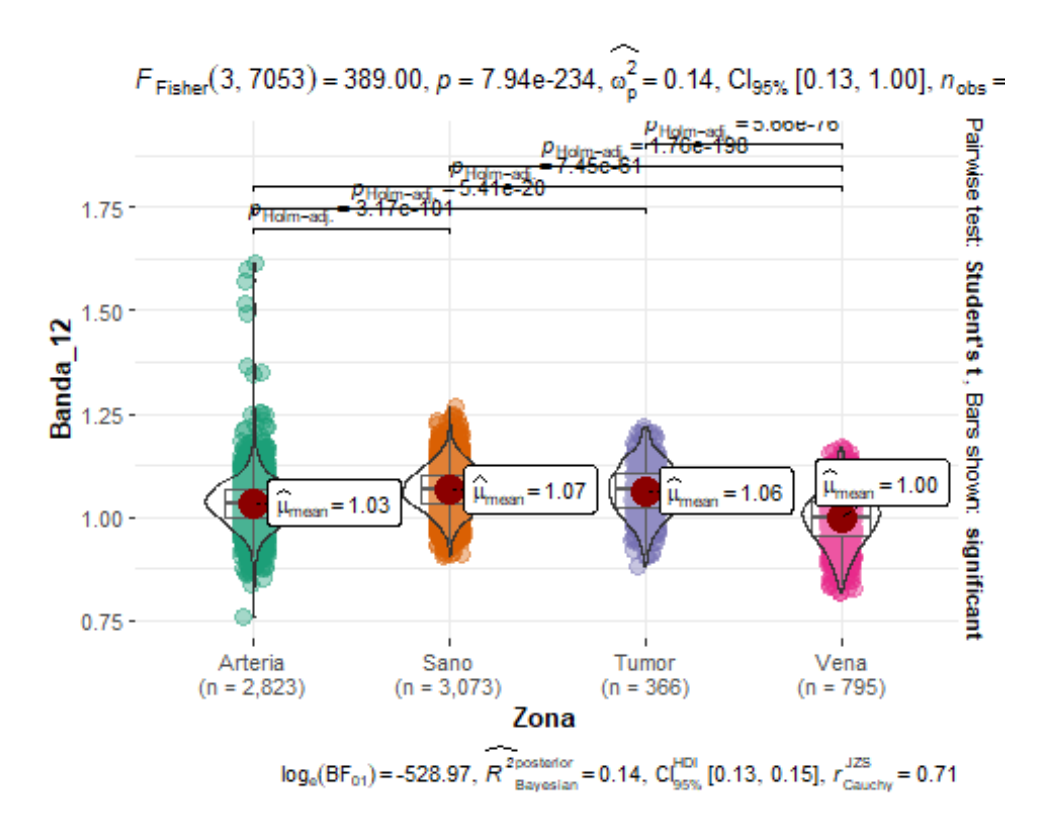

En los píxeles de la banda 12 todas las áreas de la banda son diferentes entre sí.

### **Banda 13:**

```
ggbetweenstats(data = Pacific = 3, x = Zona, y = Banda_13,
results.subtitle = T, messages = F, var.equal = T, p.adjust.method = "holm"
\lambda
```
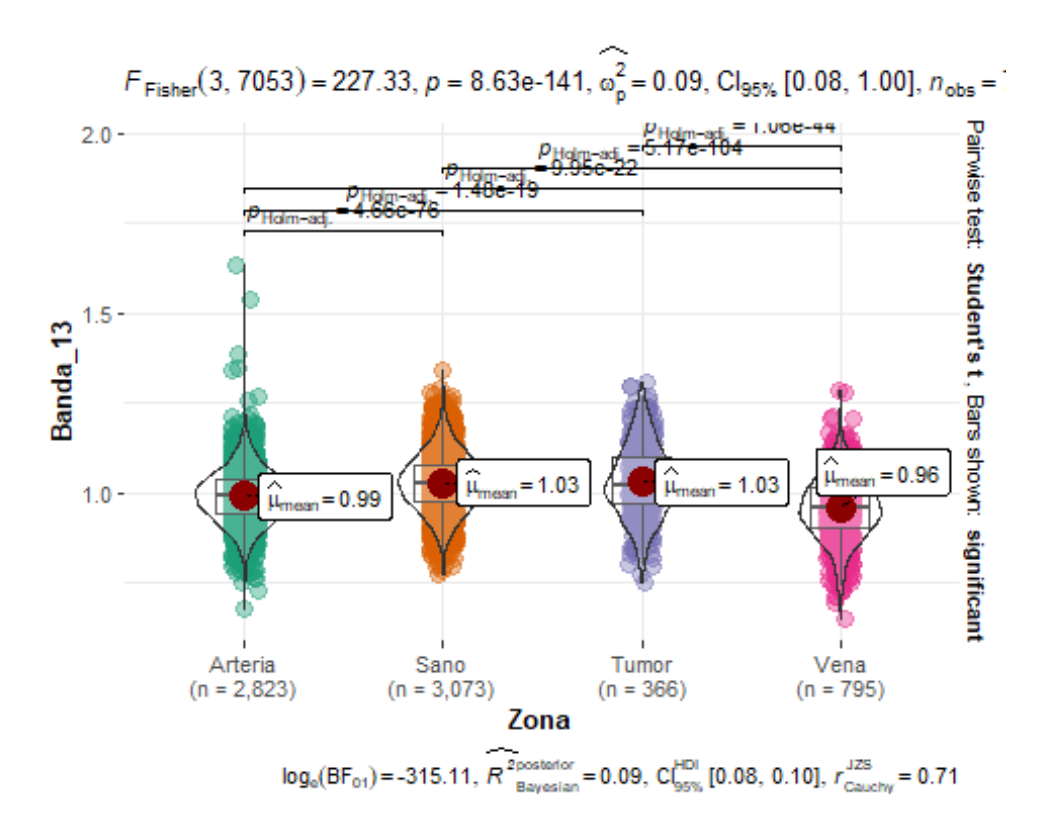

En los píxeles de la banda 13 podemos ver que las zonas tumor y sano no hay diferencias significativas entre esas 2 zonas, sin embargo, si tenemos diferencias significativas entre los píxeles de las zonas vena y arteria.

### **Banda 14:**

```
ggbetweenstats(data = Paciente_3, x = Zona, y = Banda_14,
results.subtitle = T, messages = F, var.equal = T, p.adjust.method = "holm"
\sum_{i=1}^{n}
```
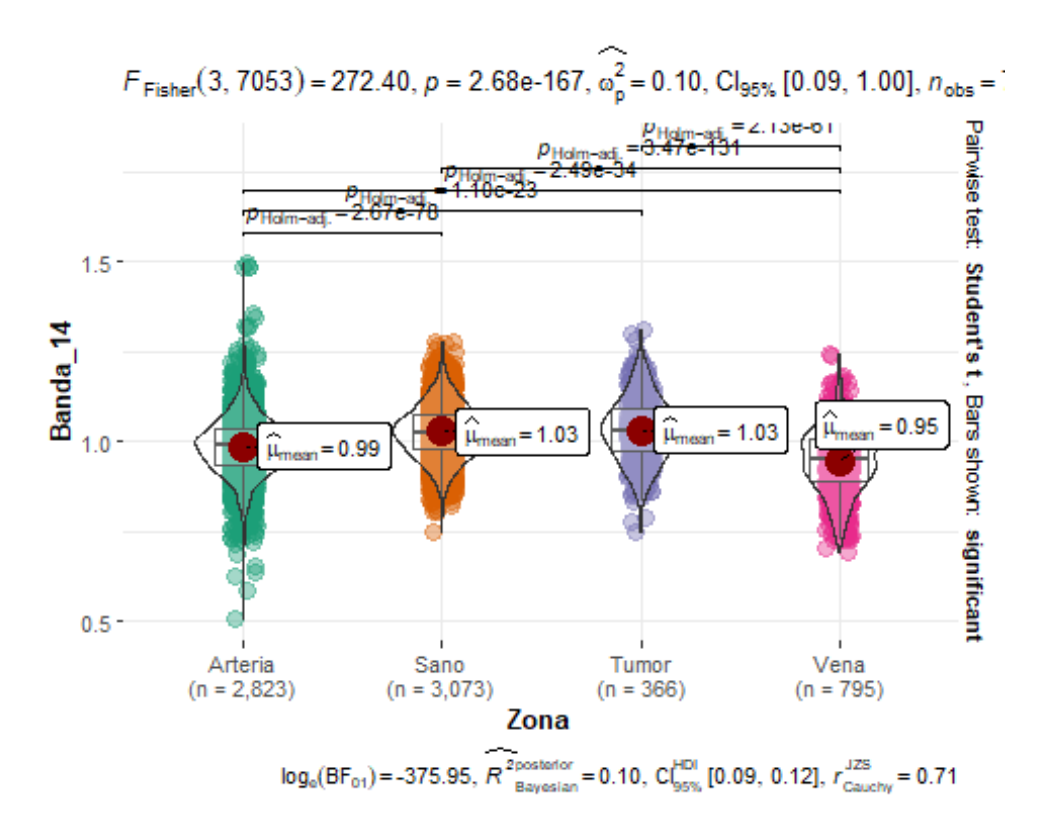

Vemos qué los píxeles de la zona de tumor y sano tienen la misma media, sin embargo hay diferencias significativas entre los píxeles de vena y arteria

### **Banda 15:**

```
ggbetweenstats(data = Paciente_3, x = Zona, y = Banda_15,
results.subtitle = T, messages = F, var.equal = T, p.adjust.method = "holm"
\lambda
```
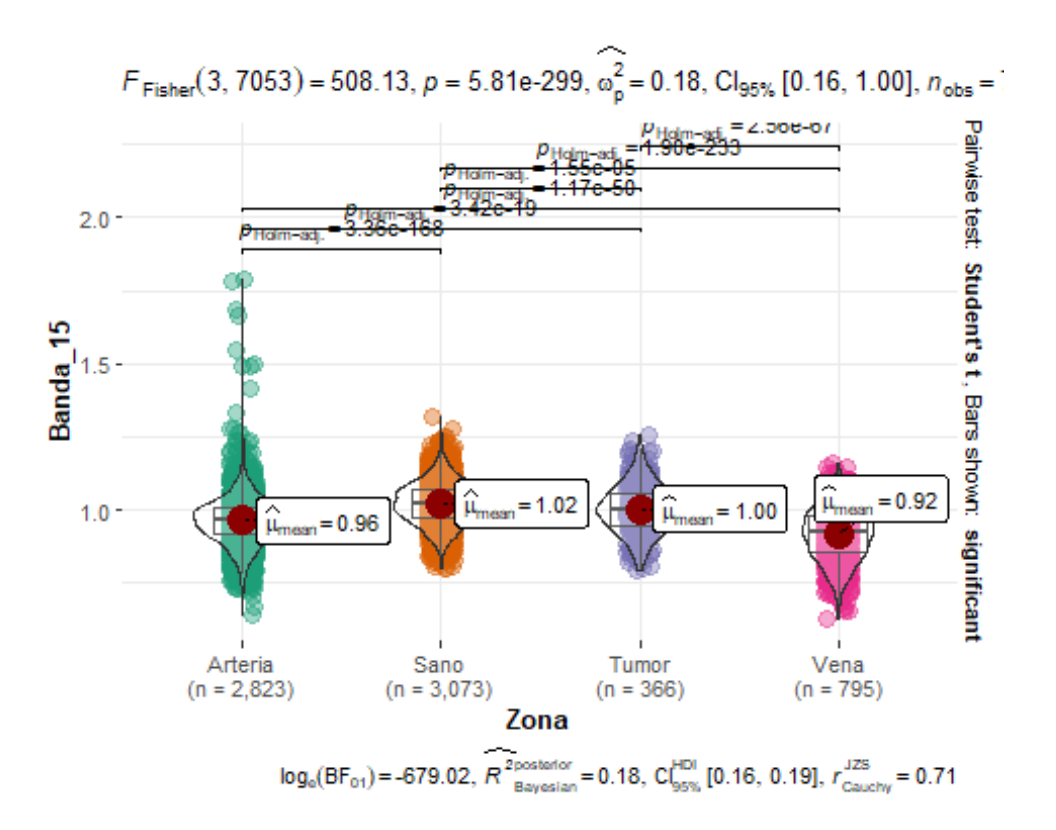

Tenemos diferencias significativas entre los píxeles de las 4 áreas del tumor

### **Banda 16:**

```
ggbetweenstats(data = Pacific = 3, x = Zona, y = Banda_16,
results.subtitle = T, messages = F, var.equal = T, p.adjust.method = "holm"
\lambda
```
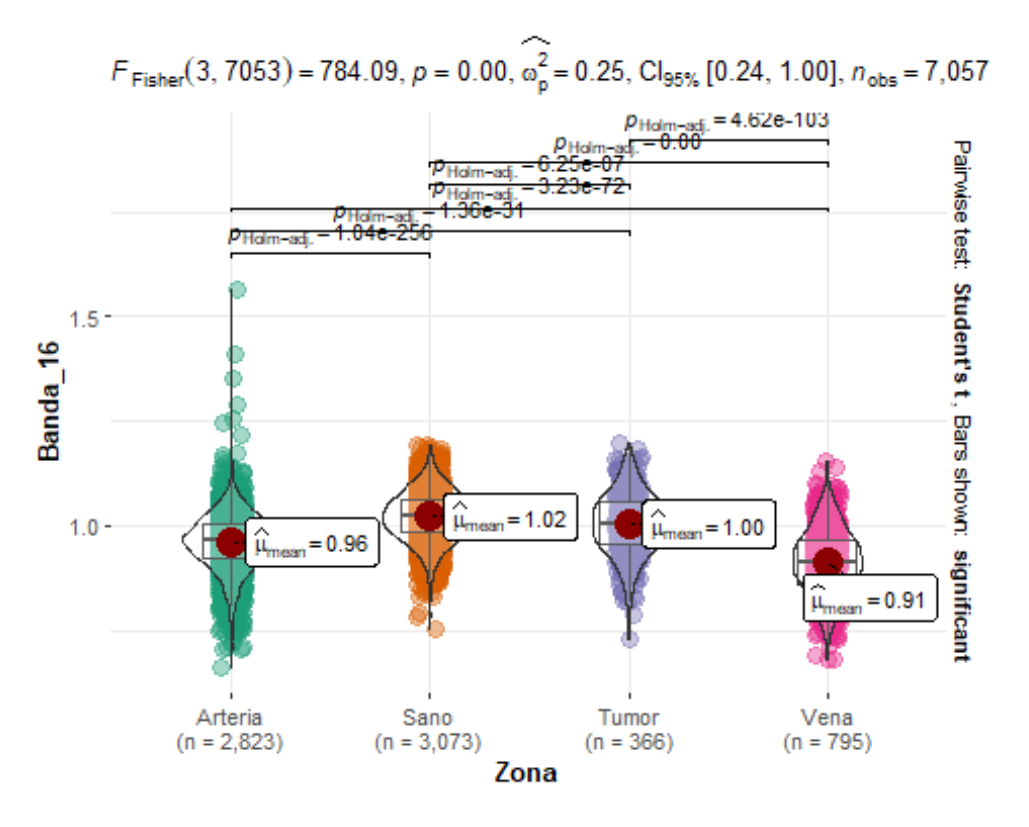

Los píxeles de la banda 16 son diferentes con respect a las 4 areas del tumor.

### **Banda 17:**

```
ggbetweenstats(data = Paciente_3, x = Zona, y = Banda_17,
results.subtitle = T, messages = F, var.equal = T, p.adjust.method = "holm"
)
```
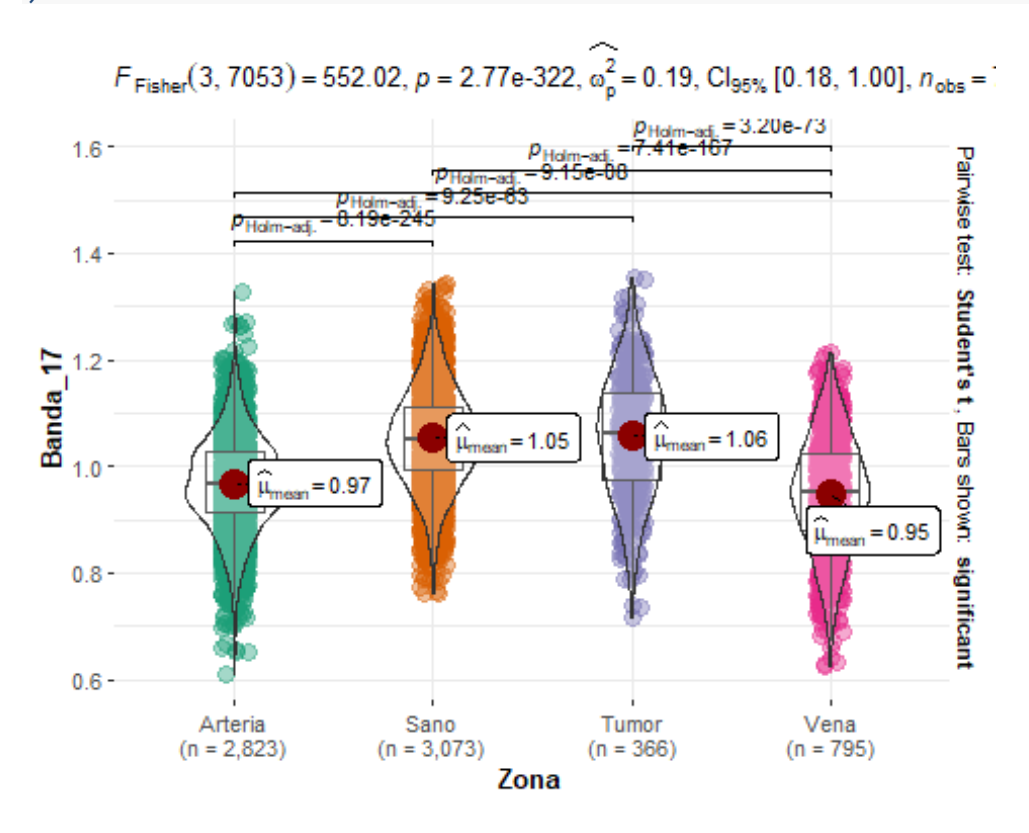
Los píxeles de la banda 17 son diferentes con respecto a las 4 áreas

### **Banda 18:**

```
ggbetweenstats(data = Pacific = 3, x = Zona, y = Banda_18,
results.subtitle = T, messages = F, var.equal = T, p.adjust.method = "holm"
\lambda
```
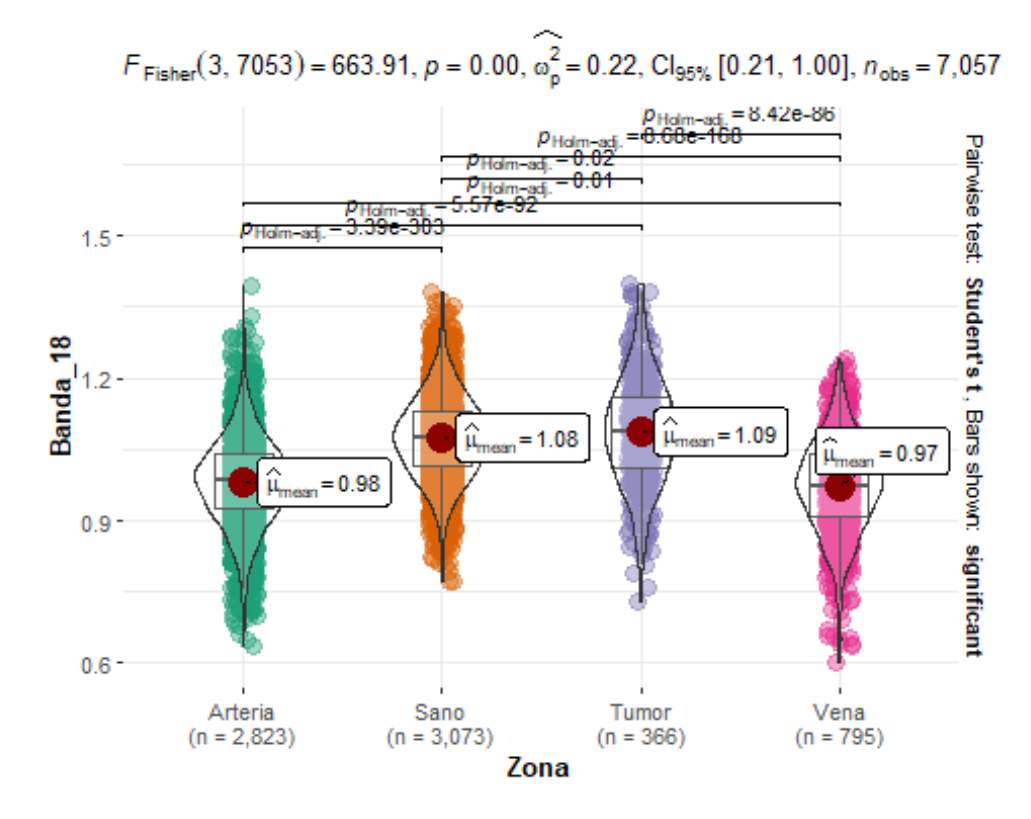

Hay diferencias significativas entre los píxeles de las 4 áreas tumorales

#### **Banda 19:**

```
ggbetweenstats(data = Paciente_3, x = Zona, y = Banda_20,
results.subtitle = T, messages = F, var.equal = T, p.adjust.method = "holm"
\lambda
```
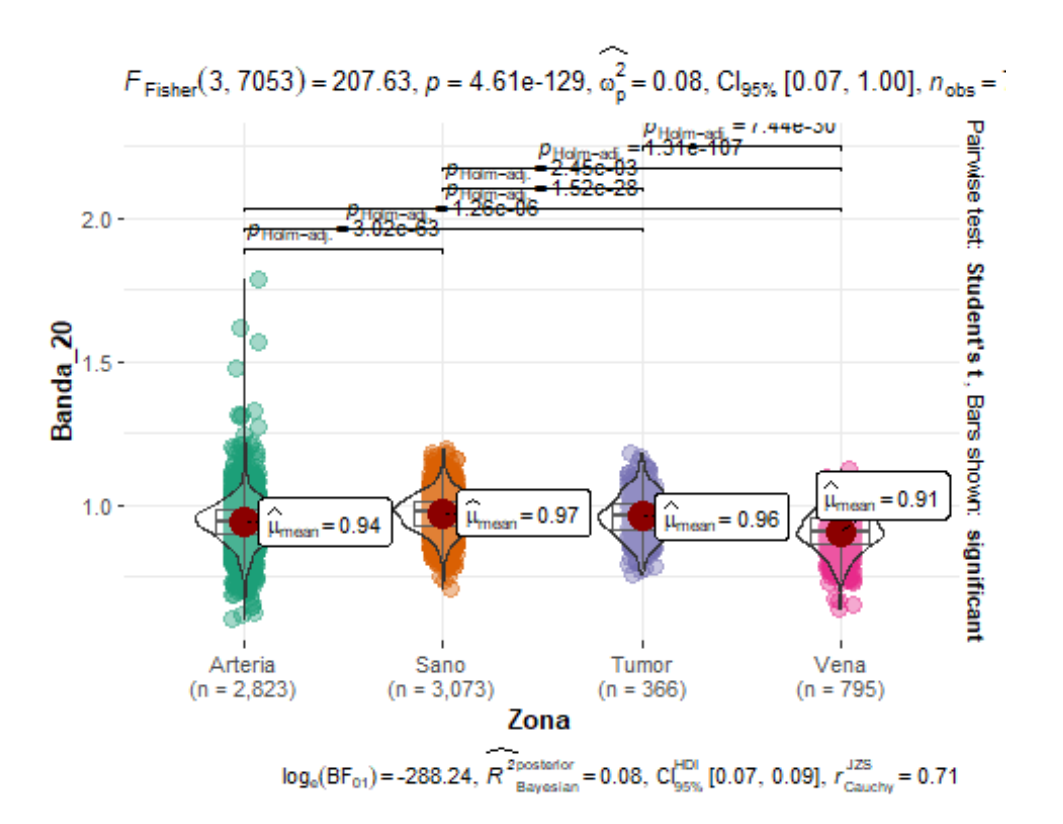

Vemos que los píxeles de las áreas tumorales las medias de las áreas tumorales son diferentes entre sí.

# **Banda 21**

```
ggbetweenstats(data = Pacific = 3, x = Zona, y = Banda_21,
results.subtitle = T, messages = F, var.equal = T, p.adjust.method = "holm"
\lambda
```
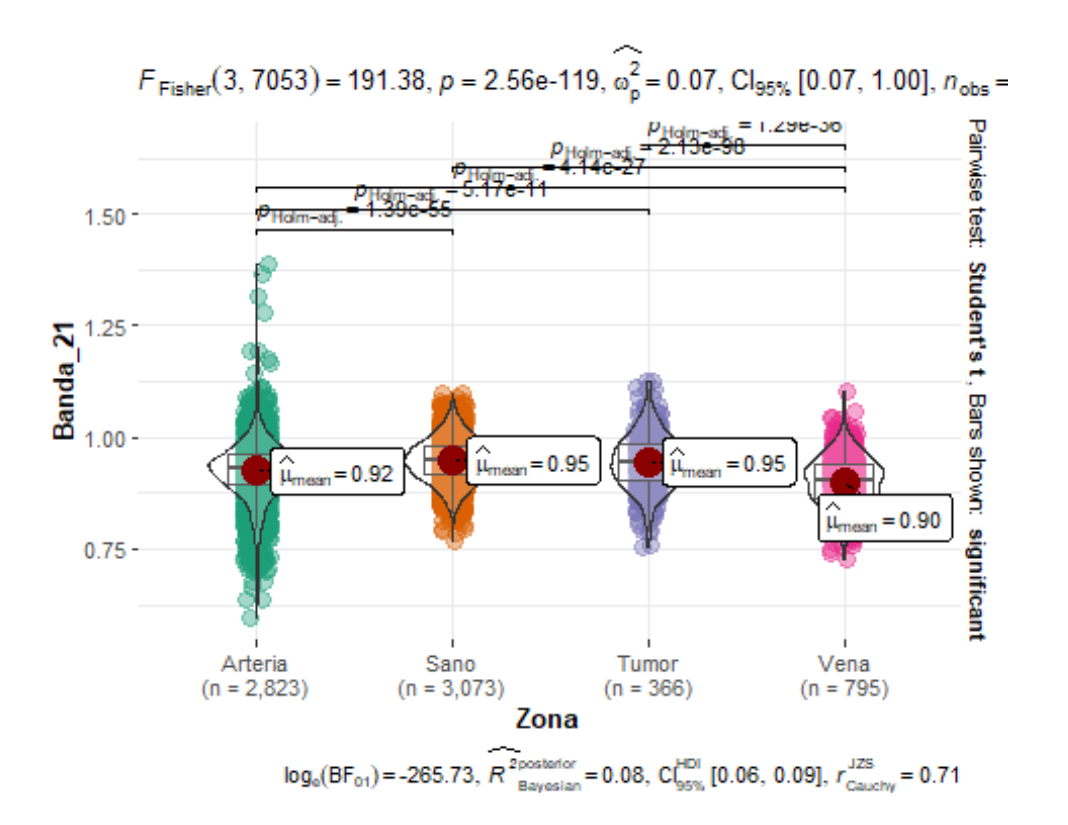

En los píxeles de las áreas de sano y tumor son iguales, sin embargo tenemos diferencias significativas entre las medias de vena y arteria

### **Banda 22:**

```
ggbetweenstats(data = Pacific = 3, x = Zona, y = Banda_2,
results.subtitle = T, messages = F, var.equal = T, p.adjust.method = "holm"
\lambda
```
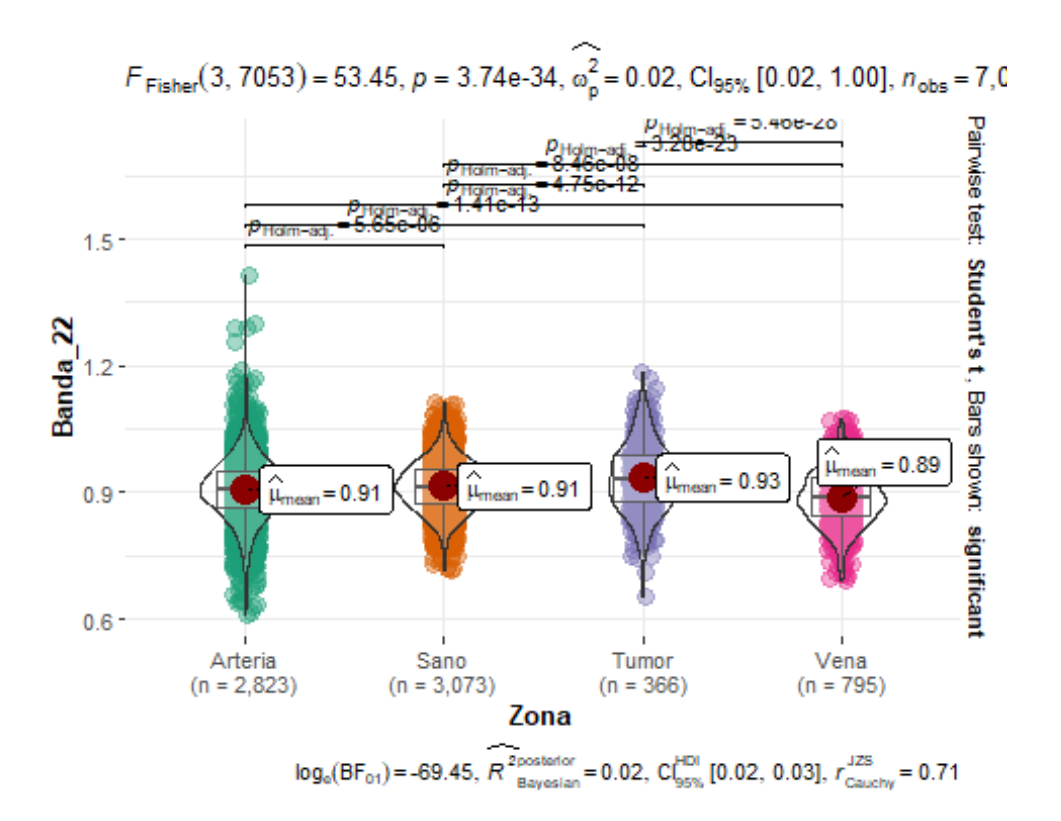

En los píxeles de la banda 22, son iguales las medias en la zona de arteria y sano, sin embargo tenemos diferencia significativas en la medias de vena y tumor

## **Banda 23:**

```
ggbetweenstats(data = Paciente_3, x = Zona, y = Banda_23,
results.subtitle = T, messages = F, var.equal = T, p.adjust.method = "holm"
)
```
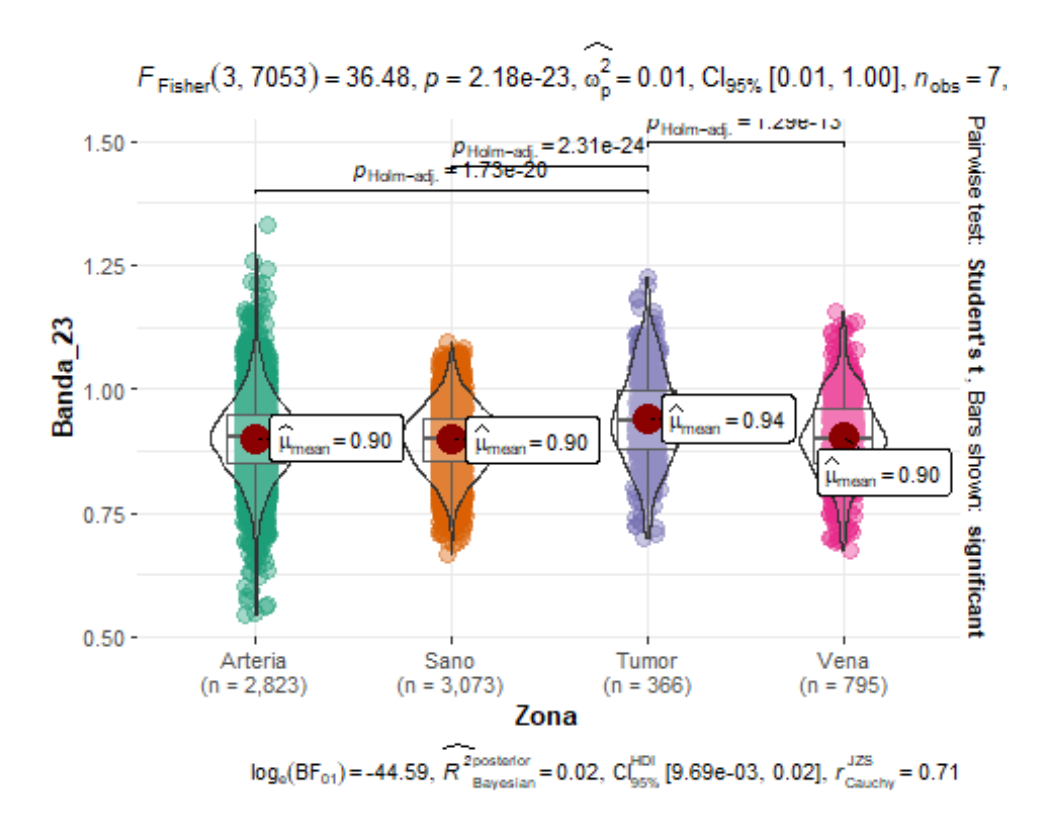

En la banda 23 nos encontramos que no hay diferencias entre las médias entre la zona de arteria y sano, y vena.

# **Banda 24:**

```
ggbetweenstats(data = Paciente_3, x = Zona, y = Banda_24,
results.subtitle = T, messages = F, var.equal = T, p.adjust.method = "holm"
\lambda
```
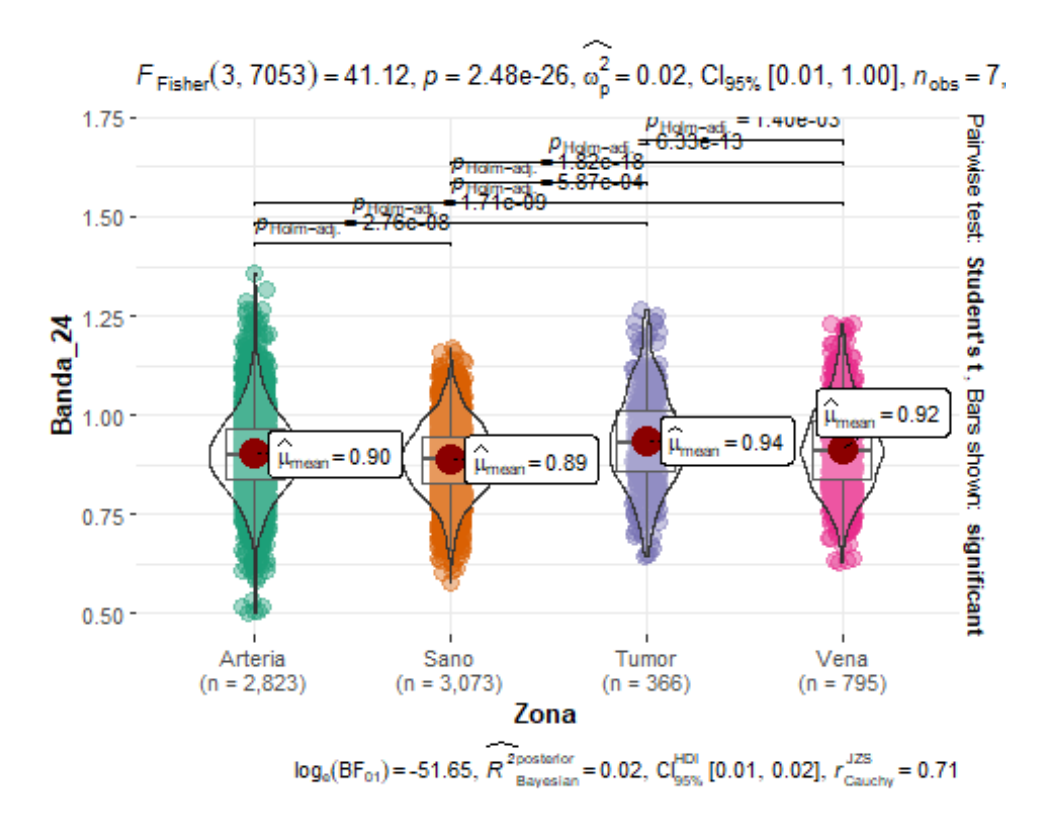

En la última banda, encontramos que las medias de los píxeles de la banda 24 hay diferencias entre las 4 áreas.

# Correlación Paciente 3:

```
1
 2
 3
 4
 5
 6
 7
 8
 9
10
11
12
13
14
15
dieciséis
17
18
19
20
21
22
23
24
25
26
             # Tratamiento de datos 
             # ============================================= 
             ================================= 
             importar pandas como pd 
             importar numpy como np 
            de sklearn.datasets importar load_diabetes
             # Gráficos 
             # ============================================== 
                    =============================== 
             importar matplotlib.pyplot como plt 
            desde matplotlib importar estilo
             importar seaborn como sns
            # Preprocesado y análisis 
            # ============================================ 
             ================================= 
            importar statsmodels.api como sm 
            importar pingouin como pg 
            de scipy importar estadísticas
            de scipy. estadísticas importar pearsonr
             # Configuración matplotlib 
             # ============================================= 
             ================================
            plt.style.use( 'ggplot' )
```

```
27
28
29
30
31
32
33
34
35
36
37
38
39
40
41
42
43
44
45
46
47
48
49
50
51
52
53
54
55
56
57
58
59
60
61
62
63
64
sesenta y sns.mapa de calor (
cinco
66
67
68
69
70
71
72
73
            # Advertencias de configuración 
            # ============================================= 
            ================================ 
            importar advertencias
            advertencias.filterwarnings( 'ignorar' )
            df= pd.read csv( './paciente3SVM.csv' )
            # Matriz de conexiones 
            # ============================================= 
            =================================
            corr matrix = df.corr(method = 'pearson' )corr matriz
            def tidy corr matrix (corr mat):
                  ''' 
                 Función para convertir una matriz de coincidencias de pandas 
            en formato tidy. 
                 '''
                mat corr = mat corr.pila().reset index()
                 corr_mat.columnas = [ 'variable_1' , 'variable_2' , 'r' ]
                 mat_corr = mat_corr.loc[mat_corr[ 'variable_1' ] != 
            mat corr[ 'variable_2' ], :]
                corr mat [ 'abs r' ] = np.abs(corr mat [r''])
                corr mat = corr mat.sort values( 'abs r' , ascendente= False
            )
                devolver (corr mat)
            ordenado corr matriz(corr matriz).cabeza( 10 )
            # Heatmap matriz de correlaciones 
            # =========================================== 
            ==================================
            fig, ax = plt.subplots(nrows = 1, ncols = 1, tamaño de figura = (24 , 20 ))
               matriz_corregida,
                 annot = Verdadero ,
                char = False,
                annot kws = { "tamaño" : 8 },
                vmin = -1vmáx = 1,
                centro = 0,
                cmap = sns.paleta divergente( 20 , 220 , n= 200 ),
                 cuadrado = Verdadero ,
                 hacha = hacha
            )
            hacha.set_xticklabels(
                ax.get xticklabels(),
                rotación = 45,
                 alineación horizontal = 'derecha' ,
            )
```
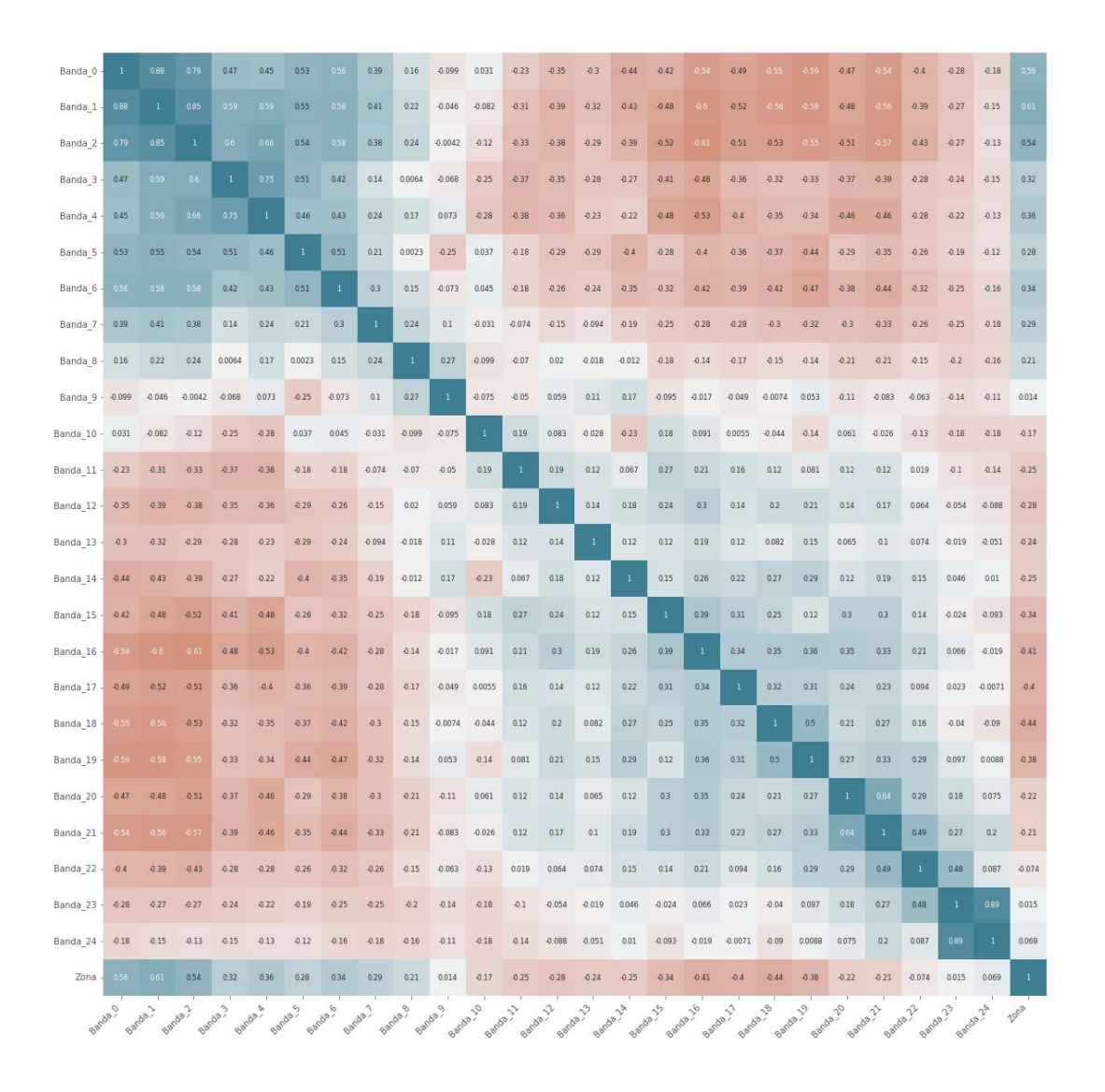

ax.tick params(tamaño de etiqueta =  $10$  )

Podemos ver como hemos descrito en los resultados, apenas tenemos variables relacionadas, esto es perfecto para que no tengamos solapamientos en las bandas en las máquinas de vector soporte.

# Maquinas de Vector Soporte del paciente 3:

Exponemos los resultados de la máquina de vector soporte del paciente 3, los datos de todos los pacientes se realizáron del mismo método:

> *# Este entorno de Python 3 viene con muchas bibliotecas de análisis útiles instaladas*

 2 3 4 5 6 7 8 9 10 11 12 13 14 15 dieciséis de sklearn.model selection importar KFold 17 18 19 20 21 22 23 24 25 26 27 28 29 30 31 32 33 34 35 36 37 38 39 40 41 42 43 44 45 46 47 48 49 50 51 52 53 54 55 56 *# Está definido por la imagen acoplable de kaggle/python: https://github.com/kaggle/docker-python # Por ejemplo, aquí hay varios paquetes útiles para cargar en*  pandas de importación como pd import numpy as np *# álgebra lineal*  import pandas as pd *# procesamiento de datos, E/S de archivo CSV (por ejemplo, pd.read\_csv)* import matplotlib.pyplot as plt *# para visualización de datos* import seaborn as sns *# para visualización de datos estadísticos* % matplotlib en línea de sklearn.model\_selection importar train\_test\_split de sklearn.model selection importar cross val score de sklearn importar svm de sklearn.model\_selection importar GridSearchCV *## Cargamos el dataset del paciente 3*  $df = pd.read.csv(''./paciente3SWM.csv')$ df.cabeza() *# comprobar la distribución de la columna target\_class* df[ 'Zona' ].value counts() *# dibujar diagramas de caja para visualizar valores atípicos* plt.figura(tamañofig=( 24 , 20 )) plt.subtrama( 5 , 2 , 1 ) fig = df.boxplot(columna= 'Banda\_0' ) fig.set\_title( '' ) fig.set\_ylabel( 'Banda\_0' ) plt.subtrama( 5 , 2 , 2 ) fig = df.boxplot(columna= 'Banda\_1' ) fig.set\_title( '' ) fig.set\_ylabel( 'Banda\_1' ) plt.subtrama( 5 , 2 , 3 ) fig =  $df.boxylot(columna= 'Banda 2' )$ fig.set\_title( '' ) fig.set\_ylabel( 'Banda\_2' ) plt.subtrama( $5, 2, 4$ )  $fig = df.boxylot(columna= 'Banda 3' )$ fig.set\_title( '' ) fig.set ylabel( 'Banda 3' )

```
Cristina Lendinez
```

```
57
 58
 59
 60
 61
 62
 63
64
 sesenta plt.subtrama( 5, 2, 6)
y cinco
 66
 67
 68
 69
 70
 71
 72
 73
 74
75
76
 77
 78
79
 80
 81
 82
 83
 84
 85
86
87
88
 89
 90
 91
 92
 93
 94
 95
 96
 97
98
99
100
101
102
103
104
105
106
107
108
109
110
111
           plt.subtrama( 
5 , 
2 , 
5
)
           fig = df.boxplot(columna= 'Banda_4'
)
           fig.set_title( ''
)
           fig.set_ylabel( 'Banda_4'
)
           fig = df.boxplot(columna= 'Banda_5'
)
           fig.set_title( ''
)
           fig.set_ylabel( 'Banda_5'
)
           plt.subtrama( 
5 , 
2 , 
7
)
           fig = df.boxplot(columna= 'Banda_6'
)
           fig.set_title( ''
)
           fig.set_ylabel( 'Banda_6'
)
           plt.subtrama( 
5 , 
2 , 
8
)
           fig = df.boxplot(columna= 'Banda_7'
)
           fig.set_title( ''
)
           fig.set_ylabel( 'Banda_7'
)
           plt.subtrama( 
5 , 
3 , 
1
)
           fig = df.boxplot(columna= 'Banda_8'
)
           fig.set_title( ''
)
           fig.set_ylabel( 'Banda_8'
)
           plt.subtrama( 
5 , 
3 , 
2
)
           fig = df.boxplot(columna= 'Banda_10'
)
           fig.set_title( ''
)
           fig.set_ylabel( 'Banda_10'
)
           plt.subtrama ( 5, 3, 3 )
           fig = df.boxplot(columna= 'Banda_11'
)
           fig.set_title( ''
)
           fig.set_ylabel( 'Banda_11'
)
           plt.subtrama( 
5 , 
3 , 
4
)
           fig = df.boxplot(columna= 'Banda_12'
)
           fig.set_title( ''
)
           fig.set_ylabel( 'Banda_12'
)
           plt.subtrama ( 5, 3, 5)
           fig = df.boxplot(columna= 'Banda_13'
)
           fig.set_title( ''
)
           fig.set_ylabel( 'Banda_13'
)
           plt.subtrama ( 5, 3, 6 )
           fig = df.boxplot(columna= 'Banda_14'
)
           fig.set_title( ''
)
           fig.set_ylabel( 'Banda_14'
)
           plt.subtrama ( 5, 3, 7 )
```

```
112
113
114
115
116
117
118
119
120
121
122
123
124
125
126
127
128
129
130
131
132
133
134
135
136
137
138
139
140
141
142
143
144
145
146
147
148
149
150
151
152
153
154
155
156
157
158
159
160
161
162
163
164
165
166
167
          fig = df.boxylot(columna= 'Banda 15' )fig.set_title( '' )
          fig.set_ylabel( 'Banda_15' )
          plt.subtrama( 5 , 3 , 8 )
          fig = df.boxplot(columna= 'Banda_16' )
          fig.set_title( '' )
          fig.set_ylabel( 'Banda_16' )
          plt.subtrama( 5 , 3 , 9 )
          fig = df.boxplot(columna= 'Banda_17' )
          fig.set_title( '' )
          fig.set_ylabel( 'Banda_17' )
          plt.subtrama( 5 , 4 , 1 )
          fig = df.boxplot(columna= 'Banda_18' )
          fig.set_title( '' )
          fig.set_ylabel( 'Banda_18' )
          plt.subtrama (5, 4, 2)figura = df.boxylot(columna= 'Banda 19' )fig.set_title( '' )
          fig.set_ylabel( 'Banda_19' )
          plt.subtrama (5, 4, 3)fig = df.boxplot(columna= 'Banda_20' )
          fig.set_title( '' )
          fig.set_ylabel( 'Banda_20' )
         plt.subtrama(5, 4, 4)
          fig = df.boxplot(columna= 'Banda_21' )
          fig.set_title( '' )
          fig.set_ylabel( 'Banda_21' )
          plt.subtrama( 5 , 4 , 5 )
          fig = df.boxplot(columna= 'Banda_22' )
          fig.set_title( '' )
          fig.set_ylabel( 'Banda_22' )
          plt.subtrama( 5 , 4 , 6 )
          fig = df.boxplot(columna= 'Banda_23' )
          fig.set_title( '' )
          fig.set_ylabel( 'Banda_23' )
          plt.subtrama(5, 4, 7)
          fig = df.boxplot(columna= 'Banda_24' )
          fig.set_title( '' )
          fig.set_ylabel( 'Banda_24' )
          ## Dividimos el dataset en entrenamiento y prueba
          X = df.drop([ 'Zona' ], eje= 1 )y = df[ 'Zona' ] ## Separamos la parte de predicción y la de 
          prueba
```

```
168
169
170
171
172
173
174
175
176
177
178
179
180
181
182
183
184
185
186
187
188
189
190
191
192
193
194
195
196
197
198
199
200
201
202
203
204
205
206
207
208
209
210
211
212
213
214
215
216
217
218
219
220
221
222
223
          # dividir X e y en conjuntos de entrenamiento y prueba
          de sklearn.model selection import train test split
          X train, X test, y train, y test = train test split(X, y,
          test_size = 0.2 , random_state = 0 ) ## separado
          X_train.shape,X_test.shape ## se muestra
          X_tren.describe()
          ## usamos kfold porque los datos estan desvalanceados
          desde sklearn.model selection importar KFold
          kf = KFold(n_splits= 5 ) ## sacamos el kfold
         ## LLamamos a las SVM
         \text{svc} = \text{sym.SVC}()## Elegimos los predictores
          paramgrid = { "núcleo" : ( "lineal" , "rbf" ),
                       "C" : [ 1, 10, 100, 1000 ]}
         cv = KFold(n splits = 5 )## añadimos e kfold
          clf = GridSearchCV(estimador = svc,
                              param_grid = paramgrid,
                             puntuación = Ninguno ,
                             c_v = c_v## Elegimos el predictor
        clf.fit(X, y)
         ##resultados
         pd.DataFrame(clf.cv_results_)
         ## elegimos el mejor estimador
          clf.mejor_estimador_
          ##resultado
          clf.mejor_puntuación_
          ## elegimos el mejor estimador
          clf.mejores_parámetros_
          clf.goleador_
          clf.n_splits_
         ## LLamamos a la funcion
          y pred = clf.predict(X test)
```
disp.plot() plt.mostrar()

```
224
225
226
227
228
229
230
231
232
          ## <Matriz de correlacion y confusion 
          from sklearn.model selection import train test split,
          GridSearchCV
          from sklearn.metrics import Classification report from
          sklearn.utils
           import shuffle
           from sklearn.metrics import confusion_matrix 
          imprimir (informe_clasificación(y_test, y_pred))
           imprimir (confusion_matrix(y_test, y_pred))
          de sklearn.metrics importar confusion matrix,
          ConfusionMatrixDisplay
          cm = matrix confusión(y test, y pred)
          disp = ConfusionMatrixDisplay(confusion_matrix=cm)
```
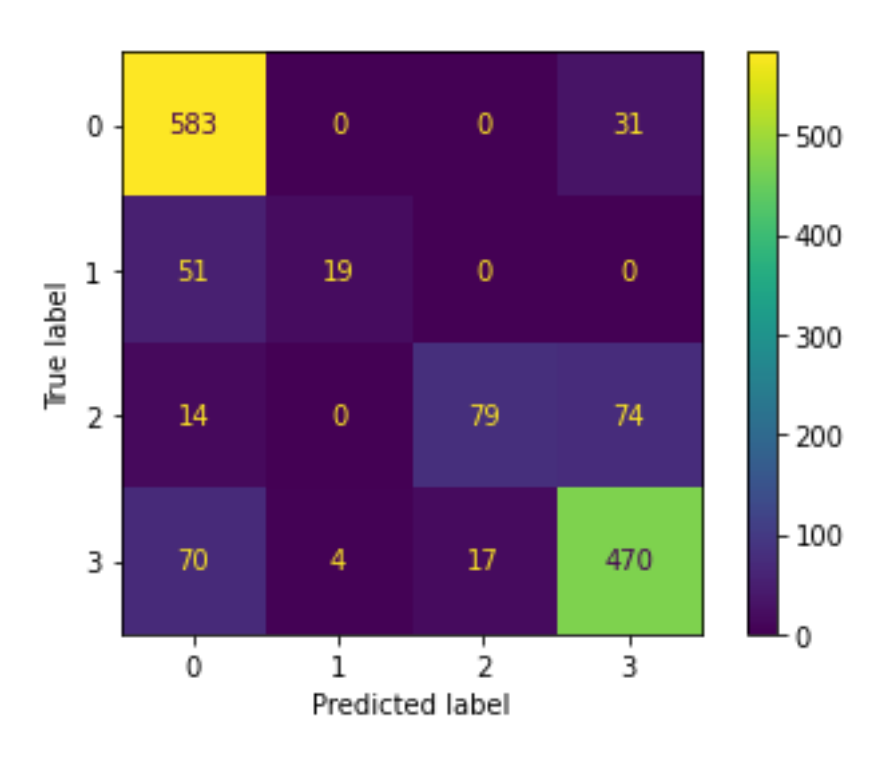

En la matriz de confusión del paciente 3 podemos ver que tiene un alto porcentaje de aciertos con un porcentaje de más podemos ver que falla 262 de 5381, así que su porcentaje de predicción es de un 82% bastante alto.

### Añadiremos el codigo de R de los 6 paciente con la Inferencia estadistica

# CODIGO:

```
# -------------------------------
# Instalación de paquetes
# -------------------------------
install.packages("car")
install.packages("compute.es")
install.packages("ggplot2")
install.packages("multcomp")
install.packages("pastecs")
install.packages("reshape")
install.packages("WRS", repos="http://R-Forge.R-project.org")
install.packages("reshape")
library(car)
library(compute.es)
library(ggplot2)
library(multcomp)
library(pastecs)
library(reshape)
library(WRS)
library(reshape)
# -------------------------------------
# ANOVA de 2 vias mixto de paciente 1.
# -------------------------------------
# Cargamos el paciente 1
paciente 1 \leftarrow \text{read.csv}("Elpacien1.csv")## pasamos a formato largo los datos del paciente 
library(dplyr)
paciente_1_long<- paciente_1 %>%
  gather(key = "Banda", value = "median", Banda,Banda_1, Banda2, Banda_3, Banda_4, Banda_5, Banda_6, Banda_7
, Banda_8,Banda_9,Banda_10,
Banda_11, Banda_12, Banda_13, Banda_14, Banda_15, Banda_16, Banda_17, Banda
_18, Banda_19, Banda_20,
Banda_21, Banda_22, Banda_23, Banda_24) %>%
   convert_as_factor(X, Zona)
head(paciente_1_long)
```
*## Miramos si tienen outlier*

```
Cristina Lendinez
```

```
paciente_1_long%>%
group_by(Banda, Zona) %>%
identify_outliers(medida)
## Verificamos los supuestos de normalidad
paciente_1_long %>%
group_by(Banda, Zona) %>%
shapiro_test(medida)
## Miramos la homogenenidad de las varianzas
paciente_1_long %>%
group_by(Banda) %>%
levene_test(medida ~ Zona)
## Realizamos el anova de 2 vias
res.aov \leftarrow anova test(data = paciente 1 long,
dv = medida, wid = X, between = Zona, within = Banda )
get_anova_table(res.aov) # aplica corrección automática
## Hacemos las comparaciones multiples
paciente_1_long %>%
group_by(Zona) %>%
pairwise t test(medida \sim Banda, paired = TRUE,
p.adjust.method = "holm") %>%
filter(p.add < 0.05)
## Graficamos
ggbetweenstats(data = paciente_1, x = Zona, y = Bandas,
results.subtitle = T, messages = F, var.equal = T, p.adjust.method = "holm"
\left( \right)# -------------------------------------
# ANOVA Facorial No Parametrico
# -------------------------------------
# Cargamos el paciente 1
datos <- read.csv("data_frame_Paciente_1.csv")
## Pasamos a formato largo los datos
datos2 <- datos2 %>%
   gather(key= "bandas", value= "score", X0, X1, X2, X3, X4, X5, X6, X7, X8
, X9, X10, X11,
          X12,X13, X14, X15, X16, X17, X18, X19, X20, X21, X22, X23, X24) %>
%
   convert_as_factor(X, bandas)
```

```
## Miramos la media con la desviacion estandar
datos2 %>%
   group_by(Zona,bandas) %>%
   get_summary_stats(score, type = "mean_sd")
## Visualizacion de datos
bxp \leftarrow ggboxplot(data = datos2, x="bandas", y= "score",
                  color= "Zona", palette= "jco")
bxp
## Miramos los outlier
datos2%>%
   group_by(bandas, Zona) %>%
   identify_outliers("score")
## Normalidad
datos2 %>%
   group_by(Zona ,bandas) %>%
   shapiro_test(score)
## Grafico qqplot
ggqqplot(datos2, "score", ggtheme= theme_bw())+
   facet grid(bandas~ Zona, labeller="label both")
## realizamos el anova factorial no parametrico
res.aov \leftarrow anova test(data = datos2, dv= score, wid = X,
                      within = c(Zona, bandas))
get_anova_table(res.aov)
## Pruebas post hoc
one.way <- datos2 %>%
  group_by(bandas) %>%
  anova_test(dv= score, wid= X, within= Zona) %>%
   adjust_pvalue(method = "bonferroni")
one.way
# -------------------------------------
# ANOVA de 2 vias mixto de paciente 2.
# -------------------------------------
# Cargamos el paciente 2
## Cargamos las librerias
```

```
library(tidyverse) # manipulación y visualización de datos
library(ggpubr) # gráficos sencillos
library(ggstatsplot) # gráficos listos para publicar
library(openintro) # datos de ejemplo
library(rstatix) # pruebas P/NP y estadísticos con tuberías.
library(DescTools) # prueba robusta de Yuen
library(WRS2) # tama
## Cargamos el paciente 2
Paciente 2 <- read.csv("Paciente 2")
## Pasamos a formato largo los datos
library(dplyr)
paciente_2_long<- Paciente_2 %>%
   gather(key = "Banda", value = "medida",
          Banda_0,Banda_1, Banda_2, Banda_3, Banda_4, Banda_5, Banda_6, Band
a_7, Banda_8,Banda_9,Banda_10,
Banda 11, Banda 12, Banda 13, Banda 14, Banda 15, Banda 16, Banda 17, Banda
_18, Banda_19, Banda_20,
Banda_21, Banda_22, Banda_23, Banda_24) %>%
   convert_as_factor(X, Zona)
head(paciente_2_long)
## Estadisticos basicos
paciente_2_long %>%
group_by(Banda, Zona) %>%
get_summary_stats(medida, type = "mean_sd")
## Miramos si tienen outlier
paciente_2_long %>%
   group_by(Banda, Zona) %>%
   identify_outliers(medida)
## Verificamos los supuestos de normalidad
paciente_2_long %>%
group_by(Banda, Zona) %>%
shapiro_test(medida)
## Miramos la homocedasticidad
paciente_2_long %>%
group_by(Banda) %>%
levene_test(medida ~ Zona)## Realizamos el anova de 2 vias mixto
res.aov \leftarrow anova_test(data = paciente_2_long,
dv = medida, wid = X, between = Zona, within = Banda )
```

```
get_anova_table(res.aov) # aplica corrección automática
```

```
## hacemos las pruebas post hoc
paciente_2_long %>%
group_by(Zona) %>%
pairwise_t_test(medida ~ Banda, paired = TRUE,p.adjust.method = "holm") %>%
filter(p.add < 0.05)
## Graficamos
ggbetweenstats(data = Paciente_2, x = Zona, y = Bandas,
results.subtitle = T, messages = F, var.equal = T, p.adjust.method = "holm"
\lambda# -------------------------------------
# ANOVA Facorial No Parametrico
# -------------------------------------
# Cargamos el paciente 2
library(cowplot)
library(DescTools)
library(stringr)
library(MASS)
library(reshape)
library(tibble)
library(lmtest)
library(splitstackshape)
library(emmeans)
library(nortest)
library(car)
library(agricolae)
library(ggplot2)
library(ggpubr)
library(ART)
library(ARTool)
library(tidyverse) # manipulación y visualización de datos
library(ggpubr) # gráficos sencillos
library(ggstatsplot) # gráficos listos para publicar
library(openintro) # datos de ejemplo
library(rstatix) # pruebas P/NP y estadísticos con tuberías.
library(DescTools) # prueba robusta de Yuen
library(WRS2)
library(doBy)# tamaño de efecto robustos
library(onewaytests)
## Cargamos al paciente 2
paciente <- read.csv("data_frame_Paciente_2.csv")
## Pasamos a formato largo los datos
library(dplyr)
paciente_2_long<- Paciente_2 %>%
```

```
 gather(key = "Banda", value = "medida",
          Banda_0,Banda_1, Banda_2, Banda_3, Banda_4, Banda_5, Banda_6, Band
a_7, Banda_8,Banda_9,Banda_10,
Banda_11, Banda_12, Banda_13, Banda_14, Banda_15, Banda_16, Banda_17, Banda
_18, Banda_19, Banda_20,
Banda_21, Banda_22, Banda_23, Banda_24) %>%
   convert_as_factor(X, Zona)
head(paciente_2_long)
## Calculamos los estadisticos basicos
paciente_2_long %>%
group_by(Banda, Zona) %>%
get_summary_stats(medida, type = "mean_sd")
# Miramos los outlier
paciente_2_long%>%
group_by(Banda, Zona) %>%
identify_outliers(medida)
## Miramos la normalidad
paciente_2_long %>%
group_by(Banda, Zona) %>%
shapiro_test(medida)
## Hacemos el ARTools para el anova factorial no parametrico
paciente_2_long$Banda = as.factor(paciente_2_long$Banda)
paciente_2_long$Zona=as.factor(paciente_2_long$Zona)
str(paciente_2_long)
library(ARTool)
model = art(medida ~ Banda + Zona + Banda:Zona, data = paciente_2_long)
model
### Comparaciones post-hoc para interacciones en un modelo bidireccional
marginal = art.con(model, "Banda:Zona", adjust="none")
marginal
### eta parcial al cuadrado
Result = anova(model)Result$part.eta.sq = with(Result, `Sum Sq`/(`Sum Sq` + `Sum Sq.res`))
Result
```

```
# -------------------------------------
# ANOVA de 2 vias mixto de paciente 3.
# -------------------------------------
# Cargamos el paciente 3
## Cargamos las librerias
library(tidyverse) # manipulación y visualización de datos
library(ggpubr) # gráficos sencillos
library(ggstatsplot) # gráficos listos para publicar
library(openintro) # datos de ejemplo
library(rstatix) # pruebas P/NP y estadísticos con tuberías.
library(DescTools) # prueba robusta de Yuen
library(WRS2) 
Paciente_3 <- read.csv("mi_Paciente_3.csv")
## Pasar a formato largo los datos
library(dplyr)
paciente_3_long<- paciente_3_1 %>%
   gather(key = "Banda", value = "medida",
          Banda_0,Banda_1, Banda_2, Banda_3, Banda_4, Banda_5, Banda_6, Band
a_7, Banda_8,Banda_9,Banda_10,
Banda_11, Banda_12, Banda_13, Banda_14, Banda_15, Banda_16, Banda_17, Banda
_18, Banda_19, Banda_20,
Banda_21, Banda_22, Banda_23, Banda_24) %>%
   convert_as_factor(X, Zona)
head(paciente_3_long)
## Miramos la media con la desviacionestandar
paciente_3_long %>%
group_by(Banda, Zona) %>%
get summary stats(medida, type = "mean sd")
## Miramos si tenenemos outliers
paciente_3_long %>%
   group_by(Banda, Zona) %>%
  identify outliers(medida)
## Miramos la normalidad delos datos
paciente_3_long %>%
group_by(Banda, Zona) %>%
shapiro_test(medida)
## Hacemos el anova de 2 vias mixto
res.aov \leftarrow anova_test(data = paciente_3_long,
dv = medida, wid = X, between = Zona, within = Banda )
get_anova_table(res.aov) # aplica corrección automática
```

```
## Comparaciones Post hoc
```

```
library(dplyr)
paciente_3_long%>%
group_by(Zona) %>%
pairwise_t_test(medida ~ Banda, paired = TRUE,p.adjust.method = "holm") %>%
filter(p.adj \langle 0.05)
## Graficamos
ggbetweenstats(data = Paciente_3, x = Zona, y = Bandas,
results.subtitle = T, messages = F, var.equal = T, p.adjust.method = "holm"
\lambda# -------------------------------------
# ANOVA Facorial No Parametrico
# -------------------------------------
# Cargamos el paciente 3 y las librerias
library(cowplot)
library(DescTools)
library(stringr)
library(MASS)
library(reshape)
library(tibble)
library(lmtest)
library(splitstackshape)
library(emmeans)
library(nortest)
library(car)
library(agricolae)
library(ggplot2)
library(ggpubr)
library(ART)
library(ARTool)
library(tidyverse) # manipulación y visualización de datos
library(ggpubr) # gráficos sencillos
library(ggstatsplot) # gráficos listos para publicar
library(openintro) # datos de ejemplo
library(rstatix) # pruebas P/NP y estadísticos con tuberías.
library(DescTools) # prueba robusta de Yuen
library(WRS2)
library(doBy)# tamaño de efecto robustos
library(onewaytests)
Paciente 3 <- read.csv("mi Paciente 3.csv")
## Pasamso a formato largo los datos
library(dplyr)
paciente_3_long<- Paciente_3 %>%
gather(key = "Banda", value = "medida",
Banda_0,Banda_1, Banda_2, Banda_3, Banda_4, Banda_5, Banda_6, Banda_7, Band
a_8, Banda_9, Banda_10,
Banda_11, Banda_12, Banda_13, Banda_14, Banda_15, Banda_16, Banda_17, Banda
```

```
85
```

```
_18, Banda_19, Banda_20,
Banda_21, Banda_22, Banda_23, Banda_24)
head(paciente_3_long) 
## Miramos la media conla desviacion estandar
paciente_3_long %>%
group_by(Banda, Zona) %>%
get_summary_stats(medida, type = "mean_sd")
## Miramos la normalidad
paciente_3_long%>%
group_by(Banda, Zona) %>%
identify_outliers(medida)
paciente_3_long %>%
group_by(Banda, Zona) %>%
shapiro_test(medida)
## Realizamos el anova facorial no parametrico
paciente_3_long$Banda = as.factor(paciente_3_long$Banda)
paciente_3_long$Zona=as.factor(paciente_3_long$Zona)
str(paciente_3_long)
library(ARTool)
model = art(medida ~ Banda + Zona + Banda:Zona,
                 data = paciente_3_long)
model
anova(model)
## Comparaciones post-Hoc
marginal = art.con(model, "Banda:Zona", adjust="none")
marginal
## miramos los resultados
Result = anova(model)Result$part.eta.sq = with(Result, `Sum Sq`/(`Sum Sq` + `Sum Sq.res`))
Result
# -------------------------------------
# ANOVA de 2 vias mixto de paciente 4.
# -------------------------------------
# Cargamos el paciente 4
Paciente 4 <- read.csv("miPaciente 4.csv")
```

```
## Pasamos a formato largo el paciente 
library(dplyr)
paciente_4_long<- Paciente_4 %>%
  gather(key = "Banda", value = "media", Banda_0,Banda_1, Banda_2, Banda_3, Banda_4, Banda_5, Banda_6, Band
a_7, Banda_8,Banda_9,Banda_10,
Banda_11, Banda_12, Banda_13, Banda_14, Banda_15, Banda_16, Banda_17, Banda
_18, Banda_19, Banda_20,
Banda_21, Banda_22, Banda_23, Banda_24) %>%
  convert as factor(X, Zona)
head(paciente_4_long)
## miramos la media conla desv iacionestandar
paciente_4_long %>%
group_by(Banda, Zona) %>%
get_summary_stats(medida, type = "mean_sd")
## Miramos la normalidad
paciente_4_long %>%
group_by(Banda) %>%
levene_test(medida ~ Zona)
## Realizamos el anova
res.aov \leftarrow anova_test(data = paciente_4_long,
dv = medida, wid = X, between = Zona, within = Banda )
get_anova_table(res.aov) # aplica corrección automática
## Coparacion multiple spost hoc
library(dplyr)
paciente_4_long%>%
group_by(Zona) %>%
pairwise_t_test(medida ~ Banda, paired = TRUE,
p.adjust.method = "holm") %>%
filter(p.add \le 0.05)
# -------------------------------------
# ANOVA Facorial No Parametrico
# -------------------------------------
# Cargamos el paciente 4 y las librerias
Paciente 4 <- read.csv("miPaciente 4.csv")
## pasamos a formato largo el paciente 4
library(dplyr)
paciente_4_long<- Paciente_4 %>%
  gather(key = "Banda", value = "media", Banda_0,Banda_1, Banda_2, Banda_3, Banda_4, Banda_5, Banda_6, Band
```

```
a_7, Banda_8,Banda_9,Banda_10,
Banda_11, Banda_12, Banda_13, Banda_14, Banda_15, Banda_16, Banda_17, Banda
_18, Banda_19, Banda_20,
Banda_21, Banda_22, Banda_23, Banda_24) %>%
   convert_as_factor(X, Zona)
head(paciente 4 long)
## Miramos la media conla desiacion estandar
paciente_4_long %>%
group_by(Banda, Zona) %>%
get summary stats(medida, type = "mean sd")
## Miramos la normalidad
paciente_4_long %>%
group_by(Banda, Zona) %>%
shapiro_test(medida)
## Hacemos la prueba ARTools
library(ARTool)
model = art(medida ~ Banda + Zona + Banda:Zona,
                data = paciente 4 long)model
anova(model)
## Comparaciones Post hoc
marginal = art.con(model, "Banda:Zona", adjust="none")
marginal
# -------------------------------------
# ANOVA de 2 vias mixto de paciente 5.
# -------------------------------------
# Cargamos el paciente 5
Paciente 5 <- read.csv("miPaciente 5.csv")
## Pasamos a formato largo
library(dplyr)
paciente_5_long<- Paciente_5 %>%
   gather(key = "Banda", value = "medida",
          Banda_0,Banda_1, Banda_2, Banda_3, Banda_4, Banda_5, Banda_6, Band
a_7, Banda_8,Banda_9,Banda_10,
Banda_11, Banda_12, Banda_13, Banda_14, Banda_15, Banda_16, Banda_17, Banda
_18, Banda_19, Banda_20,
Banda_21, Banda_22, Banda_23, Banda_24) %>%
 convert_as_factor(X, Zona)
```

```
Cristina Lendinez
```

```
head(paciente 5 long)
```

```
## Miramos los outlier
```

```
paciente_5_long %>%
group_by(Banda, Zona) %>%
get_summary_stats(medida, type = "mean_sd")
```

```
## Mirmos la normalidad de los datos
```
paciente\_5\_long %>% group\_by(Banda, Zona) %>% shapiro\_test(medida)

```
## Realizamos el anova de 2 vias mixto
```
res.aov  $\leftarrow$  anova\_test(data = paciente\_5\_long,  $dv =$  medida, wid = X, between = Zona, within = Banda ) get\_anova\_table(res.aov) *# aplica corrección automática*

```
## Hacems las comparaciones porthoc
```

```
library(dplyr)
paciente_5_long%>%
group_by(Zona) %>%
pairwise_t_test(medida ~ Banda, paired = TRUE,p.adjust.method = "holm") %>%
filter(p.add < 0.05)
```

```
# -------------------------------------
# ANOVA Facorial No Parametrico
# -------------------------------------
# Cargamos el paciente 5
```

```
Paciente_5 <- read.csv("miPaciente_5.csv")
```
*## Pasamos a formato largo los datos*

```
library(dplyr)
paciente_5_long<- Paciente_5 %>%
gather(key = "Banda", value = "medida",
Banda_0,Banda_1, Banda_2, Banda_3, Banda_4, Banda_5, Banda_6, Banda_7, Band
a_8, Banda_9, Banda_10,
Banda_11, Banda_12, Banda_13, Banda_14, Banda_15, Banda_16, Banda_17, Banda
_18, Banda_19, Banda_20,
Banda_21, Banda_22, Banda_23, Banda_24)
head(paciente_5_long)
```

```
## Miramos la media con la desviacion estandar
```

```
paciente_5_long %>%
group_by(Banda, Zona) %>%
get_summary_stats(medida, type = "mean_sd")
```
*## Miramos la normalidad*

paciente\_5\_long %>% group\_by(Banda, Zona) %>% shapiro\_test(medida)

*## Realizamos el ARTools*

```
paciente_5_long$Banda = as.factor(paciente_5_long$Banda)
paciente_5_long$Zona=as.factor(paciente_5_long$Zona)
str(paciente_5_long)
```
library(ARTool)

model = art(medida ~ Banda + Zona + Banda:Zona,